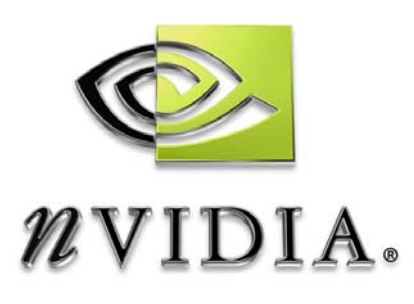

# UTILITIES AND APIS *NVCPL.DLL API Manual*

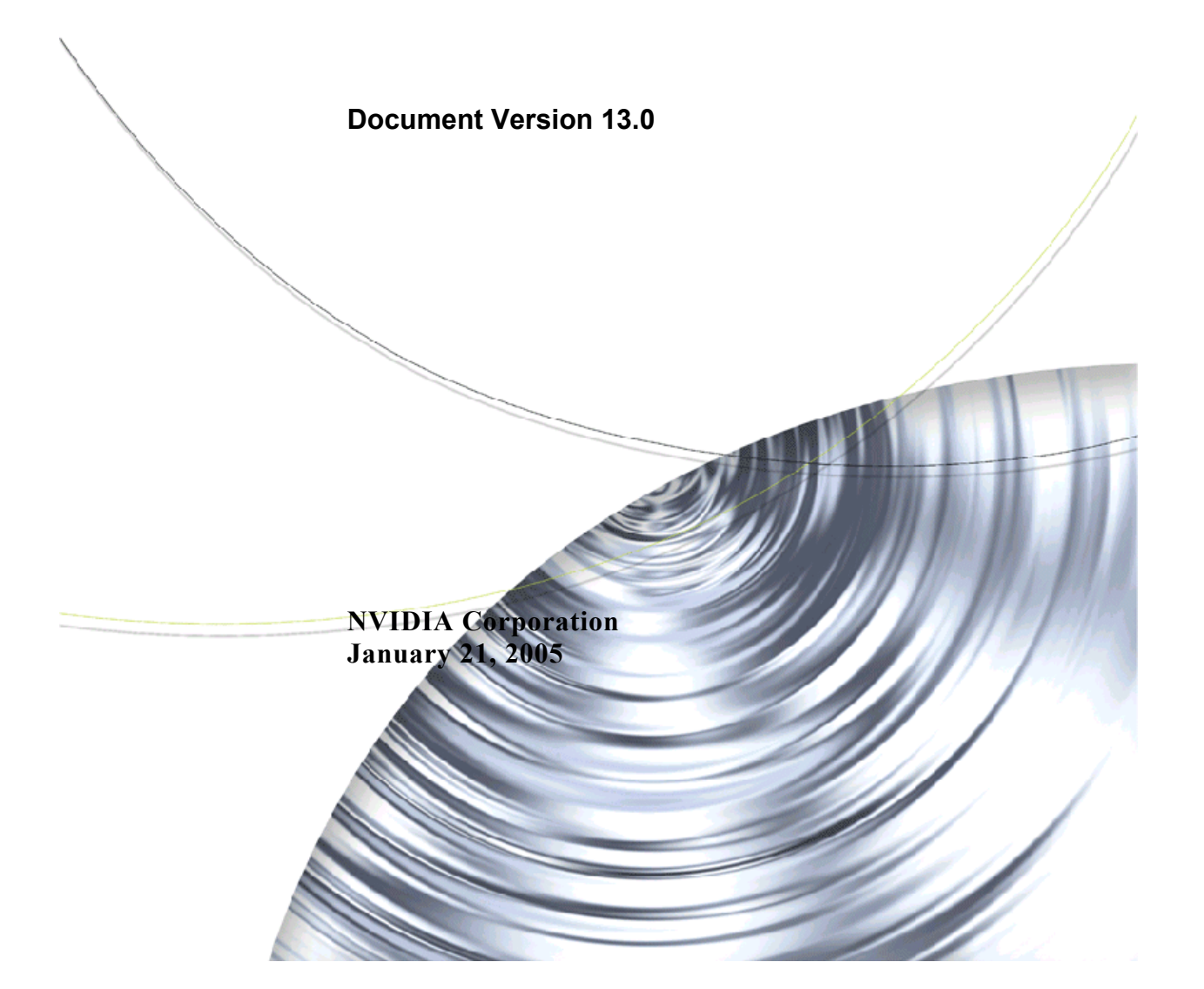

Published by NVIDIA Corporation 2701 San Tomas Expressway Santa Clara, CA 95050

#### **Notice**

ALL NVIDIA DESIGN SPECIFICATIONS, REFERENCE BOARDS, FILES, DRAWINGS, DIAGNOSTICS, LISTS, AND OTHER DOCUMENTS (TOGETHER AND SEPARATELY, "MATERIALS") ARE BEING PROVIDED "AS IS." NVIDIA MAKES NO WARRANTIES, EXPRESSED, IMPLIED, STATUTORY, OR OTHERWISE WITH RESPECT TO THE MATERIALS, AND EXPRESSLY DISCLAIMS ALL IMPLIED WARRANTIES OF NONINFRINGEMENT, MERCHANTABILITY, AND FITNESS FOR A PARTICULAR PURPOSE.

Information furnished is believed to be accurate and reliable. However, NVIDIA Corporation assumes no responsibility for the consequences of use of such information or for any infringement of patents or other rights of third parties that may result from its use. No license is granted by implication or otherwise under any patent or patent rights of NVIDIA Corporation. Specifications mentioned in this publication are subject to change without notice. This publication supersedes and replaces all information previously supplied. NVIDIA Corporation products are not authorized for use as critical components in life support devices or systems without express written approval of NVIDIA Corporation.

#### **Trademarks**

NVIDIA, the NVIDIA logo, 3DFX, 3DFX INTERACTIVE, the 3dfx Logo, STB, STB Systems and Design, the STB Logo, the StarBox Logo, NVIDIA nForce, GeForce, NVIDIA Quadro, NVDVD, NVIDIA Personal Cinema, NVIDIA Soundstorm, Vanta, TNT2, TNT, RIVA, RIVA TNT, VOODOO, VOODOO GRAPHICS, WAVEBAY, Accuview Antialiasing, the Audio & Nth Superscript Design Logo, CineFX, the Communications & Nth Superscript Design Logo, Detonator, Digital Vibrance Control, DualNet, FlowFX, ForceWare, GIGADUDE, Glide, GOFORCE, the Graphics & Nth Superscript Design Logo, Intellisample, M-BUFFER, nfiniteFX, NV, NVChess, nView, NVKeystone, NVOptimizer, NVPinball, NVRotate, NVSensor, NVSync, the Platform & Nth Superscript Design Logo, PowerMizer, Quincunx Antialiasing, Sceneshare, See What You've Been Missing, StreamThru, SuperStability, T-BUFFER, The Way It's Meant to be Played Logo, TwinBank, TwinView and the Video & Nth Superscript Design Logo are registered trademarks or trademarks of NVIDIA Corporation in the United States and/or other countries. Other company and product names may be trademarks or registered trademarks of the respective owners with which they are associated.

Intel, Indeo, and Pentium are registered trademarks of Intel Corporation. Microsoft, Windows, Windows NT, Direct3D, DirectDraw, and DirectX are trademarks or registered trademarks of Microsoft Corporation. OpenGL is a registered trademark of Silicon Graphics Inc.

Other company and product names may be trademarks or registered trademarks of the respective owners with which they are associated.

#### **Copyright**

© 2003–2005 by NVIDIA Corporation. All rights reserved.

# **Table of Contents**

## **[1.Overview](#page-6-0)**

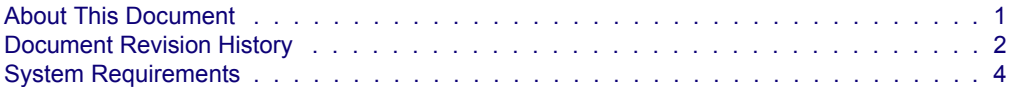

## **[2.Command Line Functions](#page-10-0)**

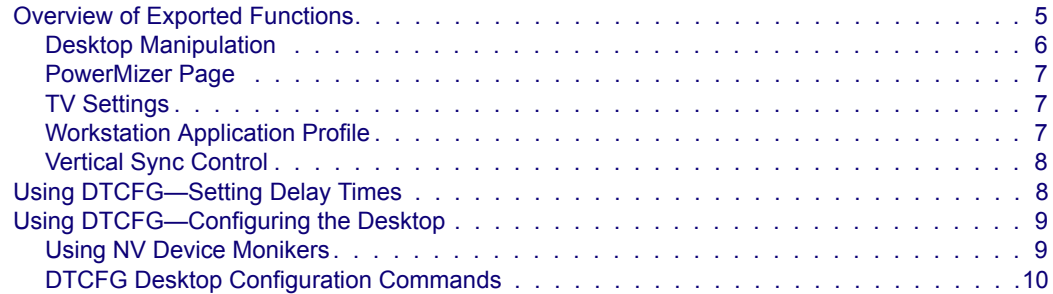

## **[3.Control Panel APIs](#page-27-0)**

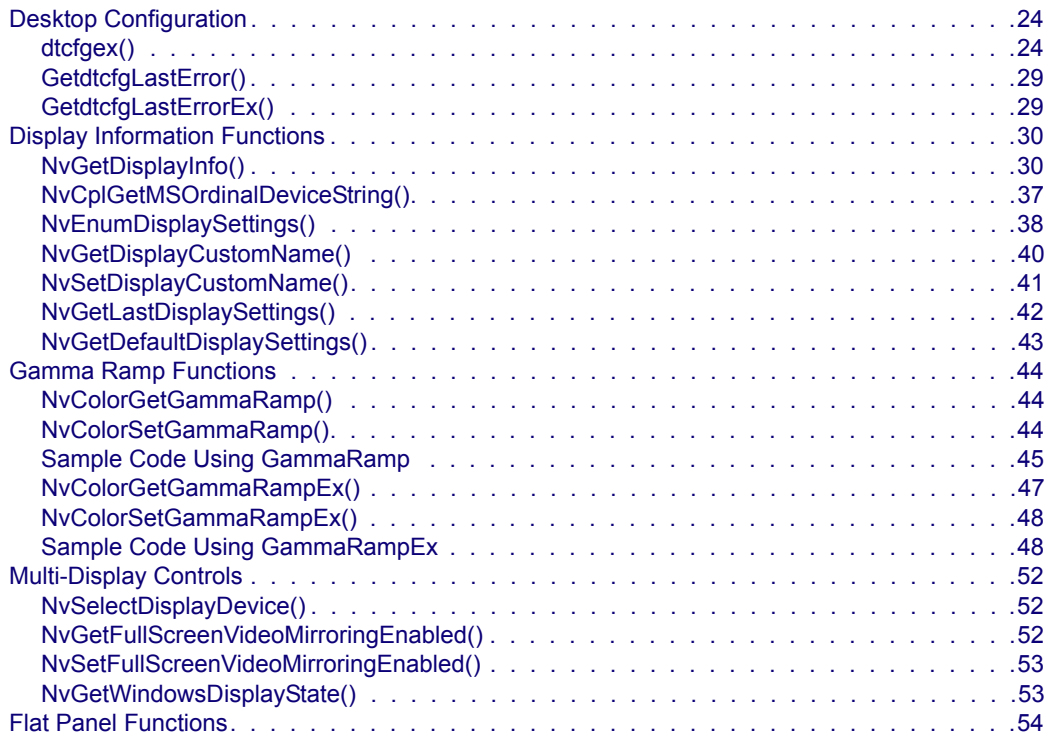

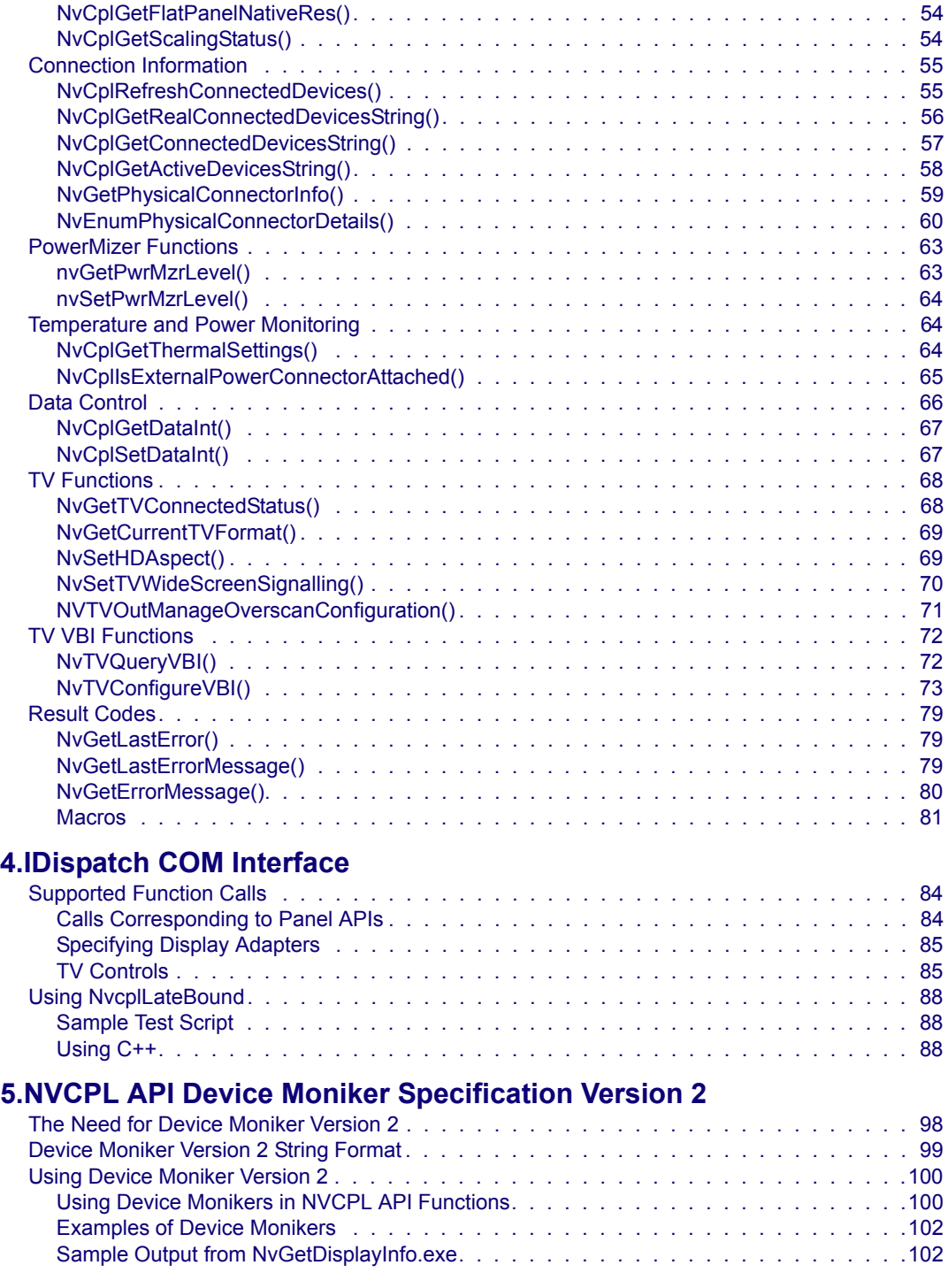

## **[A.Code Samples](#page-109-0)**

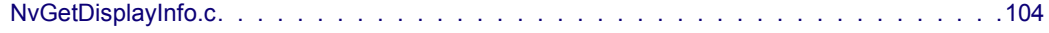

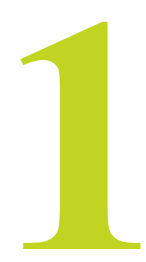

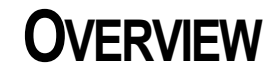

## <span id="page-6-1"></span><span id="page-6-0"></span>**About This Document**

This document describes several APIs and functions that are exposed by the NVIDIA driver component nvcpl.dll. The document contains the following sections:

• [Command Line Functions](#page-10-2)

This chapter describes the command line functions that allows configuration of the desktop and its displays using the Windows Start->Run dialog box.

• [Control Panel APIs](#page-27-1)

This chapter describes several APIs that allow you to control the display gamma, the display PowerMizer settings, and also to obtain display information such as multimonitor modes and a list of the displays that are connected to the system.

• [IDispatch COM Interface](#page-88-1)

This chapter describes the COM IDispatch interface for controlling several TV-out settings.

# <span id="page-7-0"></span>**Document Revision History**

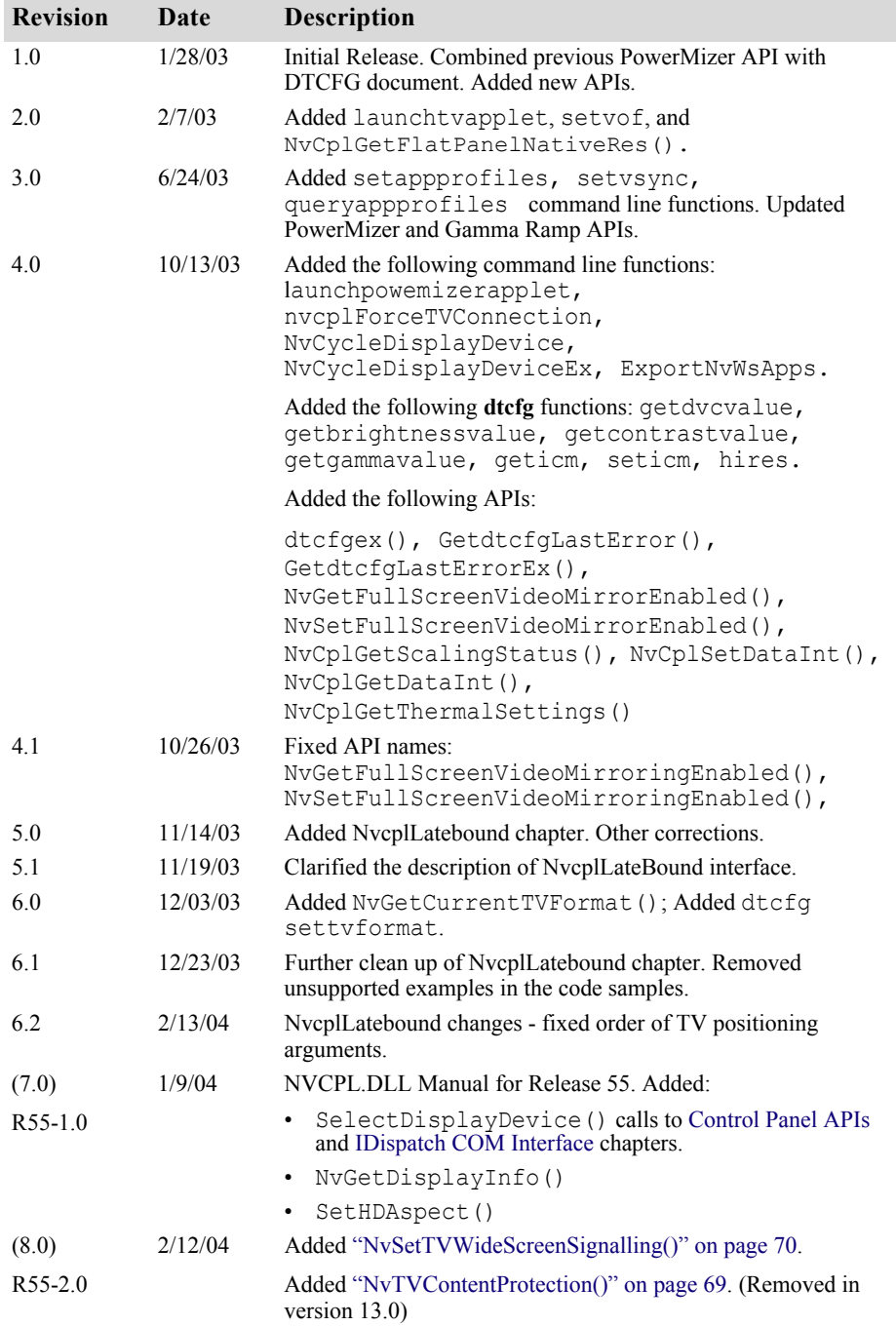

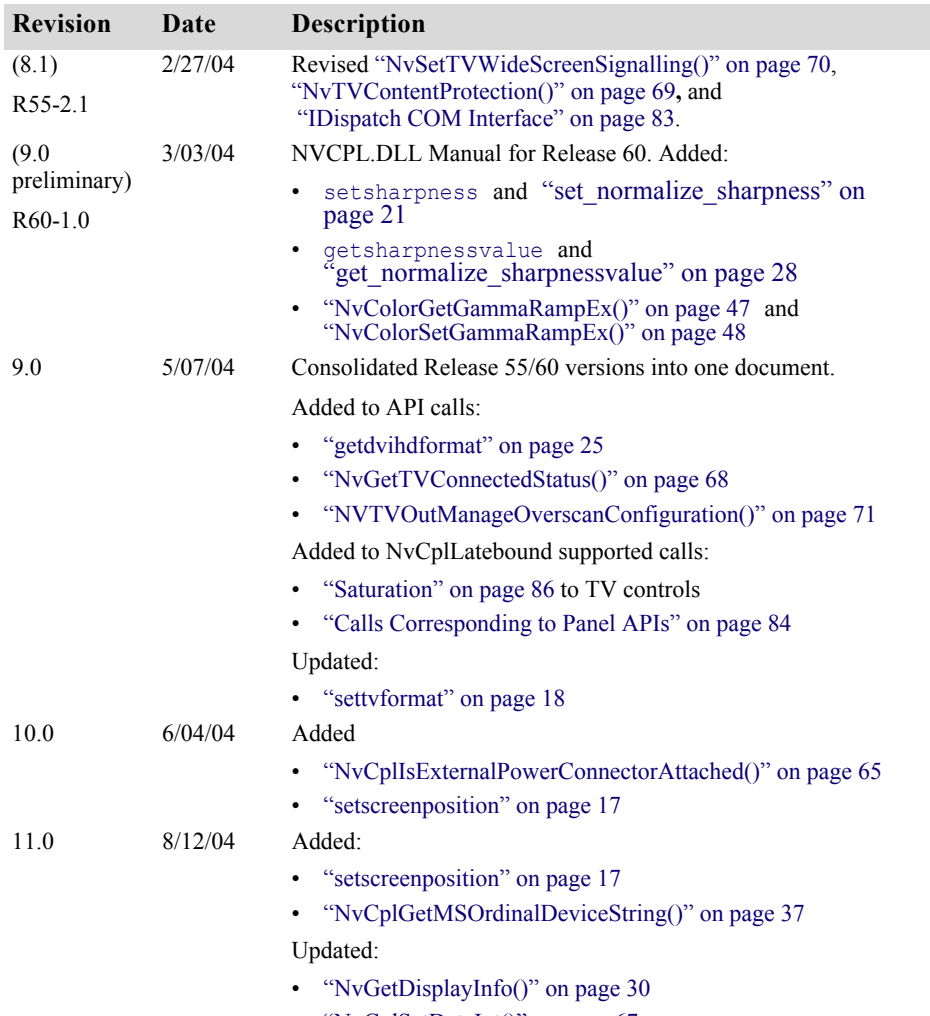

• ["NvCplSetDataInt\(\)" on page 67](#page-72-2)

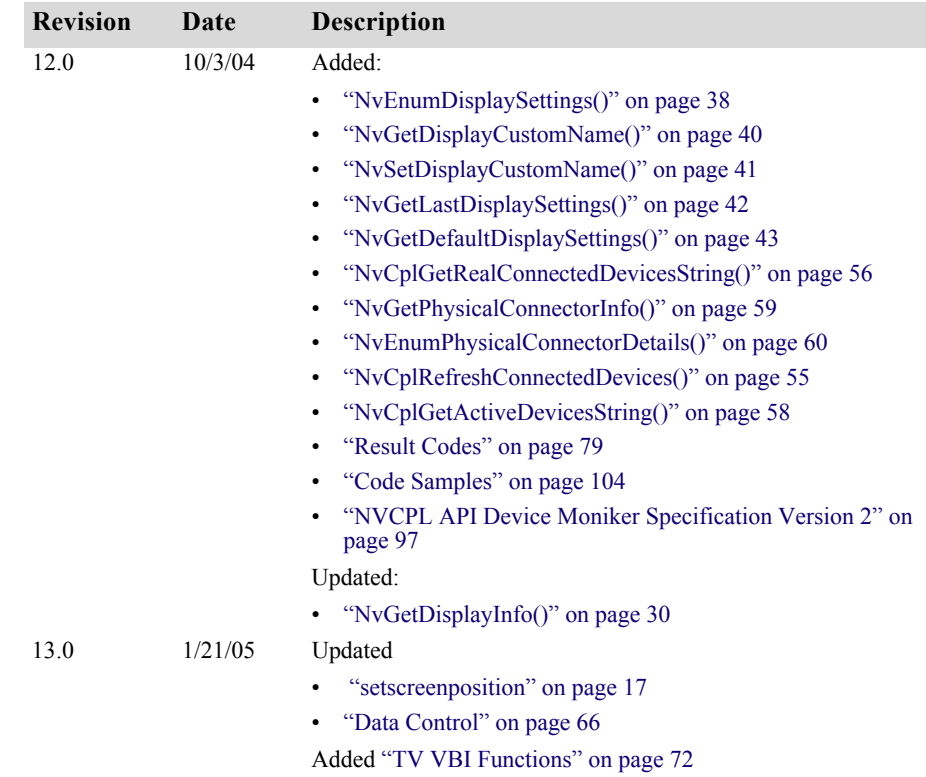

# <span id="page-9-0"></span>**System Requirements**

This document applies to NVCPL. DLL APIs for NVIDIA Forceware graphics drivers for Windows**®** 95, Windows 98, Windows Me, Windows NT 4.0, Windows 2000 and Windows XP.

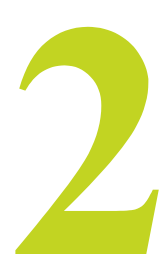

# <span id="page-10-2"></span>**COMMAND LINE FUNCTIONS**

# <span id="page-10-1"></span>**Overview of Exported Functions**

<span id="page-10-0"></span>The NVIDIA Control Panel library exports command line functions that allows configuration of the desktop and its displays using the Windows Start->Run dialog box. NVIDIA control panel interfaces are exposed to this API as individual commands.

The command line interface uses the following default Windows callback prototype:

```
void APIENTRY EntryPoint(
     HWND hwnd, \frac{1}{2} handle to owner window
     HINSTANCE hinst, // instance handle for the DLL
      LPTSTR lpszCmdLine, // string that the DLL parses
      int nCmdShow // show state
      );
```
Currently, the following functions and controls are supported:

- [Desktop Manipulation](#page-11-0)
- [PowerMizer Page](#page-12-0)
- [TV Settings](#page-12-1)
- [Workstation Application Profile](#page-12-2)
- [Vertical Sync Control](#page-13-0)

## <span id="page-11-0"></span>**Desktop Manipulation**

## <span id="page-11-1"></span>**dtcfg**

DTCFG was developed to assist in manual testing and verification of desktop display behavior such as nView display modes, rotation, and digital vibrance settings.

DTCFG is explained in the following sections:

- **•** ["Using DTCFG—Setting Delay Times" on page 8](#page-13-1) explains how to coordinate multiple commands.
- **•** ["Using DTCFG—Configuring the Desktop" on page 9](#page-14-0) describes each of the DTCFG commands for configuring the desktop.

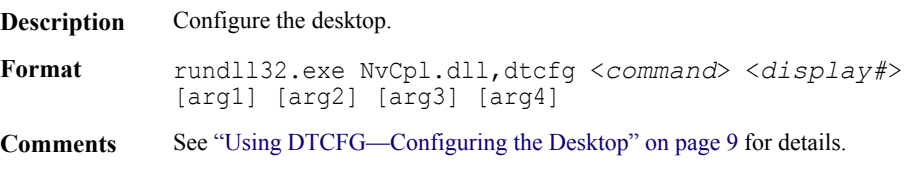

## **NvCycleDisplayDevice**

**Description** Cycle the displays between the CRT and the TV.

**Format** rundll32.exe NvCpl.dll,NvCycleDisplayDevice [*display#*] [*head#*]

**Comments** *display#* is the display number on the Windows Settings page. This can be any of the values shown on the Windows Settings page, or a value of 0 for the current Windows primary display.

*head#* applies only to nView Clone or Spanning mode, and specifies the nView display (1 or 2).

## **NvCycleDisplayDeviceEx**

- **Description** Cycle the displays between the CRT, the TV, and the DFP.
- **Format** rundll32.exe NvCpl.dll,NvCycleDisplayDeviceEx [*display#*] [*head#*]
- **Comments** *display#* is the display number on the Windows Settings page. This can be any of the values shown on the Windows Settings page, or a value of 0 for the current Windows primary display.

*head#* applies only to nView Clone or Spanning mode, and specifies the nView display (1 or 2).

## <span id="page-12-0"></span>**PowerMizer Page**

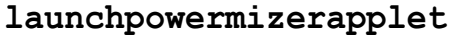

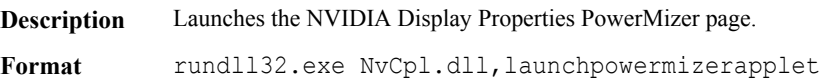

## <span id="page-12-1"></span>**TV Settings**

## **launchtvapplet**

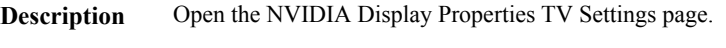

Format rundll32.exe NvCpl.dll, launchtvapplet

#### **NvCplForceTVConnection**

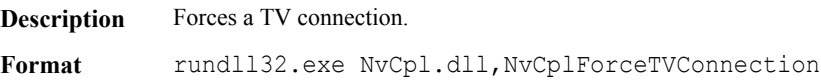

## <span id="page-12-2"></span>**Workstation Application Profile**

## **ExportNvWsApps**

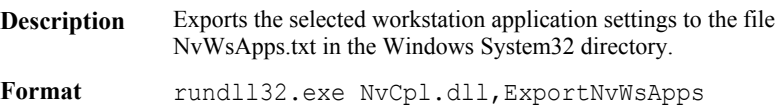

## **setappprofile**

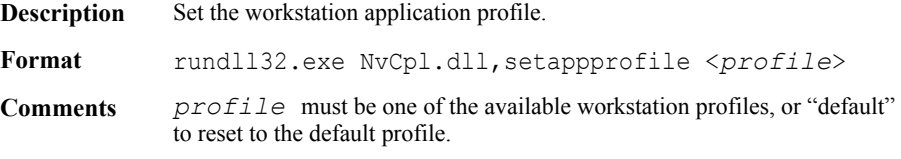

## **queryappprofiles**

**Description** Query the available application profiles—those listed in the configuration file nvwsapps.cfg—and store the names in the specified text file.

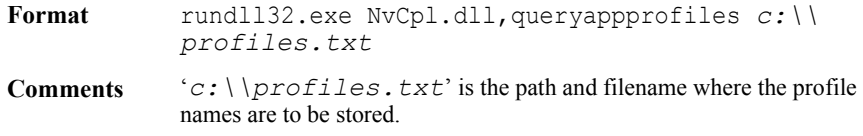

## <span id="page-13-0"></span>**Vertical Sync Control**

#### **setvsync**

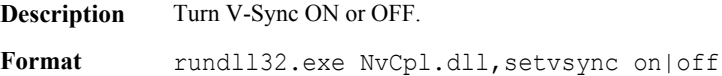

# <span id="page-13-1"></span>**Using DTCFG—Setting Delay Times**

You can run several DTCFG commands from a batch file. To make sure that the commands are launched in a controlled manner, and to avoid conflicts between commands, you can impose a delay time between commands.

Even though multiple commands will always run serially, specifying a delay is useful when you want to ensure that a process—such as a modeset—has enough time to complete.

#### **Command Description**

To configure the delay time between **dtcfg** commands, enter the command line in the following format:

```
"rundll32.exe NvCpl.dll,dtcfg setdelay <delay_type> 
<delay_time>"
```
where

• *delay type* is one of the following:

pre - indicates the delay time is imposed *before* each command is processed.

post - indicates the delay time is imposed *after* each command is processed.

- *delay* time is the time in milliseconds.
- **Note:** Use of the **setdelay** command can exaggerate the serial execution of multiple commands.

The delay time specified by the **setdelay** command applies to all subsequent commands, and can be changed only by reissuing the setdelay command

using a different time value. To restore the wait time to zero, issue the **setdelay** command using a *delay\_time* value of 0.

#### **Examples**

- **• rundll32.exe NvCpl.dll,dtcfg setdelay pre 500** Wait 0.5 seconds before starting the next process.
- **• rundll32.exe NvCpl.dll,dtcfg setdelay post 120000**

Wait 2 minutes after a process completes before starting the next process.

# <span id="page-14-0"></span>**Using DTCFG—Configuring the Desktop**

To configure different displays and the desktop, enter the command line in the following format:

```
"rundll32.exe NvCpl.dll,dtcfg <command> <display#> [arg1] 
[arg2] [arg3] [arg4]"
```
where

- *<command>* can be any of the commands listed in the section ["DTCFG](#page-15-0)  [Desktop Configuration Commands" on page 10](#page-15-0).
- *<display#>* is the display number on the Windows Settings page.

This can be any of the values shown on the Windows Settings page, a value of 0 for the current Windows primary display, or the word "all" for all of the displays on the Windows Settings page.

**Note:** Most commands do not support the "all" option.

• [*argn*] varies depending on the command.

See ["Using NV Device Monikers" on page 9](#page-14-1) for a description of this optional argument.

## <span id="page-14-1"></span>**Using NV Device Monikers**

Some commands use the optional [*<NV device moniker>*]. This indicates which nView display to apply the command. Under nView Clone or Spanning mode, if no mnemonic is specified then the command is applied to all the devices.

See ["Device Moniker Version 2 String Format" on page 99](#page-104-1) for a description of the format to use.

# <span id="page-15-0"></span>**DTCFG Desktop Configuration Commands**

## **Command Summary**

#### **Display Device Setup**

- **•** attach Attach a display to the desktop
- **•** [detach](#page-16-0) Detach a display from the desktop
- [detect](#page-16-1) Detect devices attached to the adapter backing a display
- **•** [primary](#page-17-0) Make a display the current windows primary display
- **•** [setview](#page-25-0) Set one of the TwinView modes on a display
- **•** setdefaults Sets the specified display parameter to the driver default value.

#### **Display, TV, and Video Settings**

- **•** [rotate](#page-17-1) Rotate a display
- **•** [setmode](#page-21-0) Set the display mode on a display
- **•** [setscaling](#page-22-1) Sets the scaling of a display.
- **•** [settvformat](#page-23-1) Sets the TV format standard of a display.
- **•** setscreenposition Sets the TV or CRT screen position.
- **•** [svof](#page-26-2) Set the video output format.

#### **Display Quality and Color Correction Settings**

- setdvc Set the Digital Vibrance level on a display
- **•** setgamma Set the gamma for the desired color channel.
- **•** setcontrast Set the contrast for the desired color channel.
- set normalize contrast Set the contrast for the desired color channel,  $using normalized  $\bar{v}$$
- **•** setbrightness Set the brightness level for the desired color channel.
- set normalize brightness Set the brightness level for the desired color channel, using normalized values.
- setsharpness Set the sharpness value of the specified display.
- set normalize sharpness Set the sharpness value of the specified display, using normalized values.
- [geticm](#page-16-2) Gets the ICC format of the display.
- **•** [seticm](#page-21-1) Sets the display to the specified ICC format.

Following are detailed descriptions of each <*command*>.

## **attach**

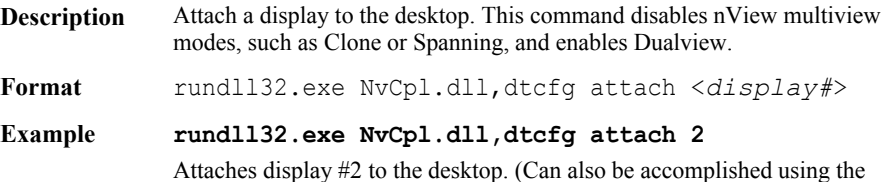

Windows Settings page).

#### <span id="page-16-0"></span>**detach**

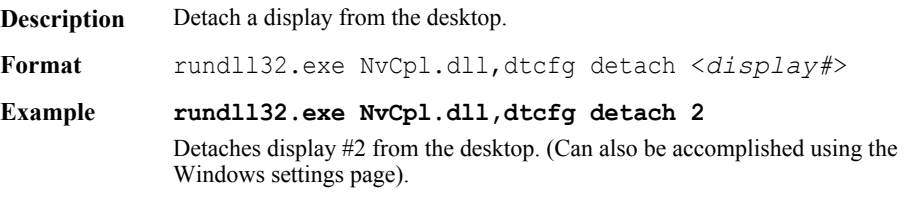

## <span id="page-16-1"></span>**detect**

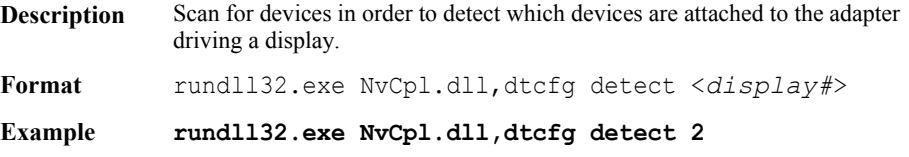

Detects all displays attached to the adapter driving display #2. This command will normally not be used by most users.

## <span id="page-16-2"></span>**geticm**

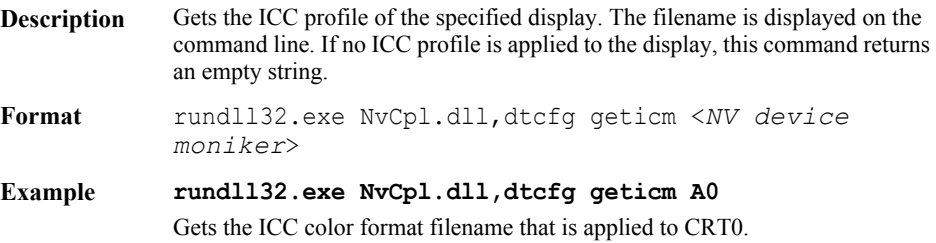

#### **hires**

**Description** Either prints the current high resolution scaling status to the commandline, or can be used to turn the high resolution scaling ON or OFF.

**Format** rundll32.exe NvCpl.dll,dtcfg hires [<ON|OFF>]

- **Example 1 rundll32.exe NvCpl.dll,dtcfg hires** Prints 'on' if the HiRes feature is turned on. Prints 'off' if the HiRes feature is turned off. Prints 'na' if the HiRes feature is not supported.
- **Example 2 rundll32.exe NvCpl.dll,dtcfg hires on** Turns on the HiRes feature.
- **Example 3 rundll32.exe NvCpl.dll,dtcfg hires off** Turns off the HiRes feature.

#### <span id="page-17-0"></span>**primary**

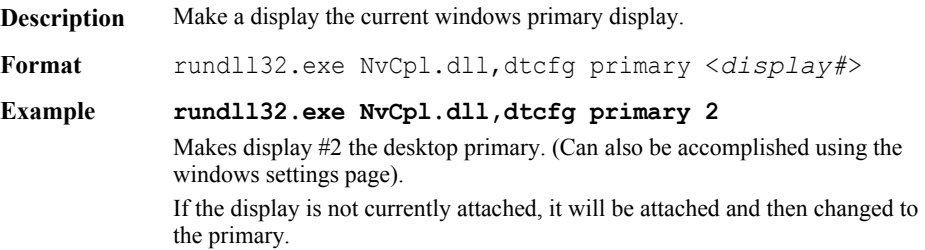

#### <span id="page-17-1"></span>**rotate**

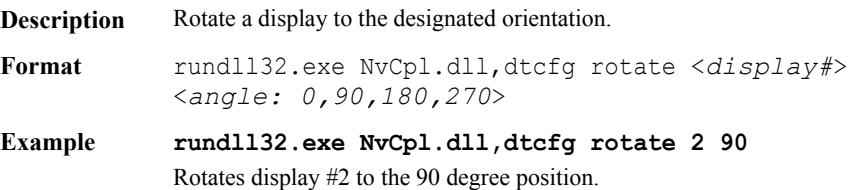

#### **setbrightness**

**Description** Set the brightness level of the specified display. This command overrides previous seticm settings. **Format** rundll32.exe NvCpl.dll,dtcfg setbrightness <*display#*> [*<NV device moniker>*] <*color channel*> <*value:-125—125*> Where • *color channel* is one of the following: **•** red **•** blue **•** green **•** all • *value* is in the range -125 through 125. **Example rundll32.exe NvCpl.dll,dtcfg setbrightness 2 all 100** Sets the brightness level for all color channels on display #2 to 100.

## <span id="page-18-0"></span>**set\_normalize\_brightness**

- **Description** Set the brightness level of the specified display. This command is an alternative to setbrightness and uses normalized values. This command overrides previous seticm settings.
- **Format** rundll32.exe NvCpl.dll,dtcfg setbrightness <*display#*> [*<NV device moniker>*] <*color channel*> <*value: 0.0—1.0*>

**Where** 

- *color channel* is one of the following:
	- **•** red
	- **•** blue
	- **•** green
	- **•** all
- *value* is in the range 0.0 through 1.0.

#### **Example rundll32.exe NvCpl.dll,dtcfg setbrightness 2 all 0.7** Sets the brightness level for all color channels on display #2 to 0.7.

#### **setcontrast**

**Description** Set the contrast level of the specified display. This command overrides previous seticm settings.

**Format** rundll32.exe NvCpl.dll,dtcfg setcontrast <*display#*> [*<NV device moniker>*] <*color channel*> <*value: - 82—82*>

Where

- *color channel* is one of the following:
	- **•** red
	- **•** blue
	- **•** green
	- **•** all
- *value* is in the range -82 through 82.
- **Example rundll32.exe NvCpl.dll,dtcfg setcontrast 2 all 50** Sets the contrast level for all color channels on display #2 to 50.

## <span id="page-19-0"></span>**set\_normalize\_contrast**

- **Description** Set the contrast level of the specified display. This command is an alternative to setcontrast and uses normalized values. This command overrides previous seticm settings.
- **Format** rundll32.exe NvCpl.dll,dtcfg setcontrast <*display#*> [*<NV device moniker>*] <*color channel*> <*value: 0.0—1.0*>

**Where** 

- *color channel* is one of the following:
	- **•** red
	- **•** blue
	- **•** green
	- **•** all
- *value* is in the range 0.0 through 1.0.

#### **Example rundll32.exe NvCpl.dll,dtcfg setcontrast 2 all 0.6** Sets the contrast level for all color channels on display #2 to 0.6.

#### **setdefaults**

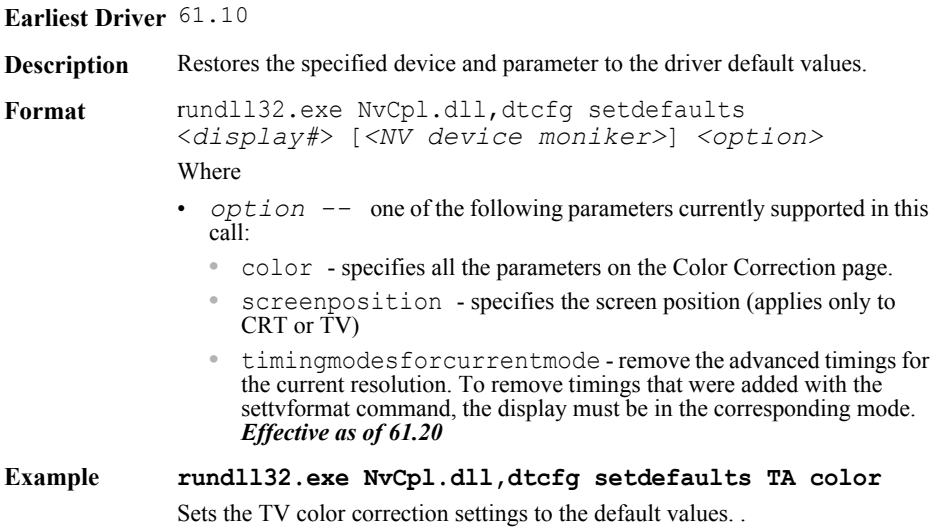

#### **setdvc**

**Description** Set the Digital Vibrance level of the specified display.

**Format** rundll32.exe NvCpl.dll,dtcfg setdvc <*display#*> [*<NV device moniker>*] <*dvc value: 0-63*> Where  $\langle dvc \; value \rangle$  is a value from 0–60. If the adapter only supports DVC1 (value of 0–3), the value will be scaled as follows:

- **•** 0–15: 0
- **•** 16–31: 1
- **•** 32–47: 2
- **•** 48–63: 3
- **Example 1 rundll32.exe NvCpl.dll,dtcfg setdvc 2 16** Sets the digital vibrance on display #2 to 20. On an adaptor that supports only DVC1, the value of 16 is scaled to 1.
- **Example 2 rundll32.exe NvCpl.dll,dtcfg setdvc all 16** Sets the digital vibrance on all of the displays supporting DVC to 20. On an adaptor that supports only DVC1, the value of 16 is scaled to 1.

#### <span id="page-21-1"></span>**seticm**

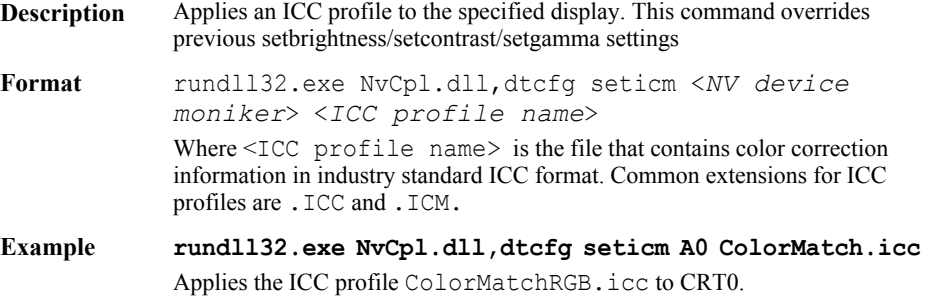

#### **setgamma**

<span id="page-21-0"></span>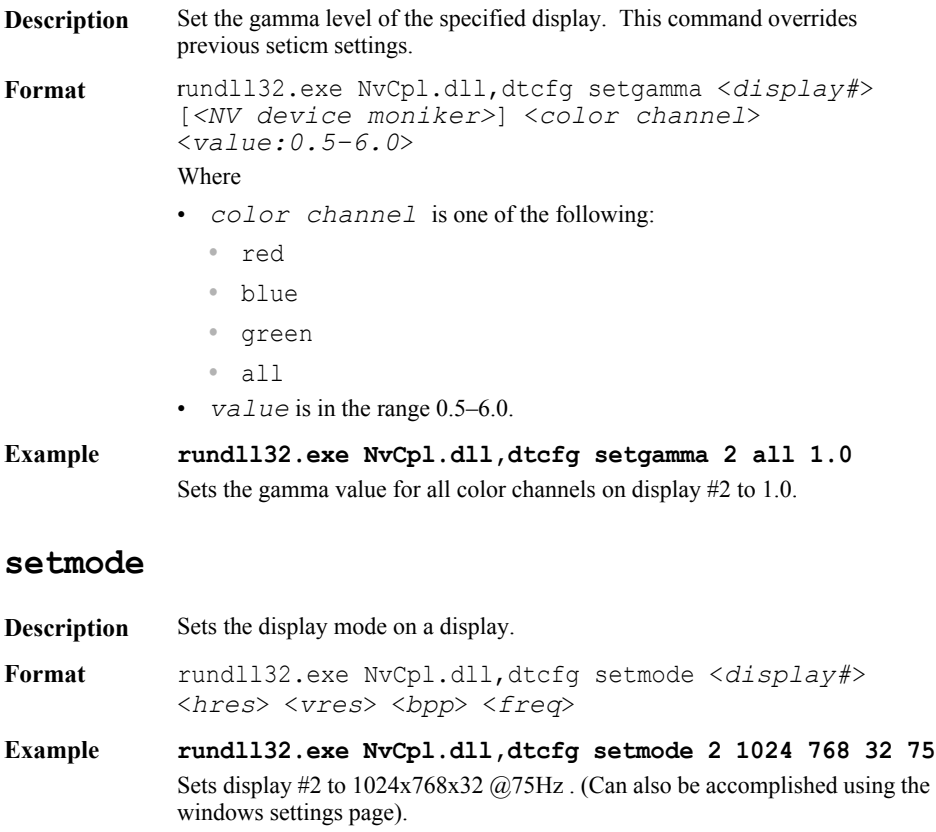

## <span id="page-22-1"></span>**setscaling**

**Description** Set the scaling of the specified display.

**Format** rundll32.exe NvCpl.dll,dtcfg setscaling <*display#*> [*<NV device moniker>*] <*mode: 0,1, 2, 3, 5*>

The scaling modes are defined as follows:

- **•** 0 : Default
- **•** 1: Native
- **•** 2: Scaled
- **•** 3: Centered
- **•** 5: Aspect scaling (for wide panel LCD)

**Example rundll32.exe NvCpl.dll,dtcfg setscaling 1 DA 2**  Set the scaling of the DFP (in display #1) to scaled mode.

#### <span id="page-22-0"></span>**setscreenposition**

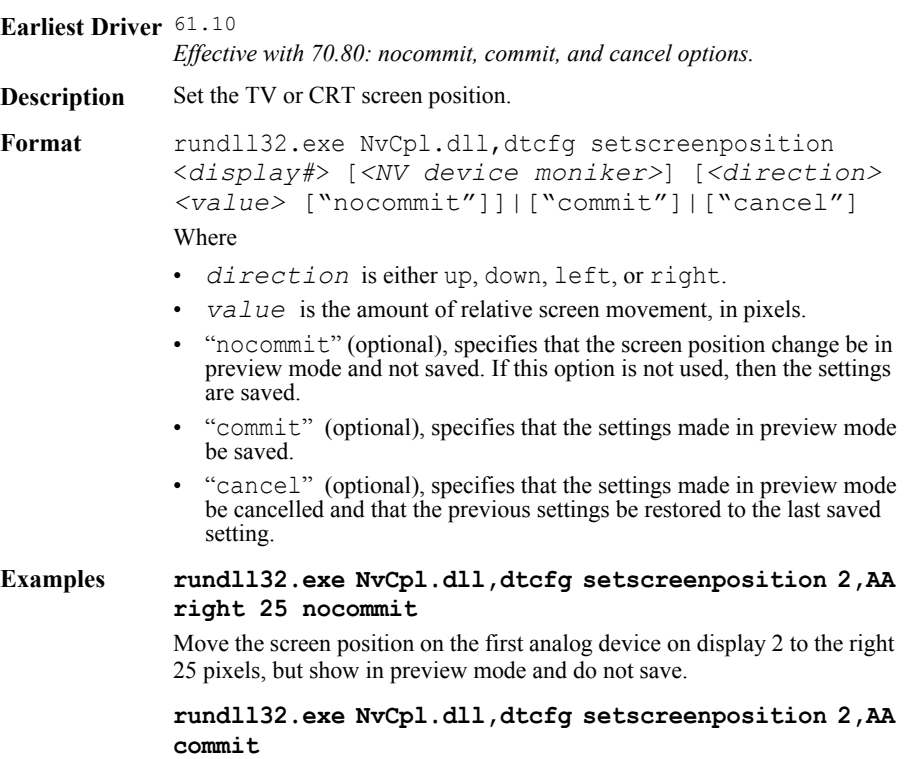

Save the screen position set in preview mode.

#### **rundll32.exe NvCpl.dll,dtcfg setscreenposition 2,AA cancel**

Cancel the screen position set in preview mode and restore to the last saved setting.

#### **rundll32.exe NvCpl.dll,dtcfg setscreenposition 2,AA right 25**

Move the screen position on the first analog device on display 2 to the right 25 pixels and save the setting.

#### <span id="page-23-1"></span><span id="page-23-0"></span>**settvformat**

#### **Earliest Driver** 53.30

**Description** Set the TV format standard<sup>i</sup> on the specified display. This command adds custom timing parameters. When the advanced timing is no longer needed, they should be removed using the setdefault <timingmodesforcurrentmode> command.

*New in version 61.20*: *Setting HDTV formats on a DVI*.

- **•** When setting an HDTV format on a TV connected to the DVI output, use the NV device moniker D*X* (see format below).
- **•** For this command, the NV device monker D*X* works only for setting HD formats, and the format must be supported in the hardware.

**Format** rundll32.exe NvCpl.dll,dtcfg settvformat

<display#> [<NV device moniker>] <TV format>

Where TV formatis defined as follows:

- 0 : NTSC M (analog TV)
- 1 : NTSC J (analog TV)
- $2$  : PAL M (analog TV)
- $3$  : PAL A (analog TV)
- $4$ : PAL N (analog TV)
- $5$  : PAL NC (analog TV)
- 6 : HD480p (HDTV)
- 7 : HD720p (HDTV)
- 8 : HD1080i (HDTV)
- 9 : HD480i (HDTV)
- 10 : HD576i (HDTV)
- $\cdot$  11 : HD576p (HDTV)
- D1 : (D-connector HDTV format—HD480i)
- D2 : (D-connector HDTV format—HD480p)
- D3 : (D-connector HDTV format—HD1080i)
- D4 : (D-connector HDTV format—HD720p)
- D5 : (D-connector HDTV format—HD1080p)

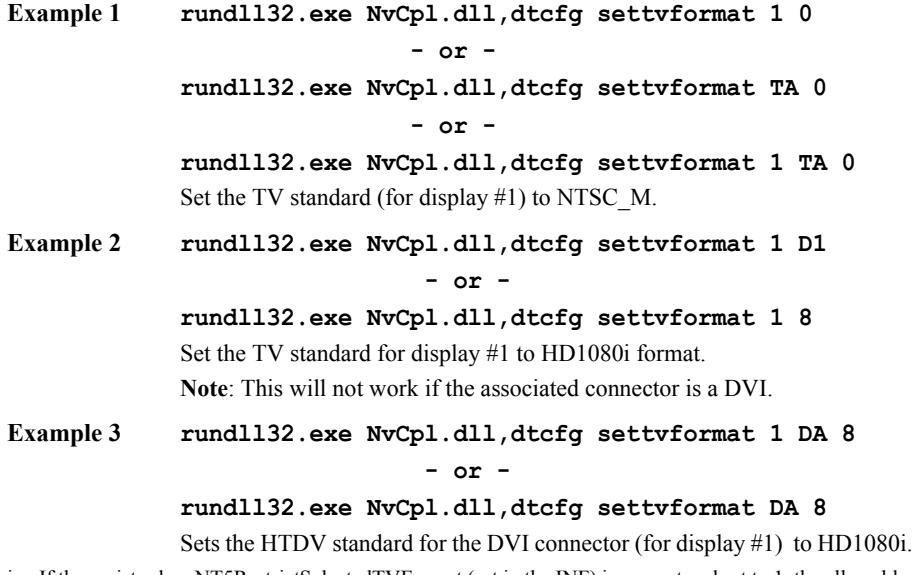

i. If the registry key NT5RestrictSelectedTVFormat (set in the INF) is present and set to 1, the allowable TV formats will depend on connector type.

## <span id="page-25-0"></span>**setview**

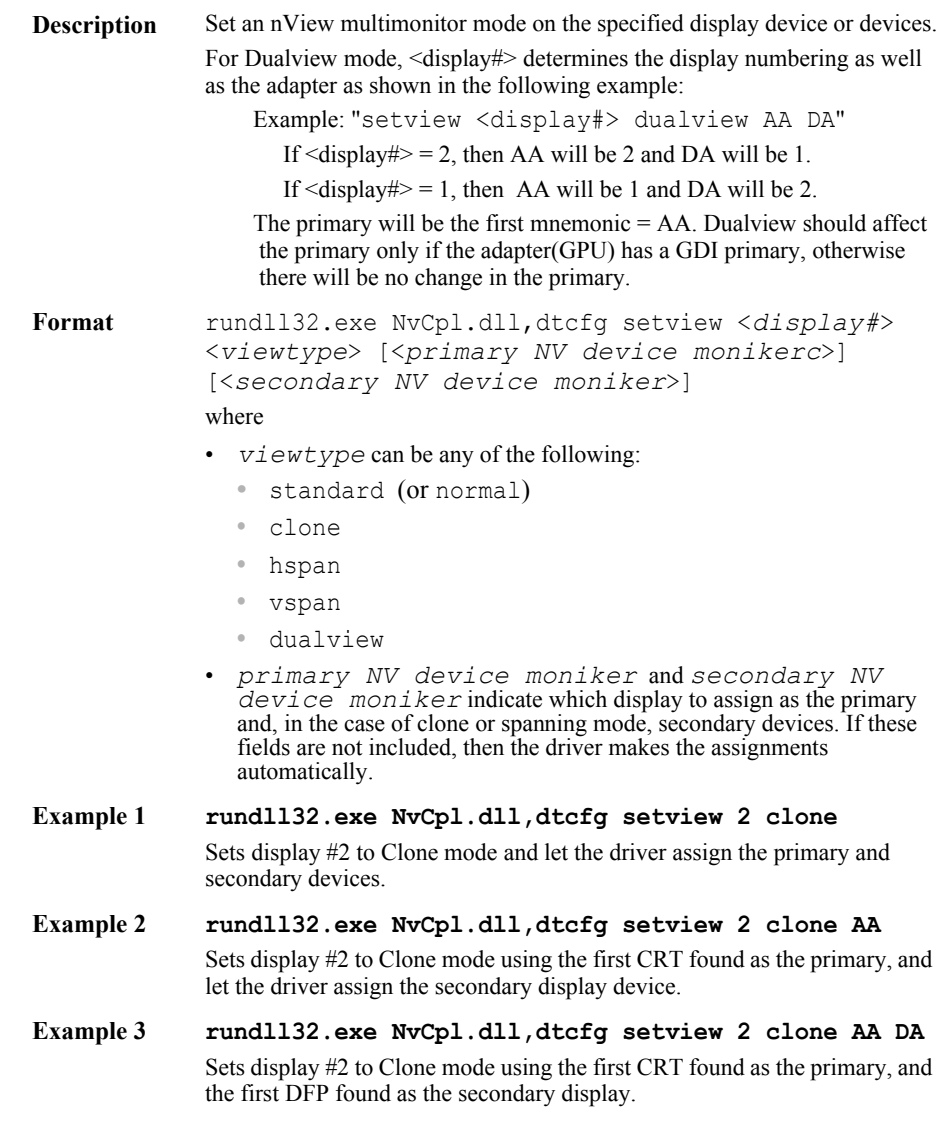

## <span id="page-26-2"></span>**svof**

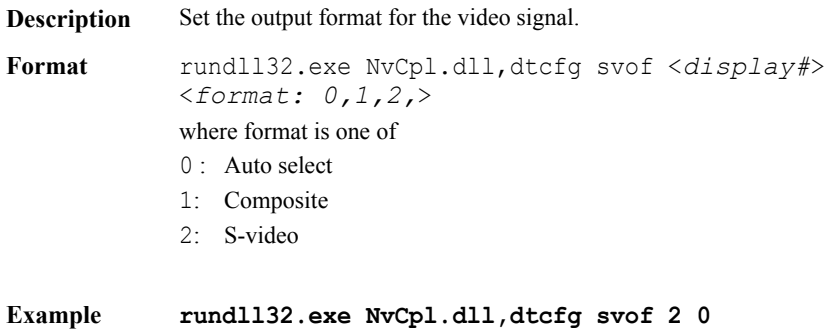

Set the video format to "auto-select" on Windows display #2..

## <span id="page-26-0"></span>**setsharpness**

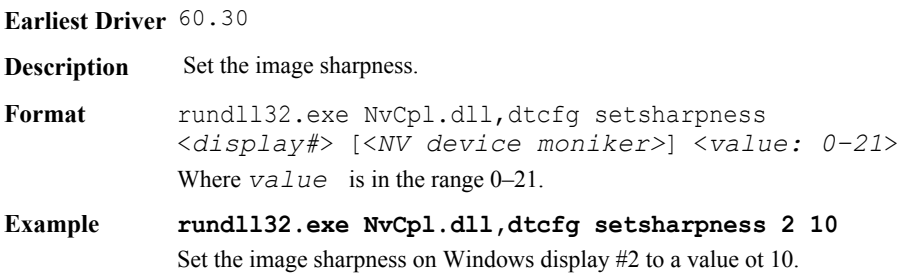

## <span id="page-26-1"></span>**set\_normalize\_sharpness**

#### **Earliest Driver** 60.30

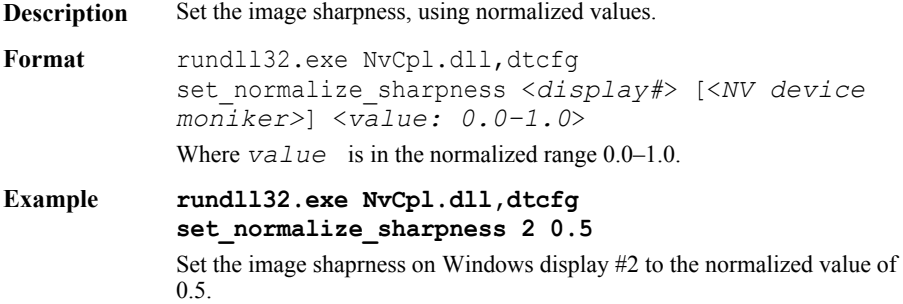

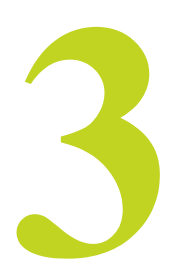

# <span id="page-27-1"></span>**CONTROL PANEL APIS**

<span id="page-27-0"></span>The NVIDIA Display Control panel (**nvcpl.dll**) exports functions that allow you to configure your NVIDIA graphics card programmatically.

This chapter documents the following **nvcpl.dll** exported functions:

- ["Desktop Configuration" on page 24](#page-29-0)
	- [dtcfgex\(\)](#page-29-1)
	- **•** [GetdtcfgLastError\(\)](#page-34-0)
	- **•** [GetdtcfgLastErrorEx\(\)](#page-34-1)
- ["Display Information Functions" on page 30](#page-35-0)
	- **•** [NvGetDisplayInfo\(\)](#page-35-1)
	- **•** [NvCplGetMSOrdinalDeviceString\(\)](#page-42-0)
	- **•** [NvEnumDisplaySettings\(\)](#page-43-0)
	- **•** [NvGetDisplayCustomName\(\)](#page-45-0)
	- **•** [NvSetDisplayCustomName\(\)](#page-46-0)
	- **•** [NvGetLastDisplaySettings\(\)](#page-47-0)
	- **•** [NvGetDefaultDisplaySettings\(\)](#page-48-0)
- ["Gamma Ramp Functions" on page 44](#page-49-0)
	- **•** [NvColorGetGammaRamp\(\)](#page-49-1)
	- **•** [NvColorSetGammaRamp\(\)](#page-49-2)
	- **•** [NvColorGetGammaRampEx\(\)](#page-52-0)
	- **•** [NvColorSetGammaRampEx\(\)](#page-53-0)
- ["Multi-Display Controls" on page 52](#page-57-0)
	- **•** [NvSelectDisplayDevice\(\)](#page-57-1)
	- **•** [NvGetFullScreenVideoMirroringEnabled\(\)](#page-57-2)
	- **•** [NvSetFullScreenVideoMirroringEnabled\(\)](#page-58-0)
	- **•** [NvGetWindowsDisplayState\(\)](#page-58-1)
- ["Flat Panel Functions" on page 54](#page-59-0)
- **•** [NvCplGetFlatPanelNativeRes\(\)](#page-59-1)
- **•** [NvCplGetScalingStatus\(\)](#page-59-2)
- ["Connection Information" on page 55](#page-60-0)
	- **•** [NvCplRefreshConnectedDevices\(\)](#page-60-1)
	- **•** [NvCplGetRealConnectedDevicesString\(\)](#page-61-0)
	- **•** [NvCplGetConnectedDevicesString\(\)](#page-62-0)
	- **•** [NvCplGetActiveDevicesString\(\)](#page-63-0)
	- **•** [NvGetPhysicalConnectorInfo\(\)](#page-64-0)
	- **•** [NvEnumPhysicalConnectorDetails\(\)](#page-65-0)
- ["PowerMizer Functions" on page 63](#page-68-0)
	- **•** [nvGetPwrMzrLevel\(\)](#page-68-1)
	- **•** [nvSetPwrMzrLevel\(\)](#page-69-0)
- ["Temperature and Power Monitoring" on page 64](#page-69-1)
	- **•** [NvCplGetThermalSettings\(\)](#page-69-2)
	- **•** [NvCplIsExternalPowerConnectorAttached\(\)](#page-70-0)
- ["Data Control" on page 66](#page-71-0)
	- **•** [NvCplSetDataInt\(\)](#page-72-1)
	- **•** [NvCplGetDataInt\(\)](#page-72-0)
- ["TV Functions" on page 68](#page-73-0)
	- **•** [NvGetTVConnectedStatus\(\)](#page-73-1)
	- **•** [NvGetCurrentTVFormat\(\)](#page-74-0)
	- **•** [NvSetHDAspect\(\)](#page-74-1)
	- **•** [NvSetTVWideScreenSignalling\(\)](#page-75-0)
	- **•** [NVTVOutManageOverscanConfiguration\(\)](#page-76-0)
- ["TV VBI Functions" on page 72](#page-77-0)
	- **•** [NvTVQueryVBI\(\)](#page-77-1)
	- **•** [NvTVConfigureVBI\(\)](#page-78-0)
- ["Result Codes" on page 79](#page-84-0)
	- **•** [NvGetLastError\(\)](#page-84-1)
	- **•** [NvGetLastErrorMessage\(\)](#page-84-2)
	- **•** [NvGetErrorMessage\(\)](#page-85-0)

# <span id="page-29-1"></span><span id="page-29-0"></span>**Desktop Configuration**

# **dtcfgex()**

**dtcfgex()** is a wrapper function for **dtcfg**, and calls **dtcfg** internally.

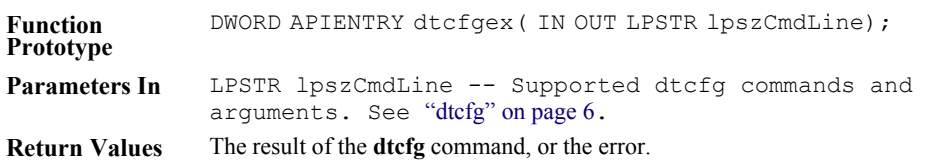

In addition to the **dtcfg** command line functions, **dtcfgex()** can also use the following "get" functions that return a value to the lpszCmdLine buffer:

## **getdvcvalue**

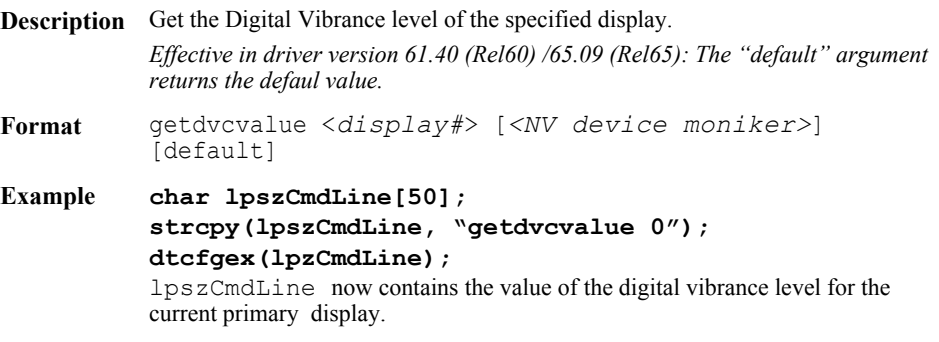

#### **getcontrastvalue**

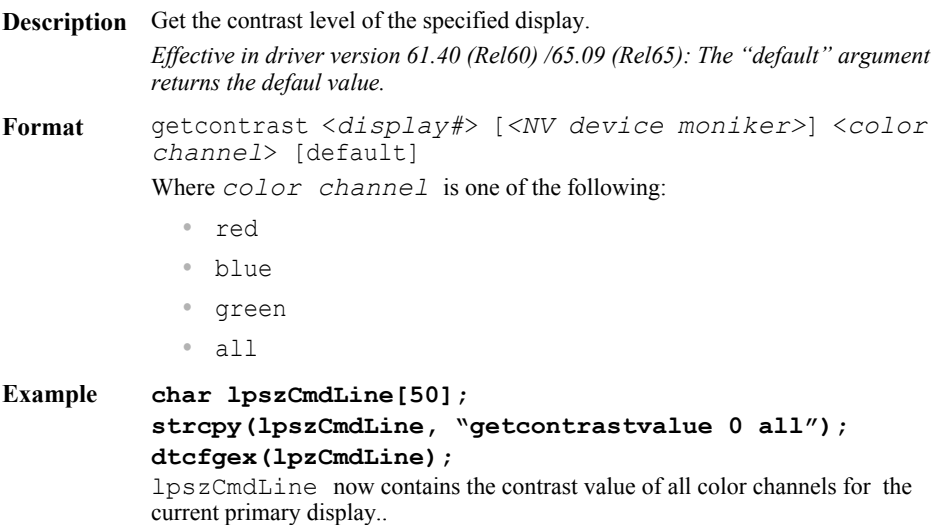

See ["Device Moniker Version 2 String Format" on page 99](#page-104-1) for a description of the format to use for <NV device moniker>.

## <span id="page-30-0"></span>**getdvihdformat**

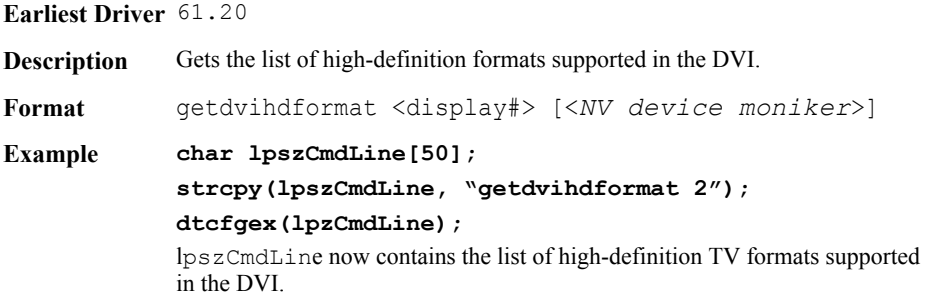

#### **get\_normalize\_contrastvalue**

- **Description** Get the contrast level of the specified display. This is an alternative to getcontrastvalue, and returns normalized values. *Effective in driver version 61.40 (Rel60) /65.09 (Rel65): The "default" argument returns the defaul value.*
- **Format** getcontrast <*display#*> [*<NV device moniker>*] <*color channel*> [default]

Where *color channel* is one of the following:

- **•** red
- **•** blue
- **•** green
- **•** all
- **Example char lpszCmdLine[50]; strcpy(lpszCmdLine, "getcontrastvalue 0 all"); dtcfgex(lpzCmdLine);**

lpszCmdLine now contains the normalized (0.0–1.0) contrast value of all color channels for the current primary display.

See ["Device Moniker Version 2 String Format" on page 99](#page-104-1) for a description of the format to use for <NV device moniker>.

#### **getbrightnessvalue**

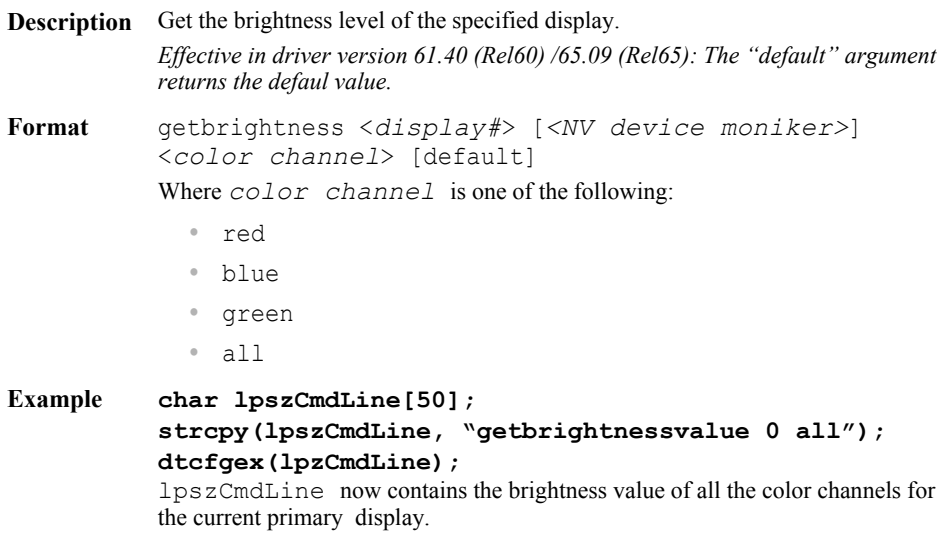

#### **get\_normalize\_brightnessvalue**

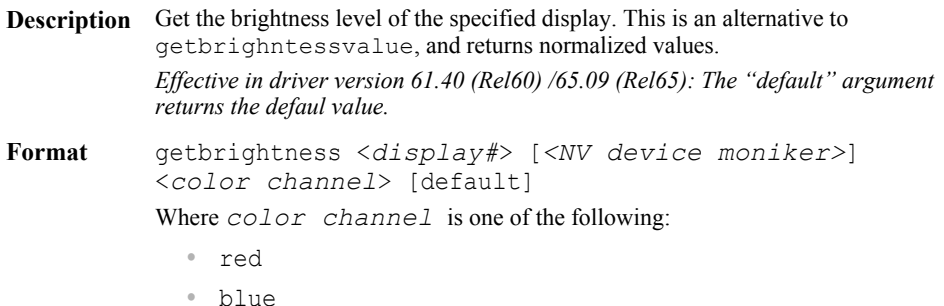

- **•** green
- 
- **•** all

#### **Example char lpszCmdLine[50]; strcpy(lpszCmdLine, "getbrightnessvalue 0 all"); dtcfgex(lpzCmdLine);** lpszCmdLine now contains the normalized (0.0–1.0) brightness value of all

the color channels for the current primary display.

See ["Device Moniker Version 2 String Format" on page 99](#page-104-1) for a description of the format to use for <NV device moniker>.

#### **getgammavalue**

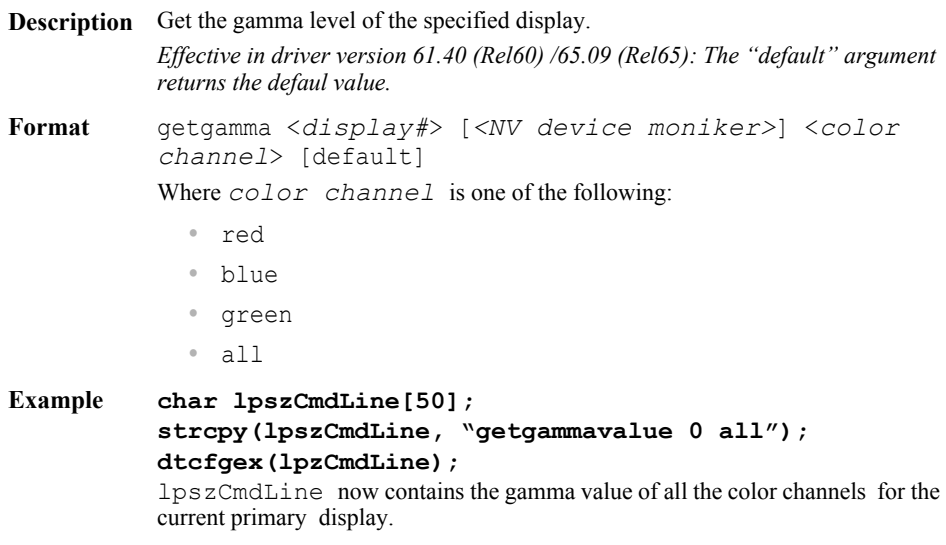

#### <span id="page-33-0"></span>**getsharpnessvalue**

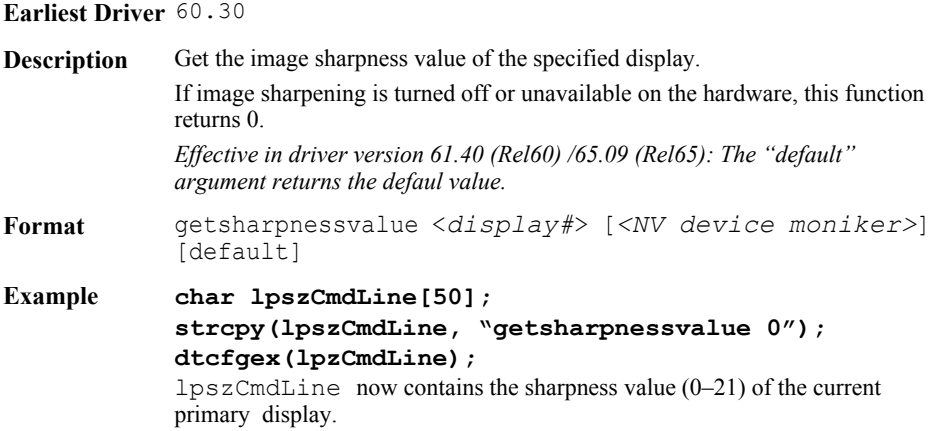

See ["Device Moniker Version 2 String Format" on page 99](#page-104-1) for a description of the format to use for <NV device moniker>.

### <span id="page-33-1"></span>**get\_normalize\_sharpnessvalue**

#### **Earliest Driver** 60.30

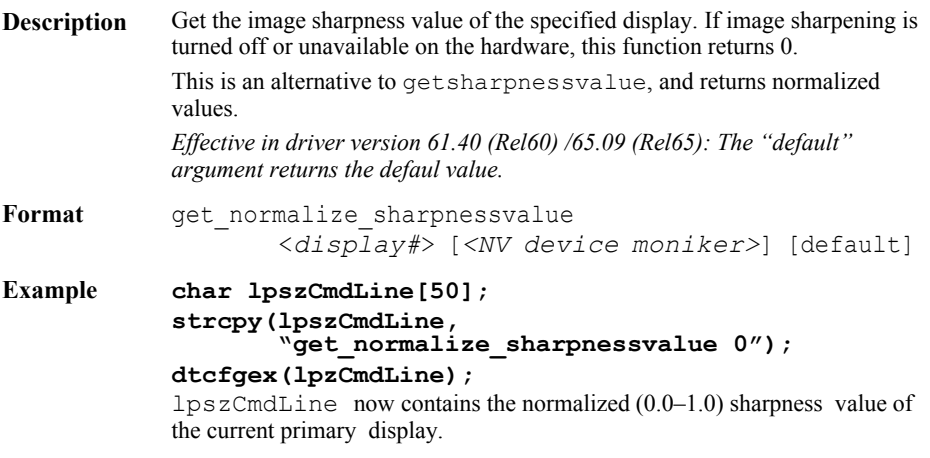

# <span id="page-34-0"></span>**GetdtcfgLastError()**

The function GetdtcfgLastError() returns the result of the last **dtcg** command.

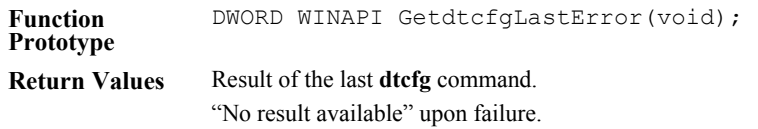

# <span id="page-34-1"></span>**GetdtcfgLastErrorEx()**

The function GetdtcfgLastErrorEx() returns the result of the last **dtcfg**  command and what that command was.

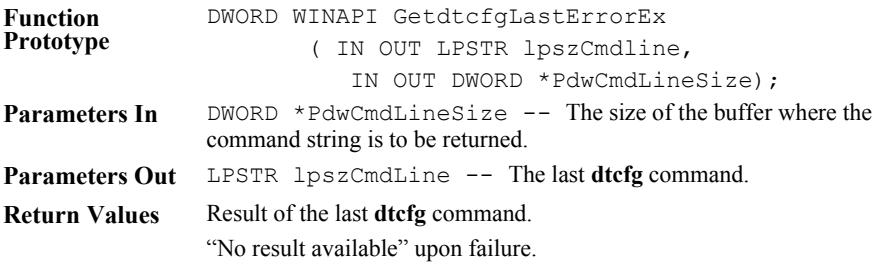

# <span id="page-35-1"></span><span id="page-35-0"></span>**Display Information Functions**

# <span id="page-35-2"></span>**NvGetDisplayInfo()**

The function NvGetDisplayInfo() returns detailed information for the specified display device.

See ["NvGetDisplayInfo.c" on page 104](#page-109-3) for an example program that demonstrates the use of this API.

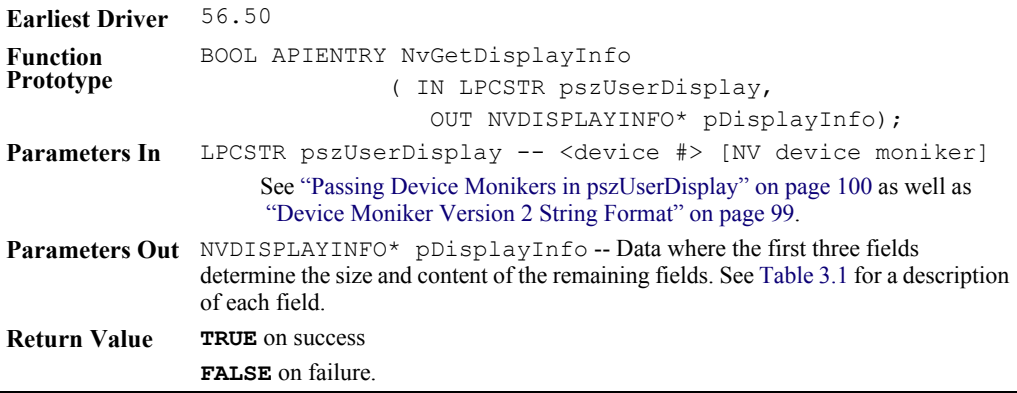

#### **Table 3.1** NVDISPLAYINFO Content

<span id="page-35-3"></span>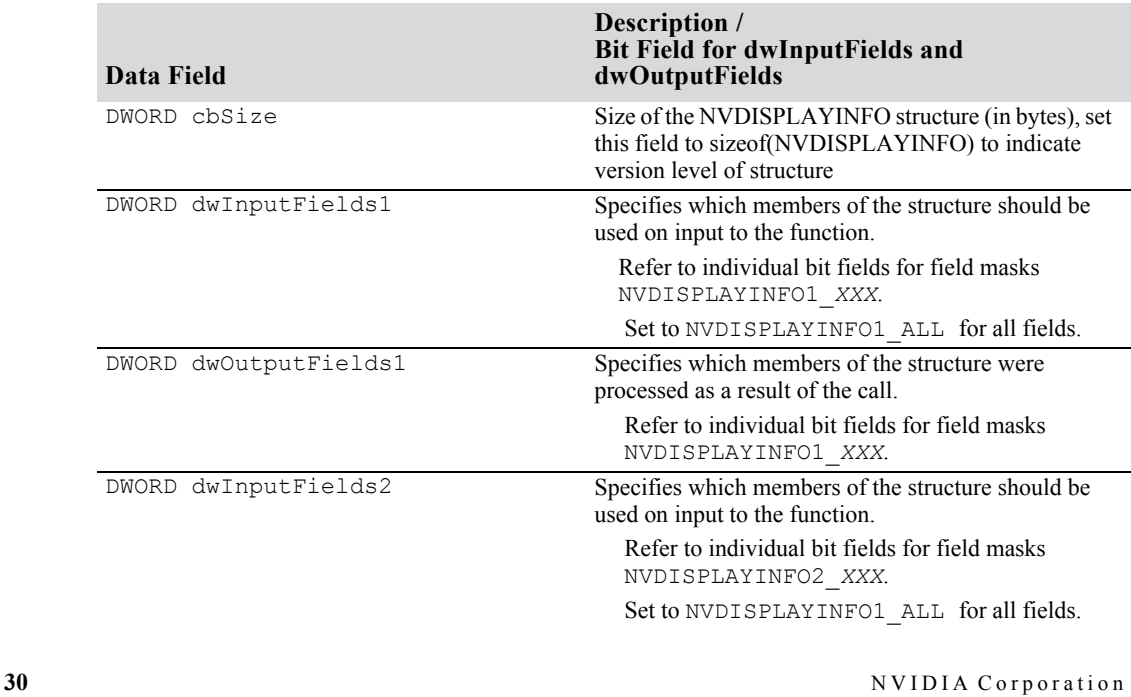
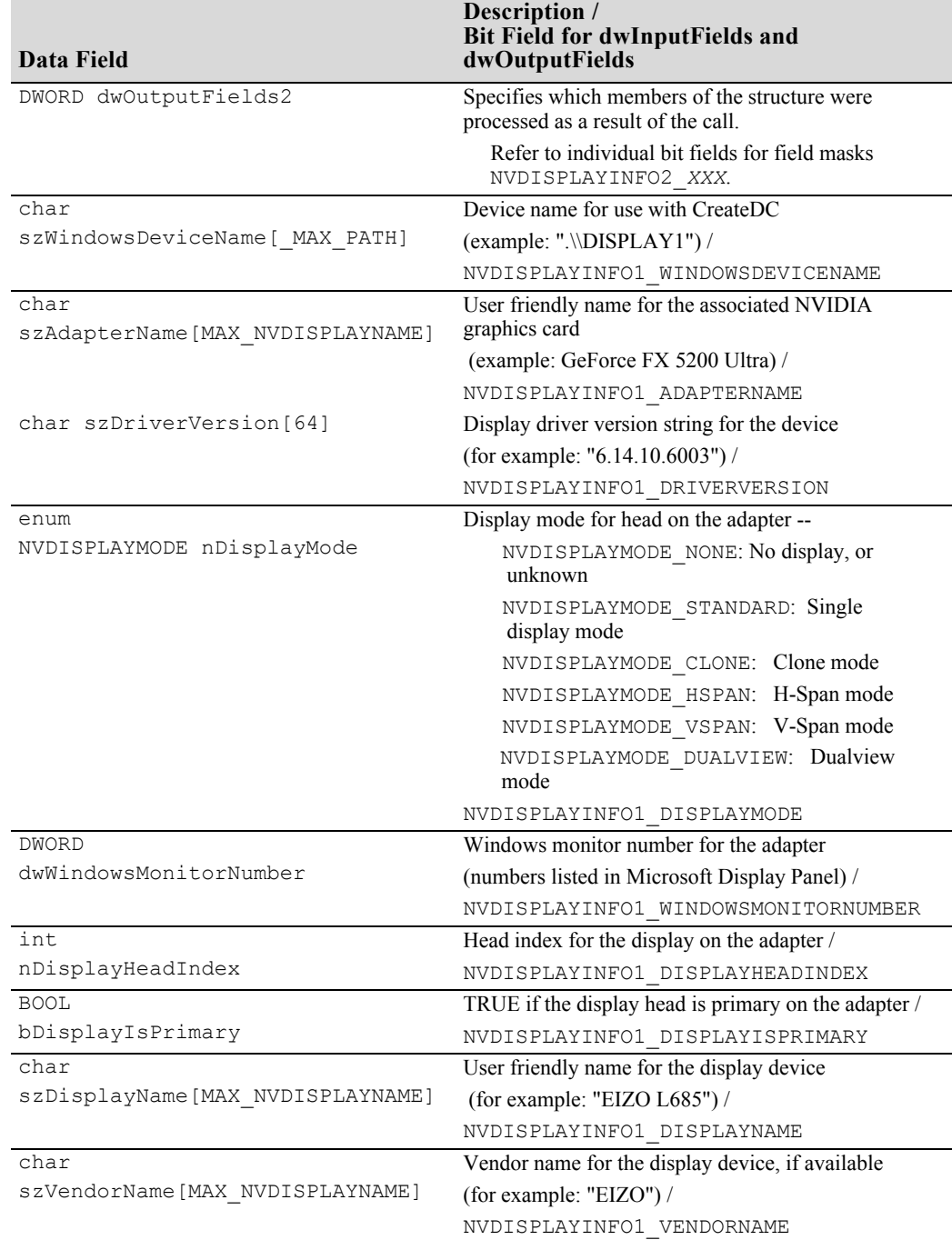

 $\sim$ 

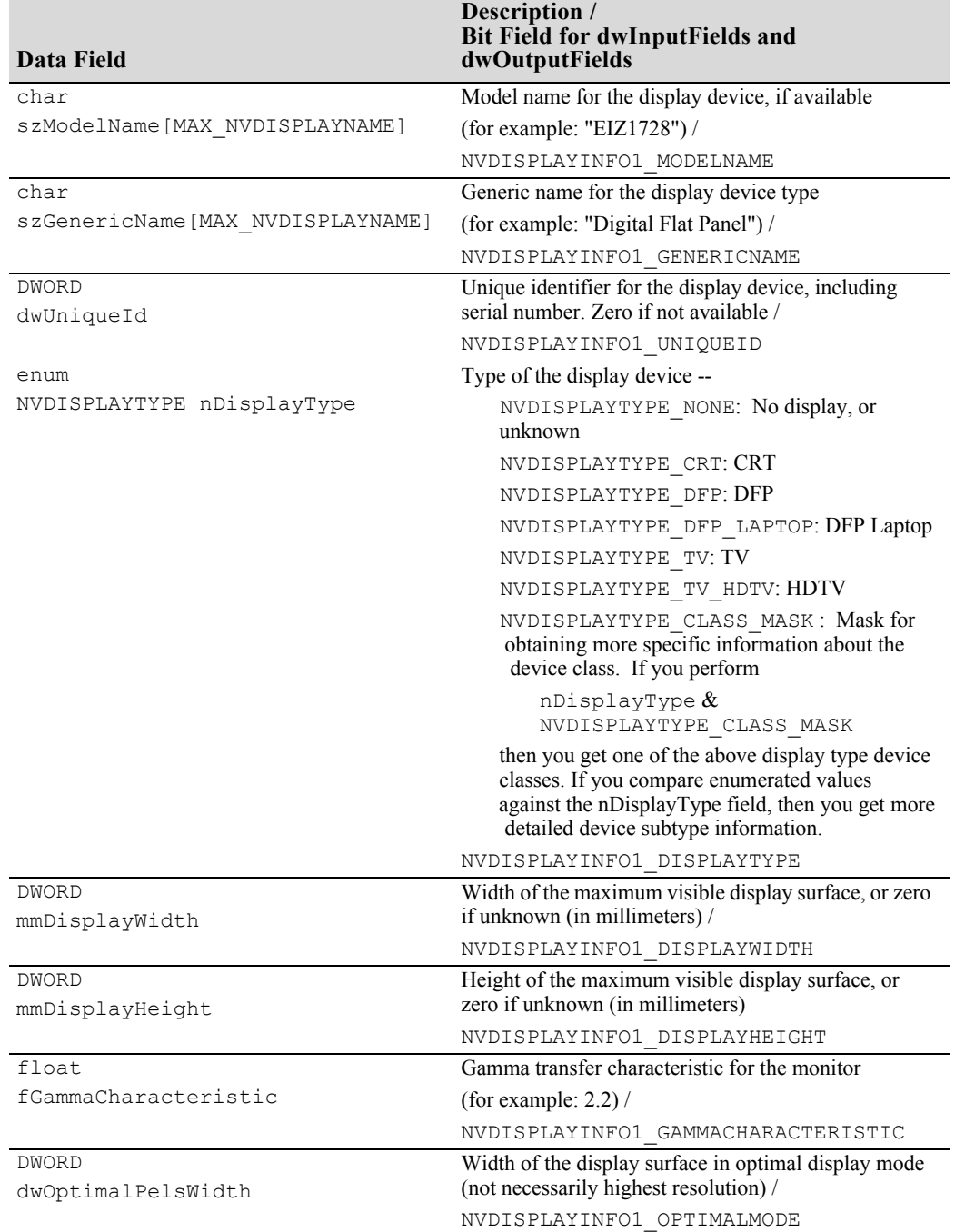

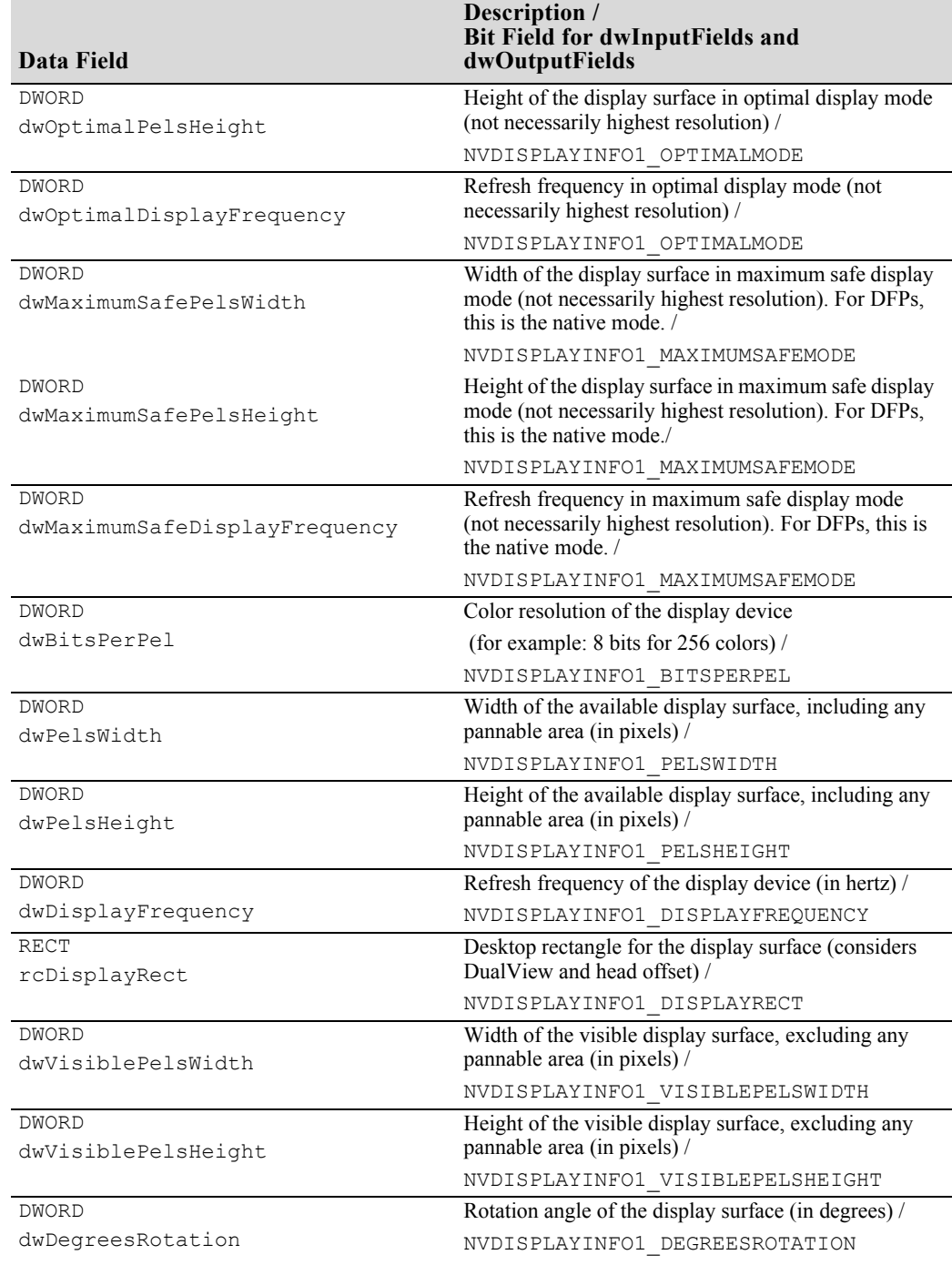

 $\sim$ 

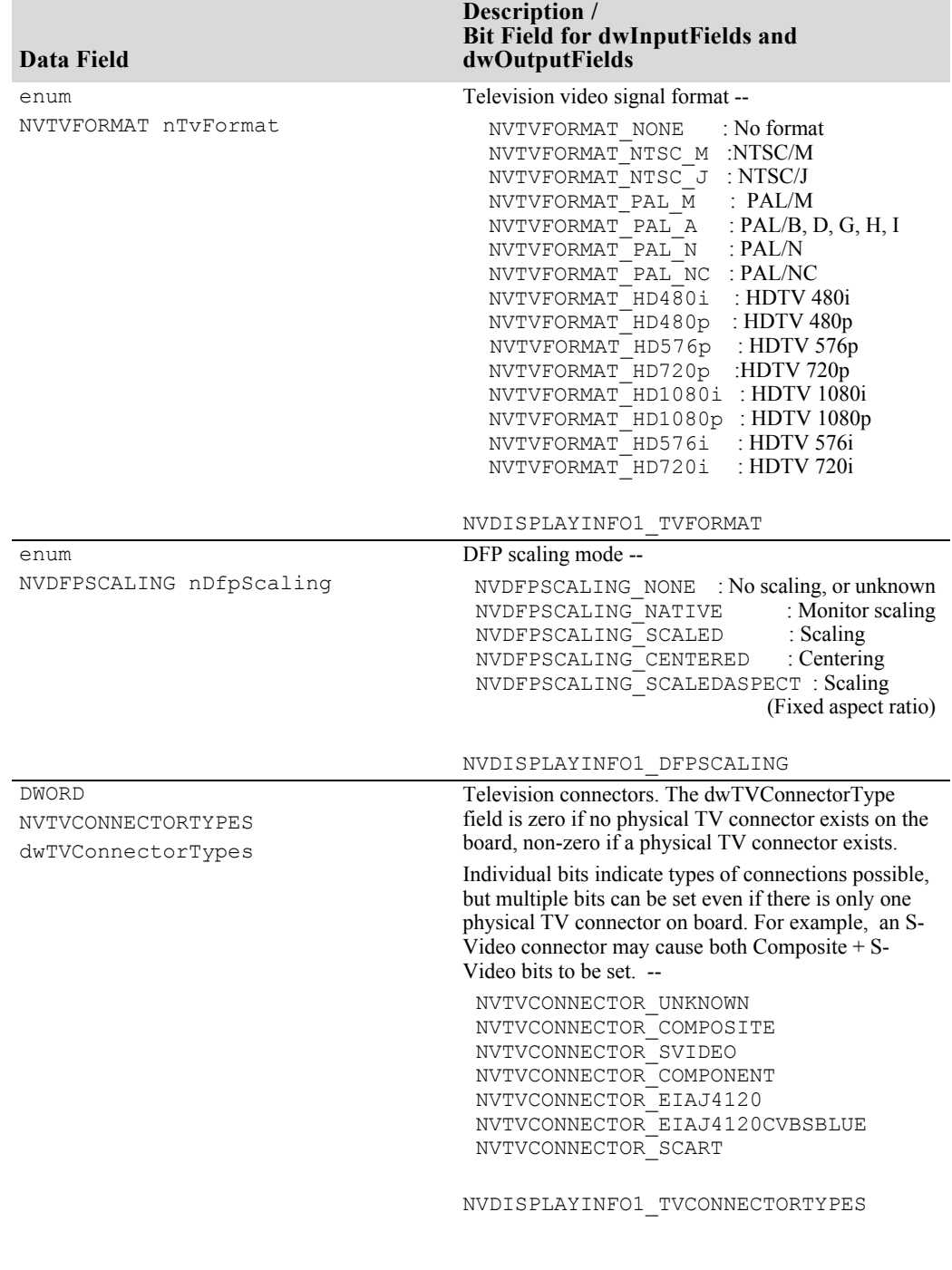

 $\sim$ 

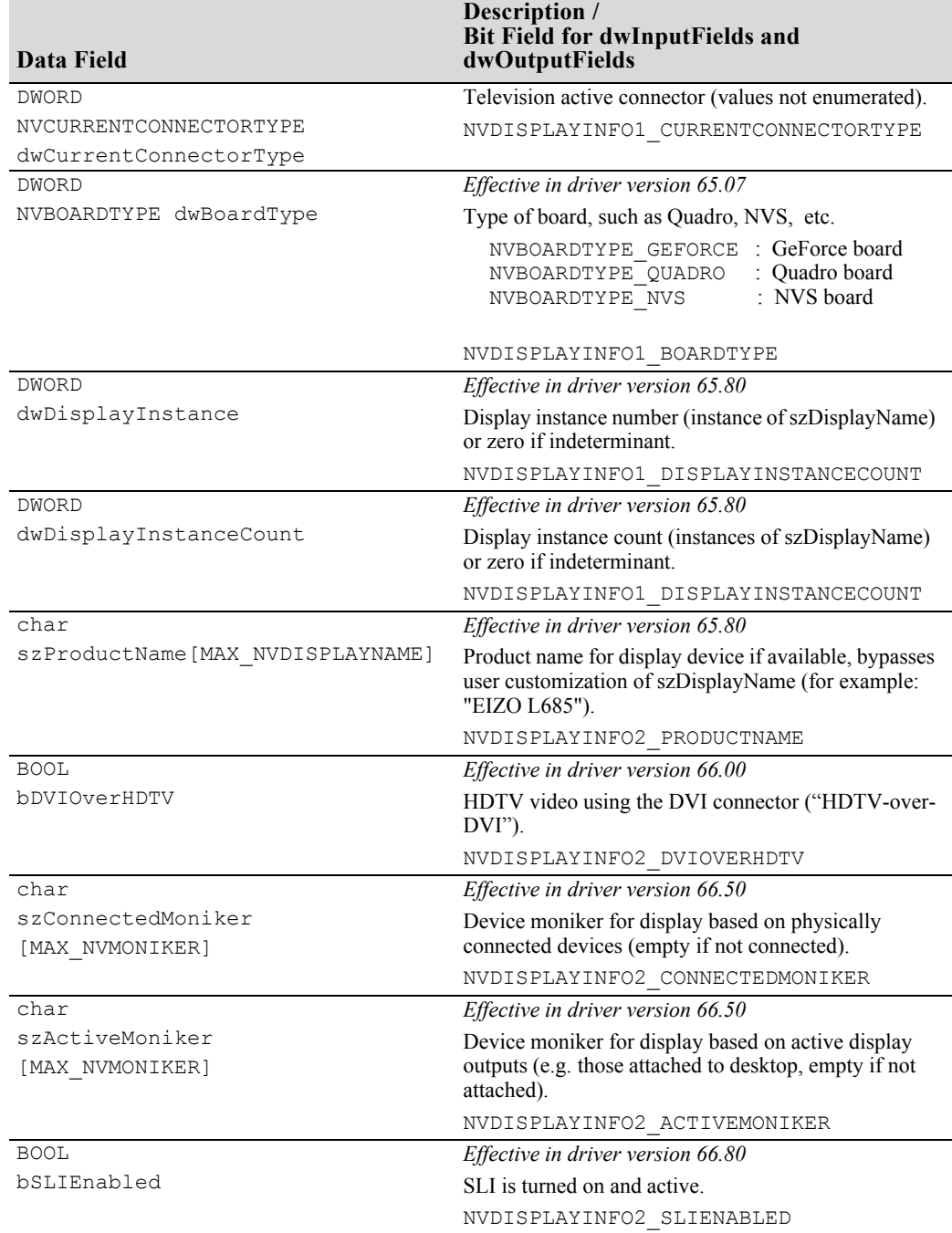

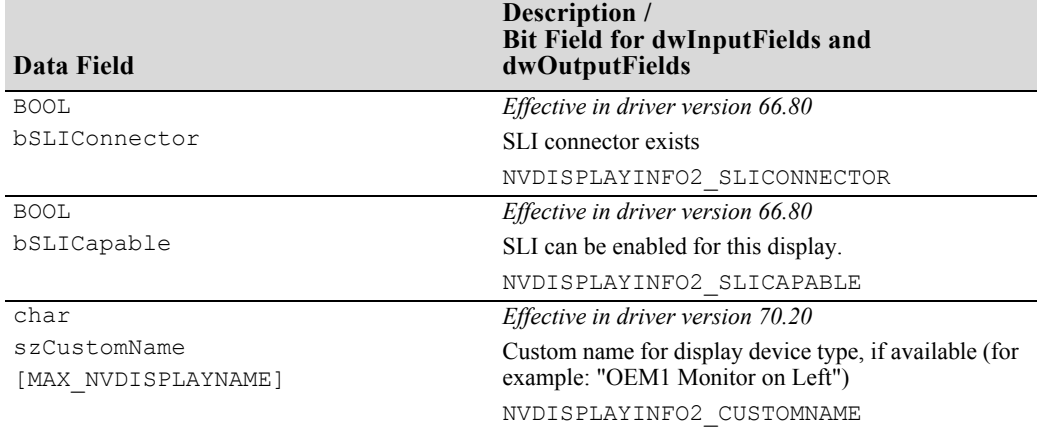

### **NvCplGetMSOrdinalDeviceString()**

The function returns in a buffer the moniker strings for the Microsoft ordinal device passed in. In the case of Span/Clone modes, it returns two monikers (primary then secondary). In the case of Dualview/Single, it passes back the moniker for the Microsoft device.

The monikers are comma-separated and conform to the device moniker specification (see ["Device Moniker Version 2 String Format" on page 99](#page-104-0)).

The function can only detect attached displays. If you pass in an unattached display ordinal, it will fail.

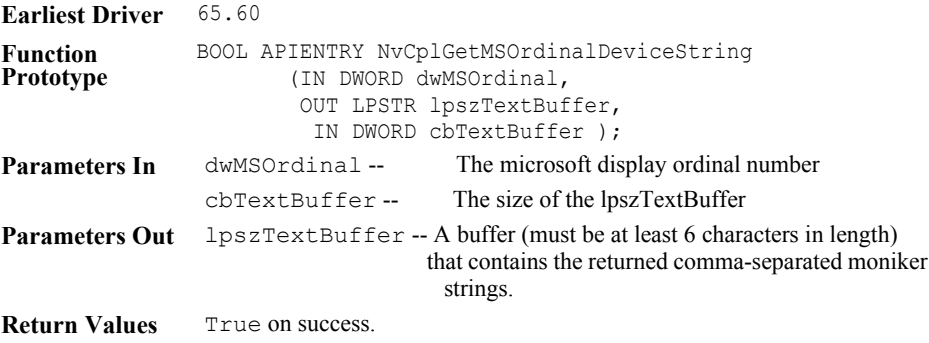

### **NvEnumDisplaySettings()**

The function NvEnumDisplaySettings() enumerates available display resolutions for a specified nView display mode and combination of devices. This function allows for resolutions to be filtered against the capabilities of the display device, or can be used to return a complete list resolutions supported by the graphics card.

When queried using standard (single-display) nView display mode, this filtering allows physical device resolutions to be retrieved. To produce a non-panning resolutions list, intersect the physical device resolutions for each display head with the available resolutions returned for the target mode (Clone, Span).

The display resolutions available on a display device in standard (singledisplay) mode may differ from those available for that display device in Clone or Span modes.

Currently, mode enumeration under DualView mode is not supported.

See ["NvGetDisplayInfo.c" on page 104](#page-109-0) for an example program that demonstrates the use of this API.

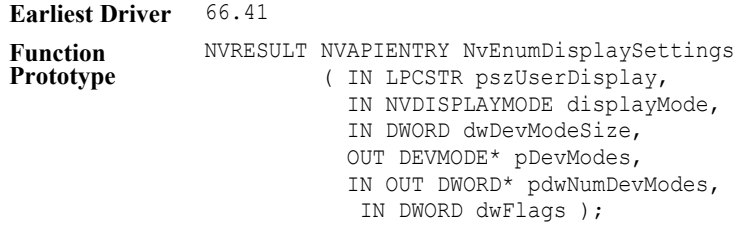

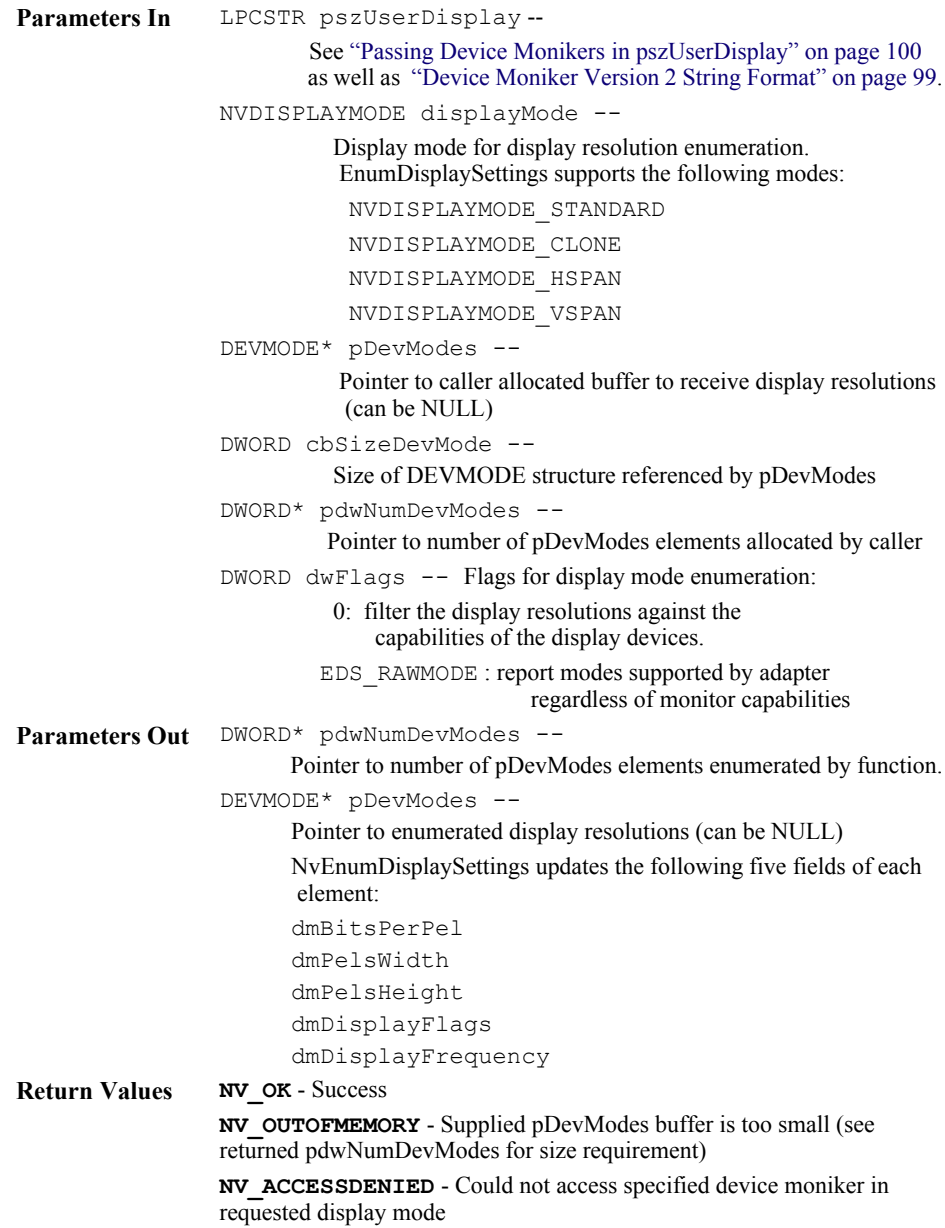

The structure DEVMODE is defined in the Win32 documentation.

## **NvGetDisplayCustomName()**

The function NvGetDisplayCustomName () returns the custom monitor name for the specified display device. If a custom monitor name has not been established for the specified display device, this function returns failure.

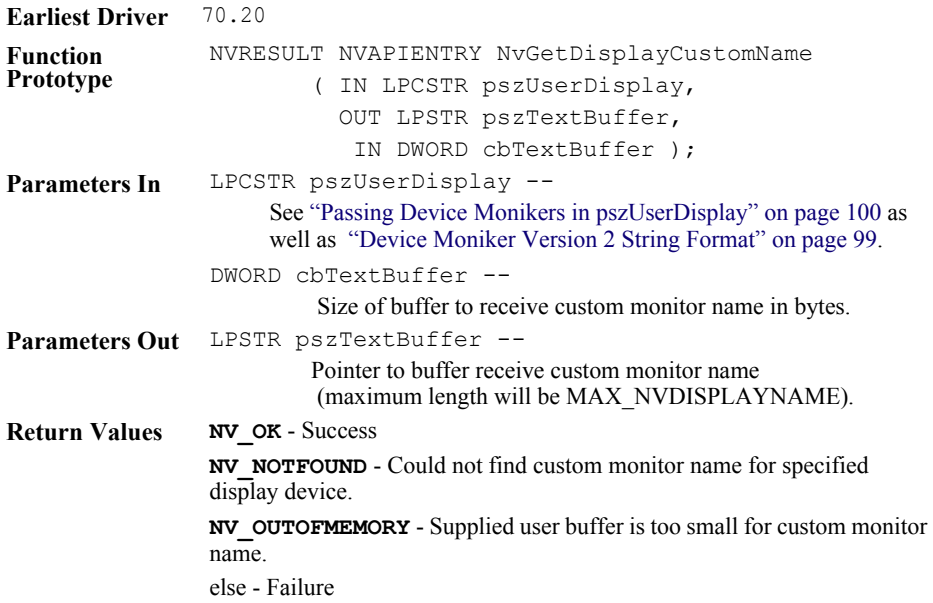

## **NvSetDisplayCustomName()**

The function NvSetDisplayCustomName () sets the custom monitor name for the specified display device. To clear the custom monitor name for display device, specify an empty custom monitor name string.

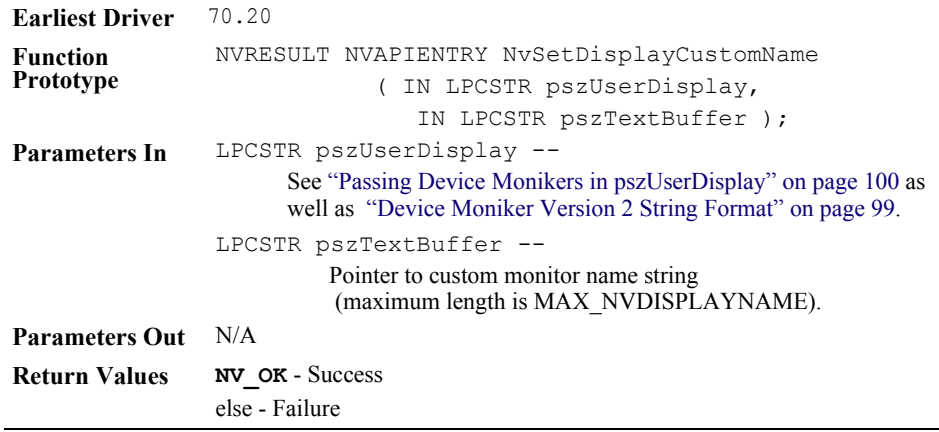

### **NvGetLastDisplaySettings()**

The function NvGetLastDisplaySettings() returns the last saved display resolutions for a specified nView display mode and combination of devices. This function will return failure if the specified display configuration has not been previously enabled.

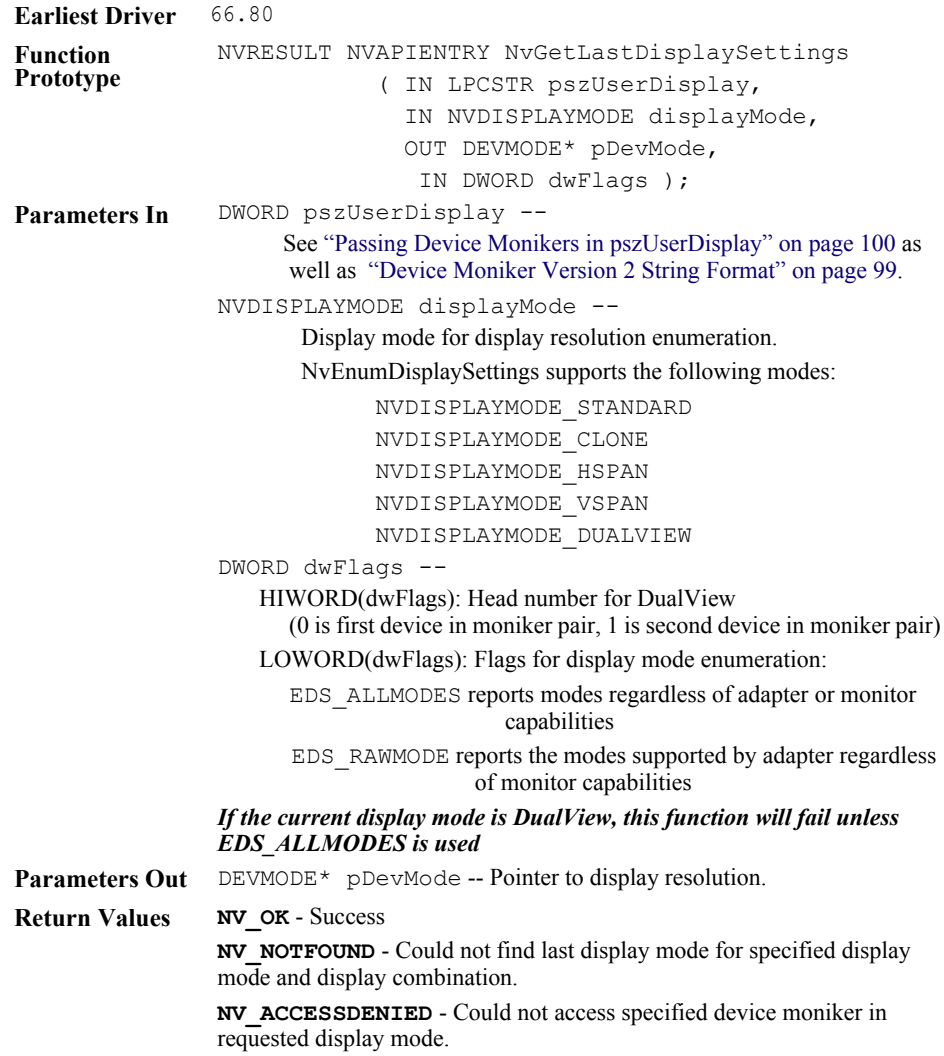

### **NvGetDefaultDisplaySettings()**

The function NvGetDefaultDisplaySettings() returns the default display resolutions for a specified nView display mode and combination of devices. This function returns the display resolutions that would be used when there is no last saved resolution information returned by NvGetLastDisplaySettings().

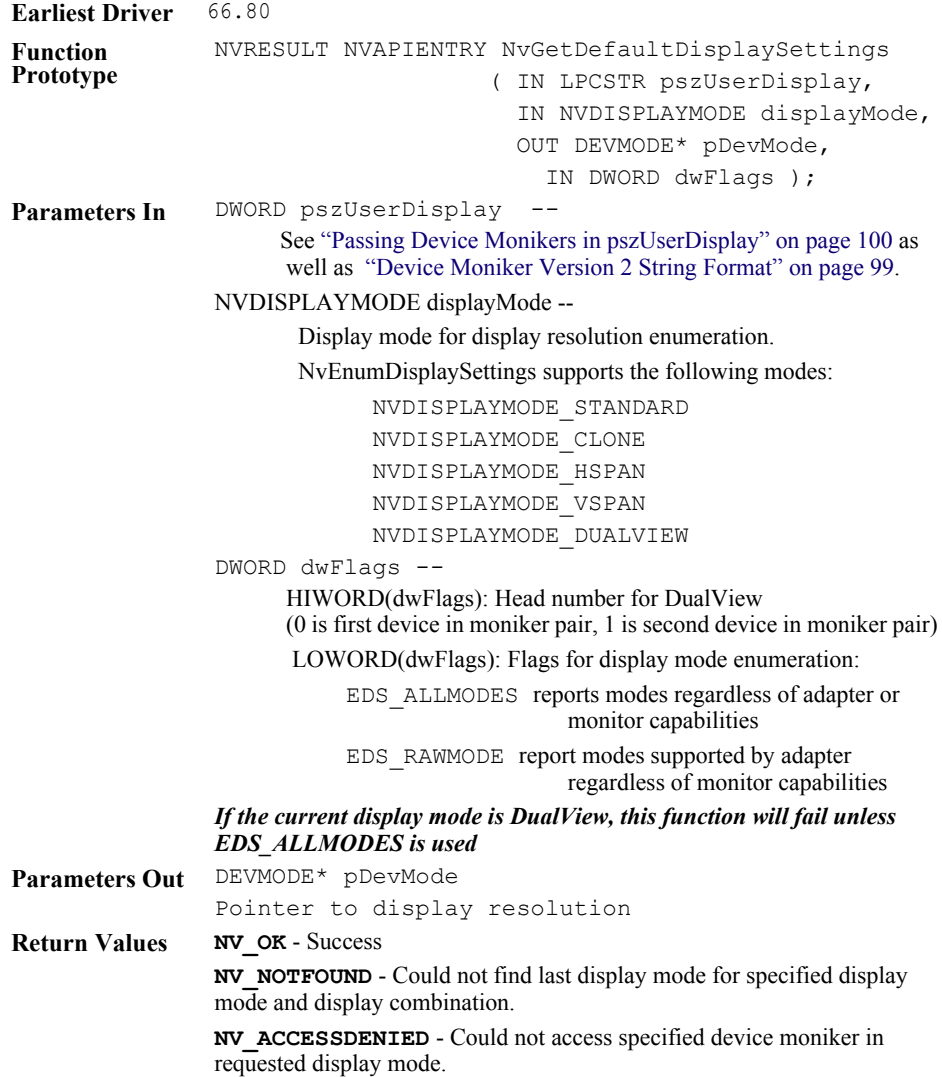

## **Gamma Ramp Functions**

The Gamma Ramp API provides functions that read and write the gamma values for the GPU. The following functions that are exported from nvcpl.dll:

### **NvColorGetGammaRamp()**

*This function has been deprecated, but is available for legacy support. New applications should use* [NvColorGetGammaRampEx\(\)](#page-52-0)*.*

NvColorGetGammaRamp() gets the current gamma color values.

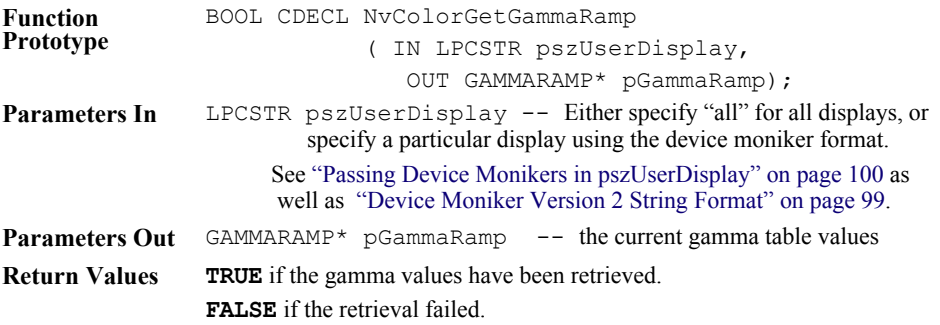

### **NvColorSetGammaRamp()**

*This function has been deprecated, but is available for legacy support. New applications should use* [NvColorSetGammaRampEx\(\)](#page-53-0)*.*

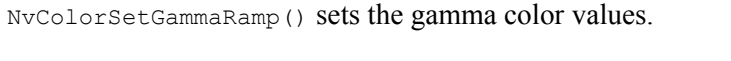

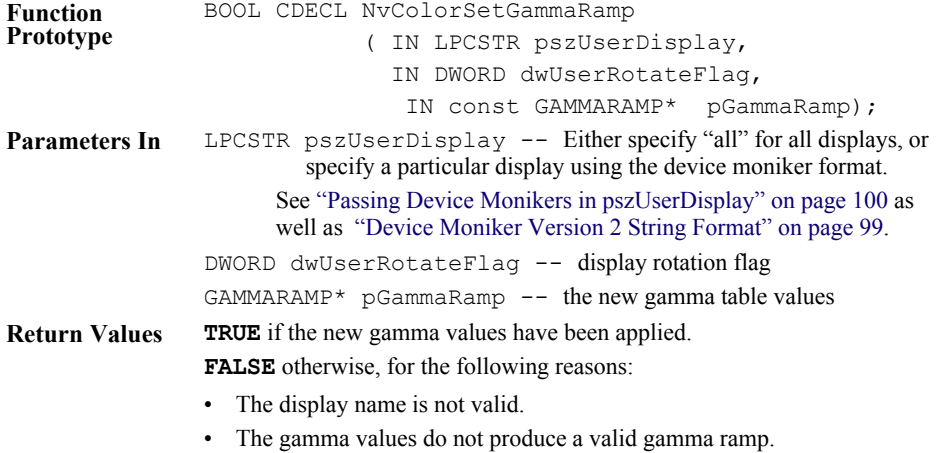

### **Sample Code Using GammaRamp**

The following is an example of how to use the GammaRamp APIs:

```
 // Single Head Display Gamma Support
     typedef struct GAMMARAMP {
        WORD wRed [256];
       WORD wGreen[256];
        WORD wBlue [256];
     } GAMMARAMP, *PGAMMARAMP;
typedef struct GAMMARAMP
{
 WORD wRed [256];
  WORD wGreen[256];
  WORD wBlue [256];
} GAMMARAMP, *PGAMMARAMP;
typedef BOOL (*PCOLORSETGAMMARAMP)( LPTSTR, DWORD, PGAMMARAMP );
typedef BOOL (*PCOLORGETGAMMARAMP)( LPTSTR, PGAMMARAMP );
void main()
{
 HINSTANCE hCpl = NULL; PCOLORGETGAMMARAMP pGetGamma = NULL;
   PCOLORSETGAMMARAMP pSetGamma = NULL;
  GAMMARAMP Gamma;
 memset( &Gamma, 0, sizeof(Gamma) );
  // Load the NVIDIA control panel applet. This from where the
   // gamma functions are exported.
  hCpl = LoadLibrary( "nvcpl.dll" );
  if( hCp1 == NULL ) {
       return;
   }
```

```
 pGetGamma = (PCOLORGETGAMMARAMP)GetProcAddress( hCpl, 
"NvColorGetGammaRamp" );
  if( pGetGamma == NULL )
   {
       FreeLibrary( hCpl );
       return;
   }
  // Retrieve the gamma table.
  pGetGamma( "a0", &Gamma );
 for( int i = 0; i < 256; i++ )
   {
       // Do something with gamma values...
      //Gamma.wRed[i] = ...;//Gamma.wGreen[i] = ...;//Gamma.wBlue[i] = ...; }
  pSetGamma = (PCOLORSETGAMMARAMP)GetProcAddress( hCpl, 
"NvColorSetGammaRamp" );
  if( pSetGamma == NULL )
   {
       FreeLibrary( hCpl );
       return;
   }
  // Set the new gamma values.
 pSetGamma ( "a0", OxFFFFFFFF, &Gamma ) ;
  FreeLibrary( hCpl );
}
```
## <span id="page-52-0"></span>**NvColorGetGammaRampEx()**

NvColorGetGammaRampEx() gets the current gamma color values for the desktop, overlays, and full-screen videos.

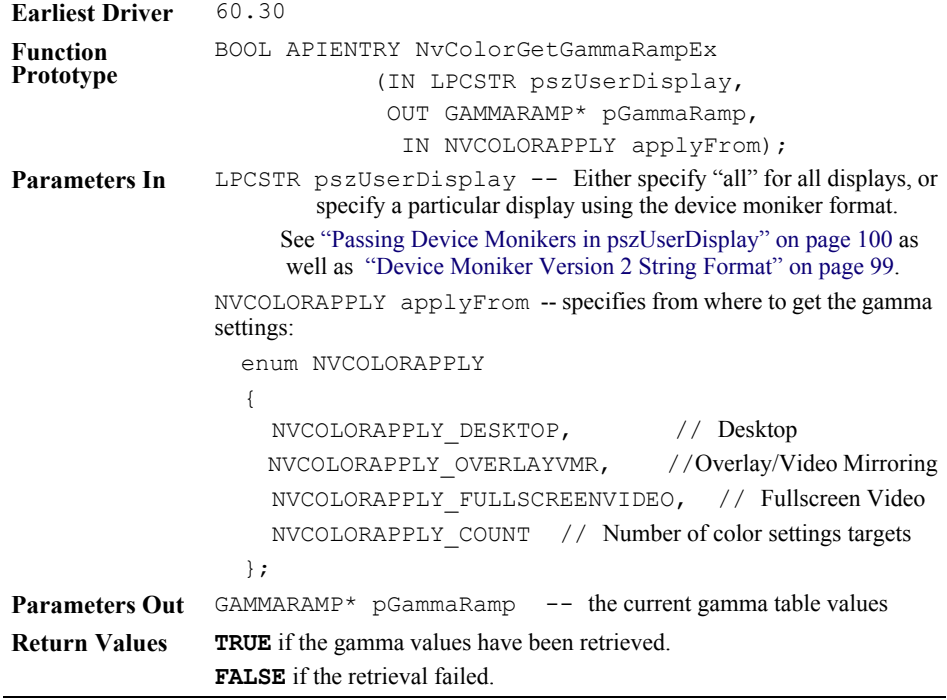

### <span id="page-53-0"></span>**NvColorSetGammaRampEx()**

NvColorSetGammaRampEx() sets the current gamma color values for the desktop, overlays, or full-screen videos.

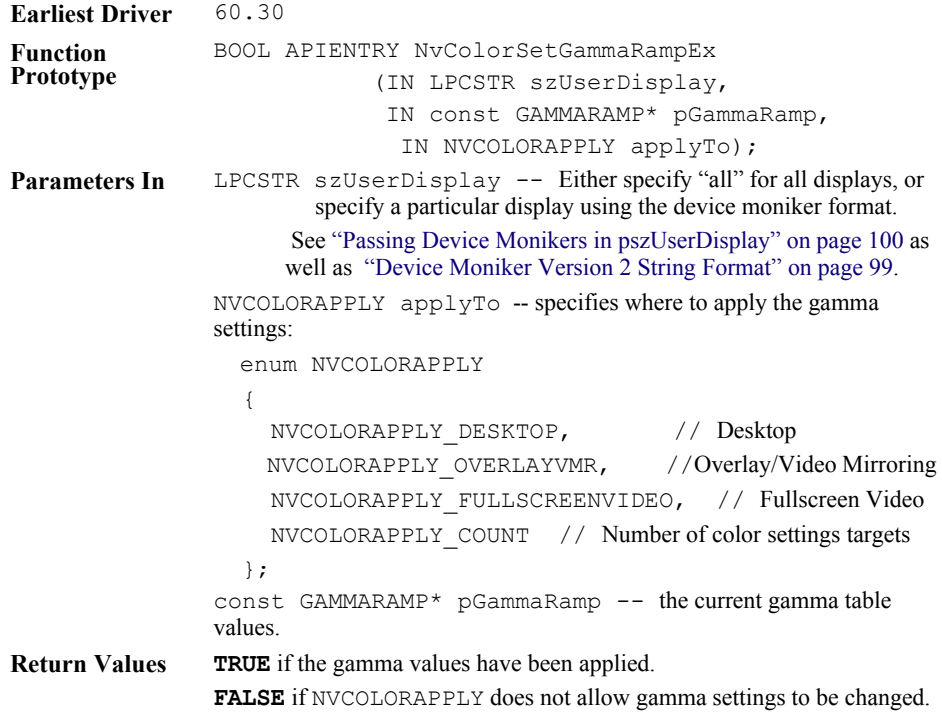

### **Sample Code Using GammaRampEx**

```
// GammaRamp.cpp : Defines the entry point for the console application.
//
#include "stdafx.h"
#include <windows.h>
typedef struct _GAMMARAMP {
         WORD Red[256];
        WORD Green[256];
         WORD Blue[256];
} GAMMARAMP, *PGAMMARAMP;
```

```
enum NVCOLORAPPLY
{
NVCOLORAPPLY DESKTOP, // Apply color settings to Desktop
NVCOLORAPPLY OVERLAYVMR, // Apply color settings to
                                //Overlay/Video Mirroring
 NVCOLORAPPLY_FULLSCREENVIDEO, // Apply color settings to 
                                //Fullscreen Video
NVCOLORAPPLY COUNT // Number of apply color settings targets
};
typedef BOOL (APIENTRY* fNvColorGetGammaRampEx)( LPCSTR szUserDisplay,
               PGAMMARAMP pGammaNew, NVCOLORAPPLY applyFrom ) ;
typedef BOOL (APIENTRY* fNvColorSetGammaRampEx)( LPCSTR szUserDisplay,
                const PGAMMARAMP pGammaNew, NVCOLORAPPLY applyTo );
int main(int argc, char* argv[])
{
 // Parse command-line arguments
if (argc != 2)
  {
     fprintf(stderr, "usage: %s <colorapply>\n"
                    " where colorapply is { desktop, overlay,
                         fullscreenvideo }\n", argv[0]);
     return 0;
  }
 NVCOLORAPPLY colorApply = NVCOLORAPPLY_DESKTOP;
  char* pszColorApply = "???";
  if (!stricmp(argv[1], "desktop"))
  {
    colorApply = NVCOLORAPPLY DESKTOP;
     pszColorApply = "desktop";
  }
  else if (!stricmp(argv[1], "overlay"))
  {
    colorApply = NVCOLORAPPLY OVERLAYVMR;
     pszColorApply = "overlay";
  }
  else if (!stricmp(argv[1], "fullscreenvideo"))
```

```
 {
    colorApply = NVCOLORAPPLY FULLSCREENVIDEO;
     pszColorApply = "fullscreenvideo";
 }
 else
 {
     fprintf(stderr, "Invalid color apply argument: \"%s\"\n", argv[1]);
     return 1;
 }
 // Load control panel library
 HMODULE hLib = LoadLibrary("nvcpl.dll");
 if (hLib == NULL)
 {
     fprintf(stderr, "Failed to load library.\n");
     return 2;
 }
 // Bind to gamma ramp functions
 fNvColorGetGammaRampEx pfnNvColorGetGammaRampEx = 
        (fNvColorGetGammaRampEx) GetProcAddress(hLib,
                                      "NvColorGetGammaRampEx");
 fNvColorSetGammaRampEx pfnNvColorSetGammaRampEx = 
        (fNvColorSetGammaRampEx) GetProcAddress(hLib,
                                      "NvColorSetGammaRampEx");
 if ((pfnNvColorGetGammaRampEx == NULL) || 
      (pfnNvColorSetGammaRampEx == NULL))
 {
     fprintf(stderr, "Failed to bind to gamma ramp functions.\n");
     FreeLibrary(hLib);
     return 3;
 }
 // Get gamma ramp
 GAMMARAMP gammaRamp = {0};
 if (!pfnNvColorGetGammaRampEx("AA", &gammaRamp, colorApply))
 {
```
#### Utilities and APIs Control Panel APIs

```
 fprintf(stderr, "Failed to get gamma ramp for %s.\n",
                pszColorApply);
      FreeLibrary(hLib);
      return 4;
 }
 // Invert gamma ramp
#define SWAP(x,y) { WORD t = (x); (x) = (y); (y) = (t); }
for (int i = 0;
             i < 256/2; i++) {
      SWAP(gammaRamp.Red [i], gammaRamp.Red [255-i]);
      SWAP(gammaRamp.Green[i], gammaRamp.Green[255-i]);
      SWAP(gammaRamp.Blue [i], gammaRamp.Blue [255-i]);
 }
 // Set gamma ramp
 if (!pfnNvColorSetGammaRampEx("AA", &gammaRamp, colorApply))
 {
      fprintf(stderr, "Failed to set gamma ramp for %s.\n",
                pszColorApply);
      FreeLibrary(hLib);
      return 5;
 }
 fprintf(stderr, "Inverted gamma ramp for %s.\n", pszColorApply);
 return 0;
}
```
# <span id="page-57-0"></span>**Multi-Display Controls**

### **NvSelectDisplayDevice()**

The function  $Nv\text{SelectDisplayer}$  () is used primarily to select a particular adapter in a multiple adapter system. This is accomplished by specifying one of the display numbers from the Windows Settings page. The resulting adapter becomes the default for subsequent function calls, but an individual call can override this if it specifies a different display number.

See ["NvGetDisplayInfo.c" on page 104](#page-109-0) for an example program that demonstrates the use of this API.

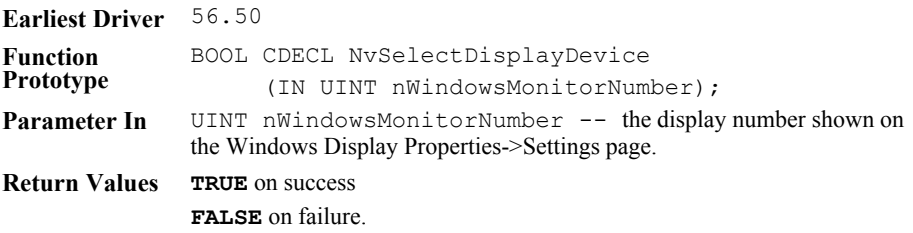

### **NvGetFullScreenVideoMirroringEnabled()**

The function NvGetFullScreenVideoMirroringEnabled() returns whether the full screen video mirroring is enabled for the specified display.

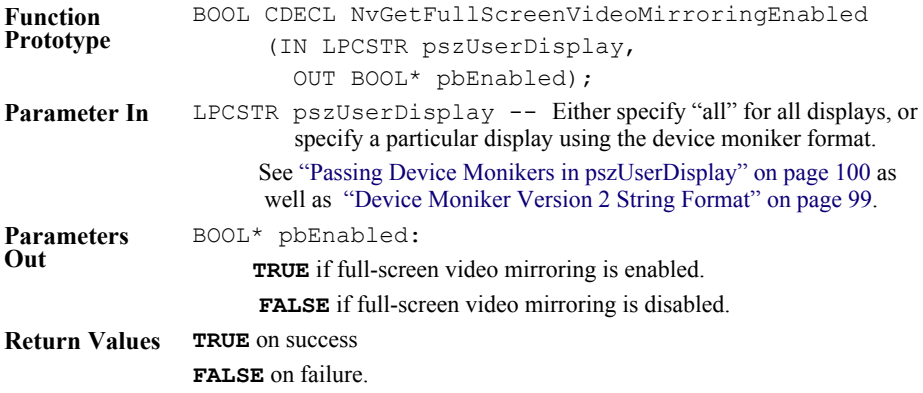

### **NvSetFullScreenVideoMirroringEnabled()**

The function NvSetFullScreenVideoMirroringEnabled() enables or disables full-screen video mirroring on the specified display.

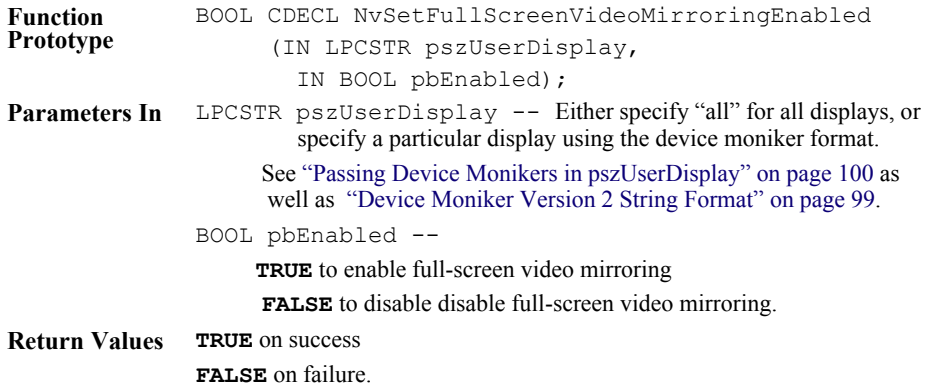

### **NvGetWindowsDisplayState()**

#### *This function has been deprecated, but is available for legacy support. New applications should use* [NvGetDisplayInfo\(\)](#page-35-0)*.*

The function NvGetWindowsDisplayState() returns the multimonitor state for the specified Windows display.

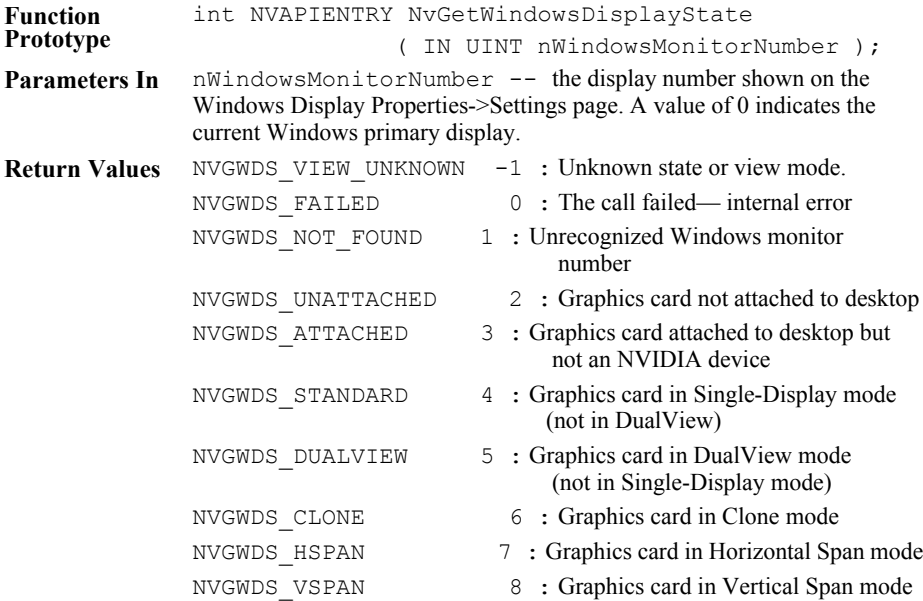

# **Flat Panel Functions**

### **NvCplGetFlatPanelNativeRes()**

*This function has been deprecated, but is available for legacy support. New applications should use* [NvGetDisplayInfo\(\)](#page-35-0)*.*

The function NvCplGetFlatPanelNativeRes() returns the maximum or native resolution of the digital flat panel.

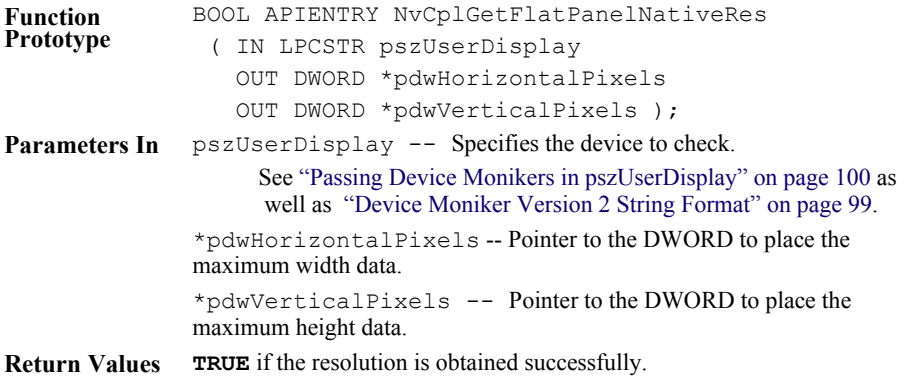

### **NvCplGetScalingStatus()**

*This function has been deprecated, but is available for legacy support. New applications should use* [NvGetDisplayInfo\(\)](#page-35-0)*.*

The function NvCplGetScalingStatus() returns the flat panel scaling...

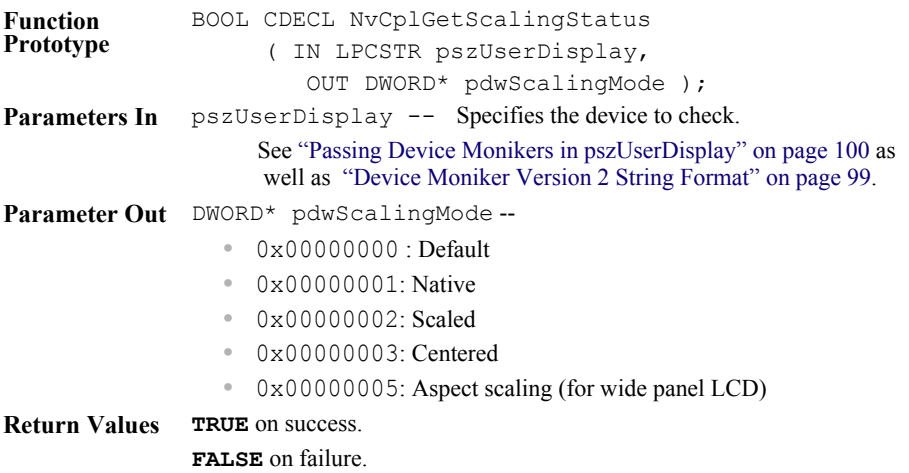

# **Connection Information**

### **NvCplRefreshConnectedDevices()**

The function NvCplRefreshConnectedDevices() refreshes the connection state cache for all display outputs on the selected GPU (see ["NvSelectDisplayDevice\(\)" on page 52](#page-57-0)). The basic operation involves performing an exhaustive device scan and then deactivating any active display outputs that do not have a device physically connected.

This detection routine may produce noticable flashes on some display devices.

See ["NvGetDisplayInfo.c" on page 104](#page-109-0) for an example program that demonstrates the use of this API..

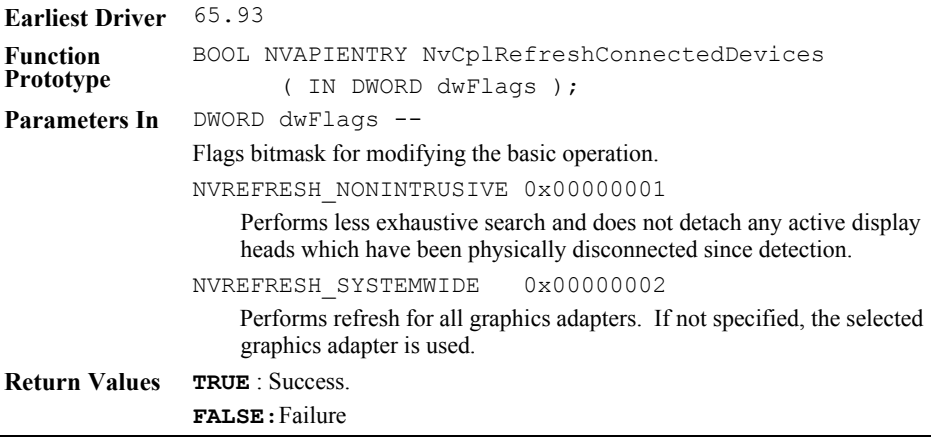

### **NvCplGetRealConnectedDevicesString()**

The function NvcplGetRealConnectedDevicesString() returns a list of all the displays that are connected to the system. You can specify whether to return only the displays that are active, or all connected displays

This function is the recommended method to get device monikers for connected devices. It replaces the NvCp1GetConnectedDeviceString() function.

The display strings are comma-separated and follow the NVIDIA device moniker format for connected devices (prefixed with a "**#**"). See ["Device](#page-104-0)  [Moniker Version 2 String Format" on page 99](#page-104-0)

See ["NvGetDisplayInfo.c" on page 104](#page-109-0) for an example program that demonstrates the use of this API. .

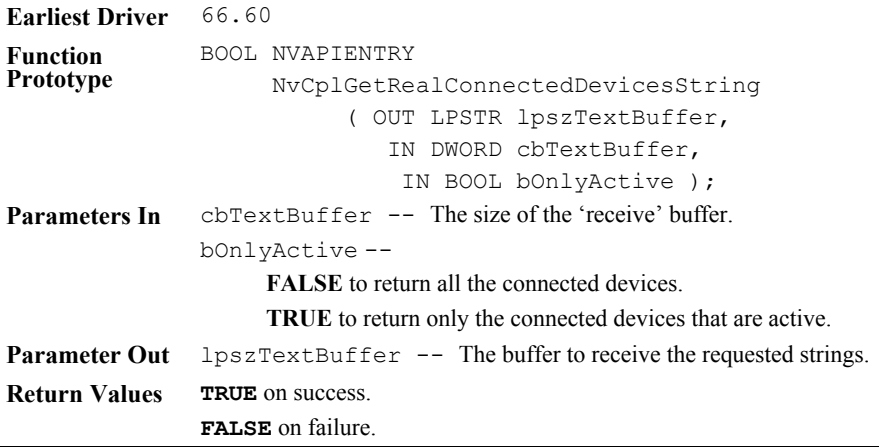

### **NvCplGetConnectedDevicesString()**

#### *This function has been deprecated, but is available for legacy support.*

It will not work in some cases where one or more connected devices are not actively being driven. New applications should use the function NvCplGetRealConnectedDevicesString() instead to retrieve more accurate results.

The function NvCp1GetConnectedDevicesString() returns a list of all the displays that are connected to the system. You can specify whether to return only the displays that are active, or all connected displays

The display strings are comma-separated and follow the NVIDIA device moniker format. See ["Device Moniker Version 2 String Format" on page 99.](#page-104-0)

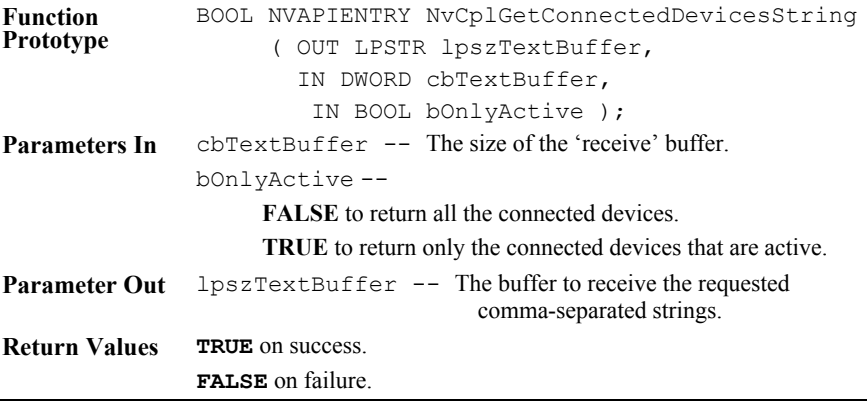

### **NvCplGetActiveDevicesString()**

The function NvCplGetActiveDevicesString returns the comma-delimited device monikers string for all active display outputs on the selected GPU. Unlike NvCplConnectedDevicesString, active display outputs with no device physically attached are not filtered from the results.

This function does not detect the devices, but rather uses the connected device state that was cached by the driver during such system events as bootup, logon, or opening of the display properties control panel, thereby avoiding the screen flashes associated with device detection. To refresh the cached connector state prior to calling this routine, use NvCplRefreshConnectedDevices() with the NVREFRESH NONINTRUSIVE flag.

See ["NvGetDisplayInfo.c" on page 104](#page-109-0) for an example program that demonstrates the use of this API.

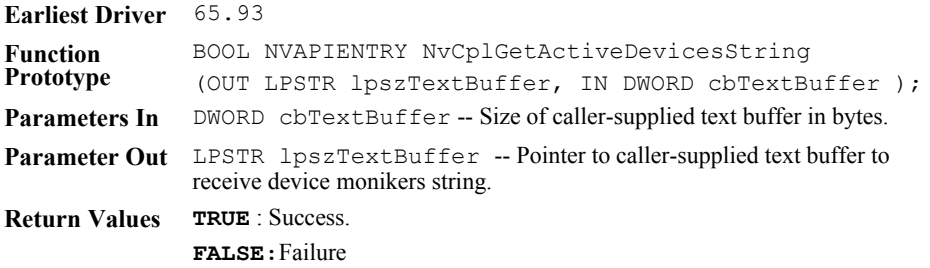

The display strings follow the NVIDIA device moniker format for active devices (see ["Device Moniker Version 2 String Format" on page 99\)](#page-104-0).

**Note:** Device monikers for active but disconnected displays will be prefixed with a minus sign (for example, "-AB"). These monikers can be used with most other API functions that do not reference the display directly. API functions such as NvGetDisplayInfo() support this type of moniker, but functions such as NvGetDisplayCustomName() do not.

### **NvGetPhysicalConnectorInfo()**

The function NvGetPhysicalConnectorInfo() returns information about the physical connectors on the graphics card. This function reads information from an optional block of the  $N\bar{V}4\vec{X}$  and higher graphics card video BIOS. When used with graphics cards which do not have this optional block, the function will return NV\_NOTSUPPORTED..

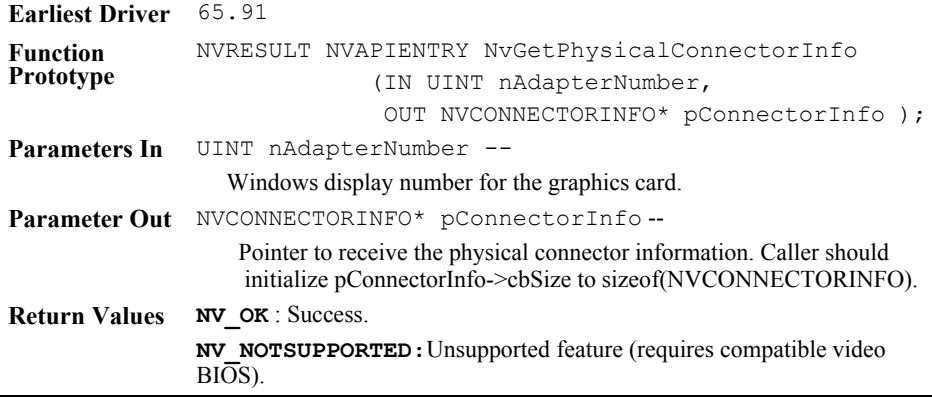

#### **Table 3.2** NVCONNECTORINFO Content

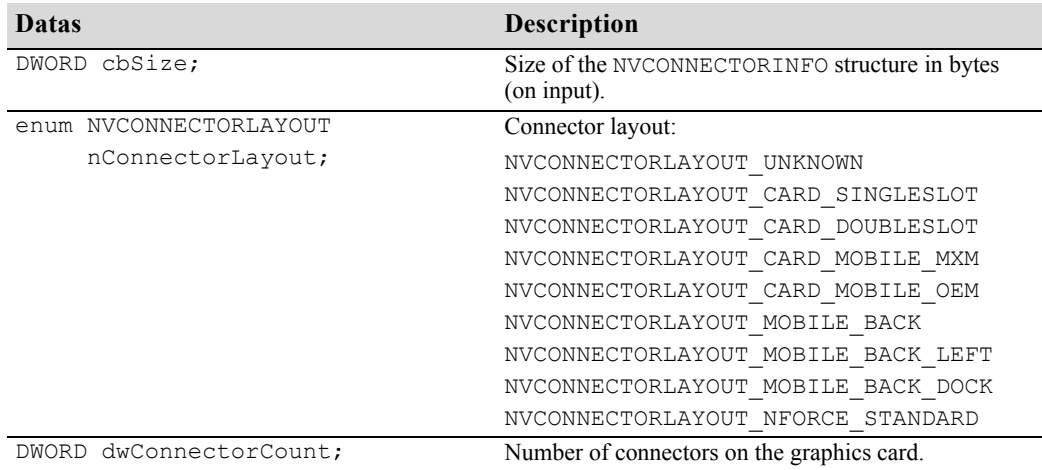

### **NvEnumPhysicalConnectorDetails()**

The function NvEnumPhysicalConnectorDetails() returns detailed information on a physical connector on the graphics card. This function reads information from an optional block of the NV4X and higher graphics card BIOS. When used with graphics cards that do not have this optional block, the function returns NV\_NOTSUPPORTED.

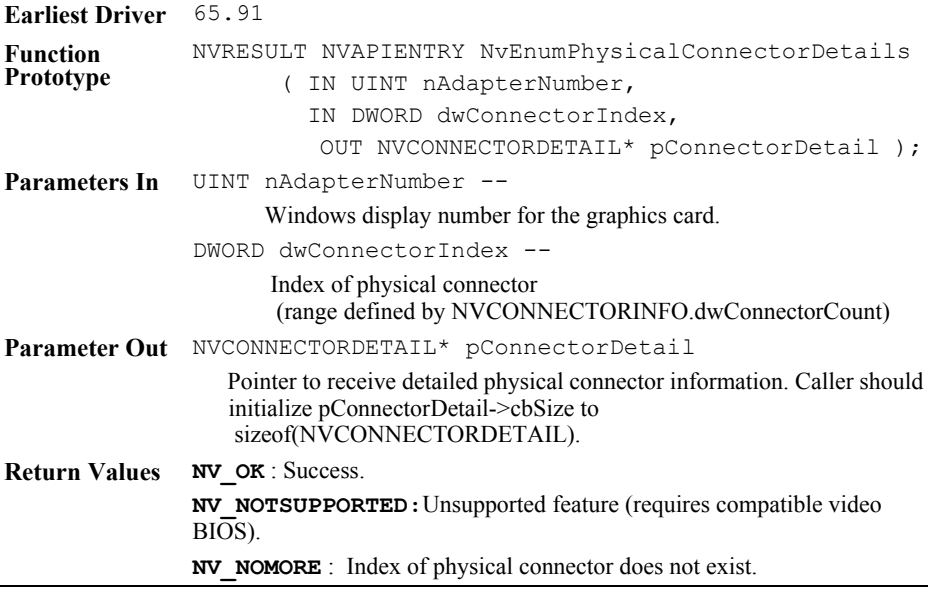

#### **Table 3.3** NVCONNECTORDETAIL Content

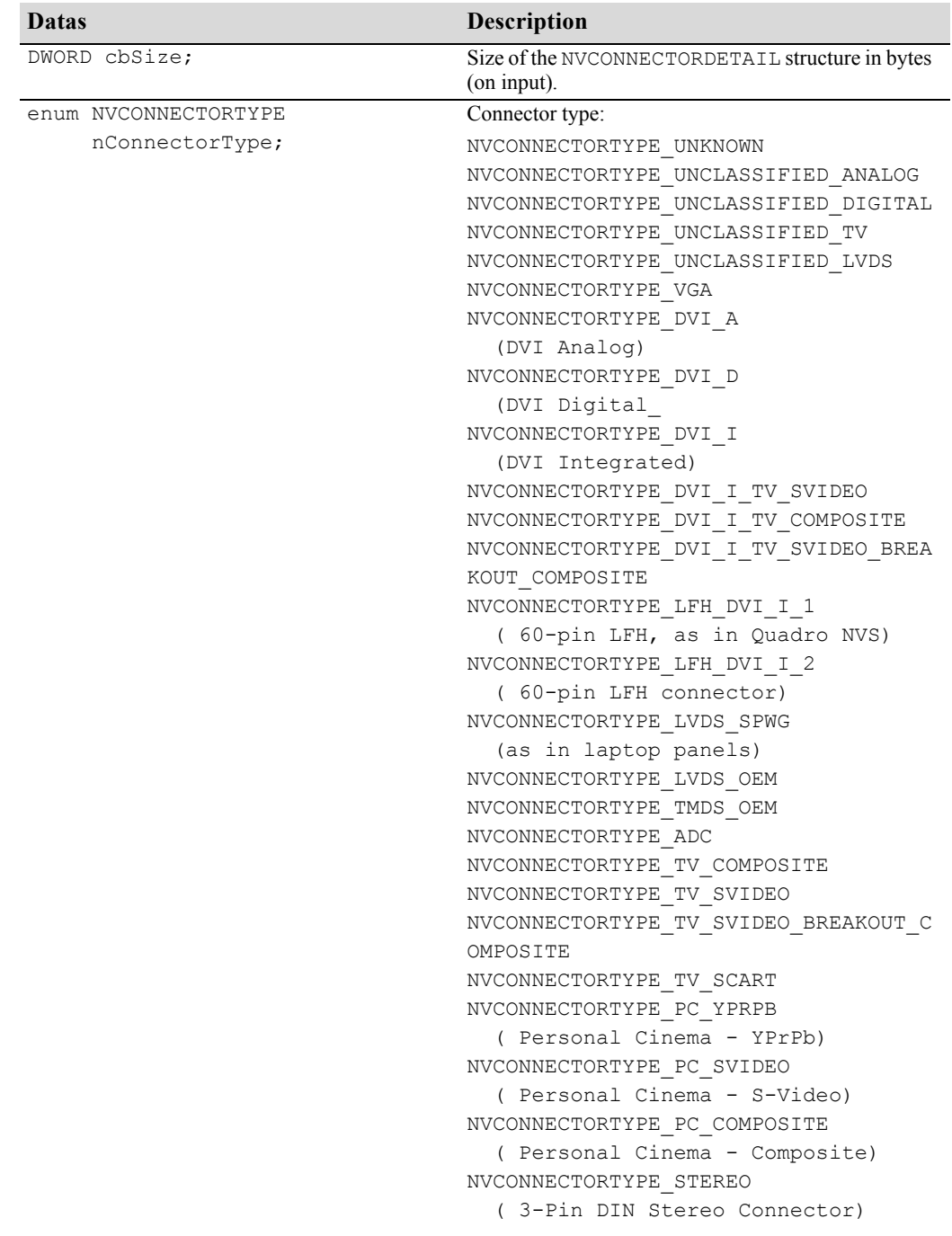

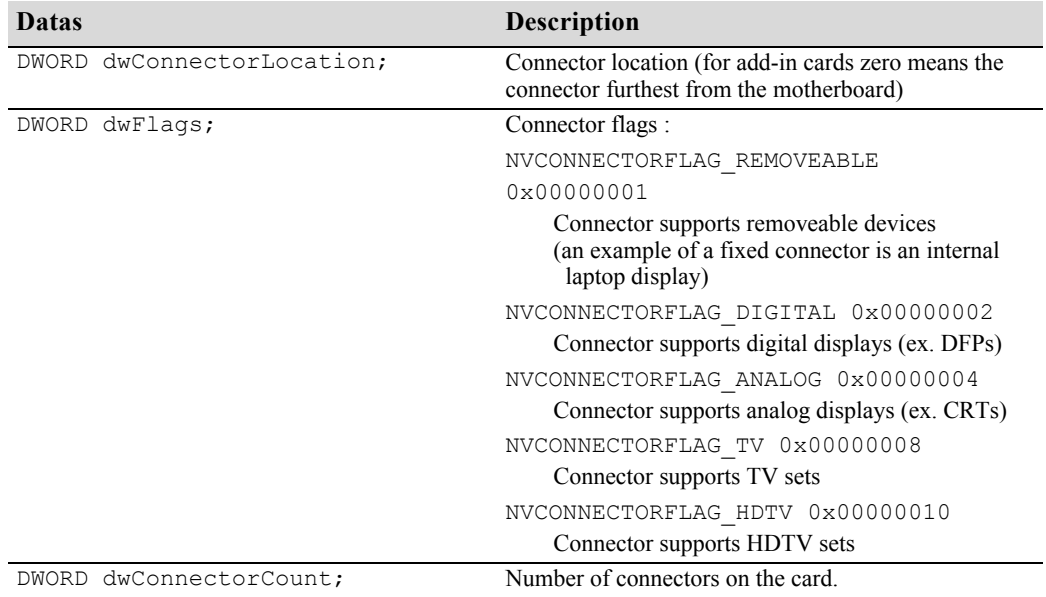

#### **Table 3.3** NVCONNECTORDETAIL Content

## **PowerMizer Functions**

The PowerMizer API provides functions that read and write the PowerMizer level to be used when a laptop is running either on battery or AC power. AC and battery power each have three PowerMizer levels, described as follows:

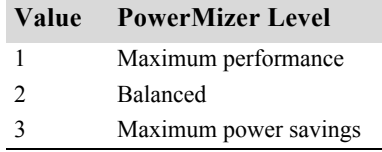

### **nvGetPwrMzrLevel()**

This function gets the current PowerMizer level for AC and battery power.

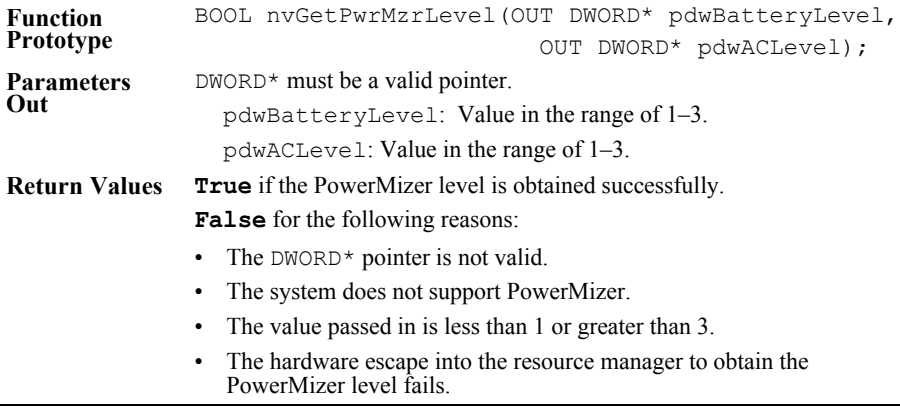

### **nvSetPwrMzrLevel()**

This function sets the PowerMizer level for AC and battery power.

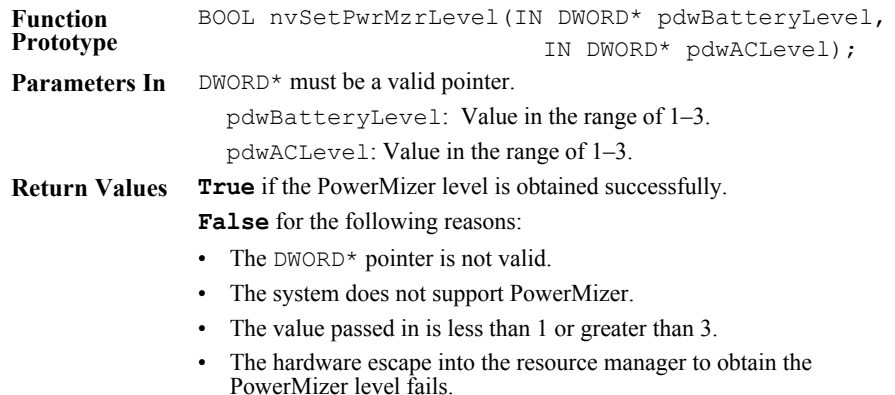

# **Temperature and Power Monitoring**

## **NvCplGetThermalSettings()**

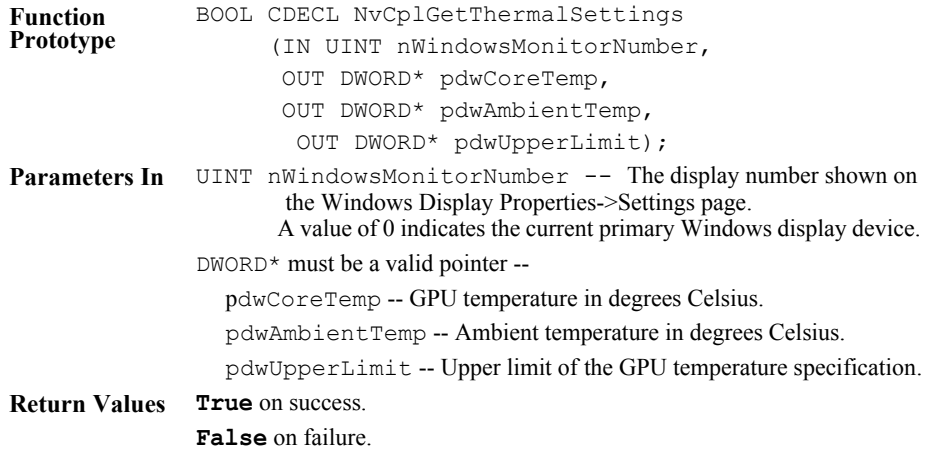

## **NvCplIsExternalPowerConnectorAttached()**

This API determines if there is power at the external power connector of the NVIDIA graphics card.

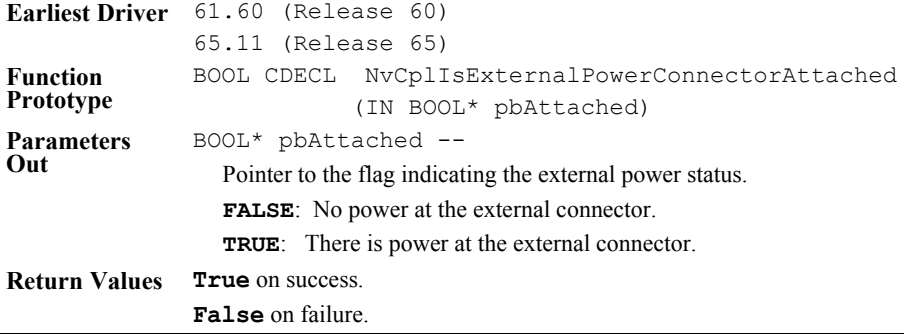

# <span id="page-71-0"></span>**Data Control**

The APIs in this section are used to get and set values for one of the settings listed in [Table 3.4.](#page-71-0)

**Table 3.4** NvCplGetDataInt and NvCplSetDataInt Settings and Values

| <b>Setting Index</b>                             | <b>Description / Values</b>                                                                                                    |
|--------------------------------------------------|----------------------------------------------------------------------------------------------------|
| NVCPL API AGP BUS MODE                           | Type of graphics card connection in the system<br>$1$ : PCI<br>4 : AGP<br>8 : PCI Express                                      |
| NVCPL API VIDEO RAM SIZE                         | Graphics card video RAM in megabytes                                                                                           |
| NVCPL API TX RATE                                | For AGP systems, the graphics card AGP bus<br>rate $(1x, 2x, )$                                                                |
|                                                  | For PCI-Express systems, the PCI-Express bus<br>width (for example, $x1$ , $x16$ ) ( <i>Effective in</i><br>version $71.70$ .) |
| NVCPL API CURRENT AA VALUE                       | Graphics card antialiasing setting.                                                                                            |
|                                                  | $0:$ Off                                                                                                    |
|                                                  | 1:2x                                                                                                    |
|                                                  | $2:2x$ Quincunx                                                                                                    |
|                                                  | 3:4x                                                                                                    |
|                                                  | $4:4x$ Gaussian                                                                                                    |
|                                                  | 5:4xS                                                                                                    |
|                                                  | 6:6xS                                                                                                    |
|                                                  | 7:8xS                                                                                                    |
|                                                  | 8:16x                                                                                                    |
| NVCPL API AGP LIMIT                              | Graphics card GART size                                                                                                    |
| NVCPL API FRAME QUEUE LIMIT                      | The maximum number of frames that can be.<br>prerendered by the driver.                                                        |
| NVCPL API NUMBER OF GPUS<br>(Effective in 65.60) | The number of enabled GPUs in the system.                                                                                      |
| <b>Setting Index</b>                                               | <b>Description / Values</b>                                                                                                    |
|--------------------------------------------------------------------|----------------------------------------------------------------------------------------------------|
| NVCPL API NUMBER OF SLI GPUS<br>( <i>Effective in</i> $65.60$ )    | Graphics card number of enabled SLI GPUs in<br>the system.                                                                                                    |
| NVCPL API SLI MULTI GPU REND<br>ERING MODE<br>(Effective in 71.10) | Get/Set SLI multi-GPU rendering mode.<br>dwValue is a bit mask defined as follows:<br>$0x10000000$ : SLI mode enabled<br>$0x00000000$ : Autoselect the SLI rendering<br>mode                    |
|                                                                    | Setting more then one of the following bits has<br>the same effect as autoselect.<br>$0x00000001$ : Cooperative rendering<br>$0x00000002$ : Proportional rendering<br>$0x00000004$ : Single GPU |

**Table 3.4** NvCplGetDataInt and NvCplSetDataInt Settings and Values

### **NvCplGetDataInt()**

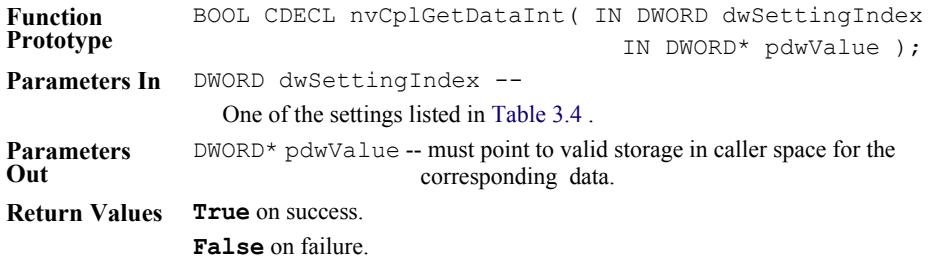

# **NvCplSetDataInt()**

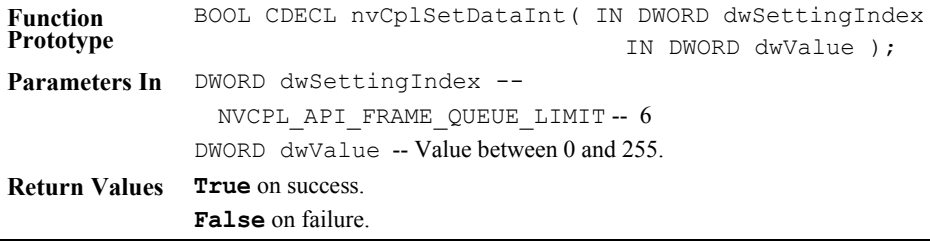

# **TV Functions**

### <span id="page-73-0"></span>**NvGetTVConnectedStatus()**

*This function has been deprecated, but is available for legacy support. New applications should use* [NvGetDisplayInfo\(\)](#page-35-0)*.*

This API returns the TV connector type even when the TV is not enabled.

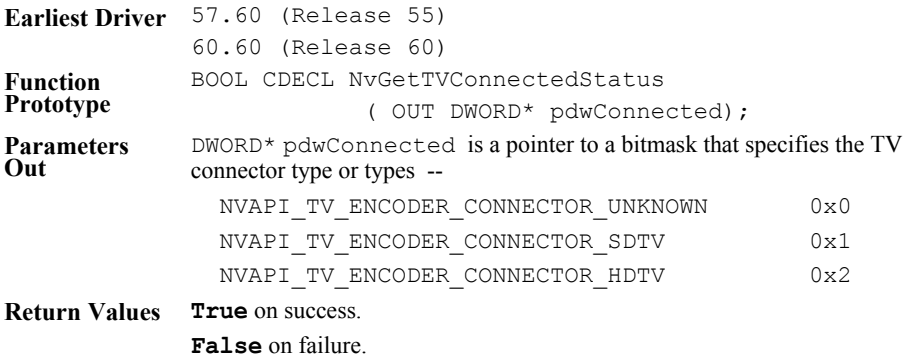

### <span id="page-74-0"></span>**NvGetCurrentTVFormat()**

*This function has been deprecated, but is available for legacy support. New applications should use* [NvGetDisplayInfo\(\)](#page-35-0)*.* 

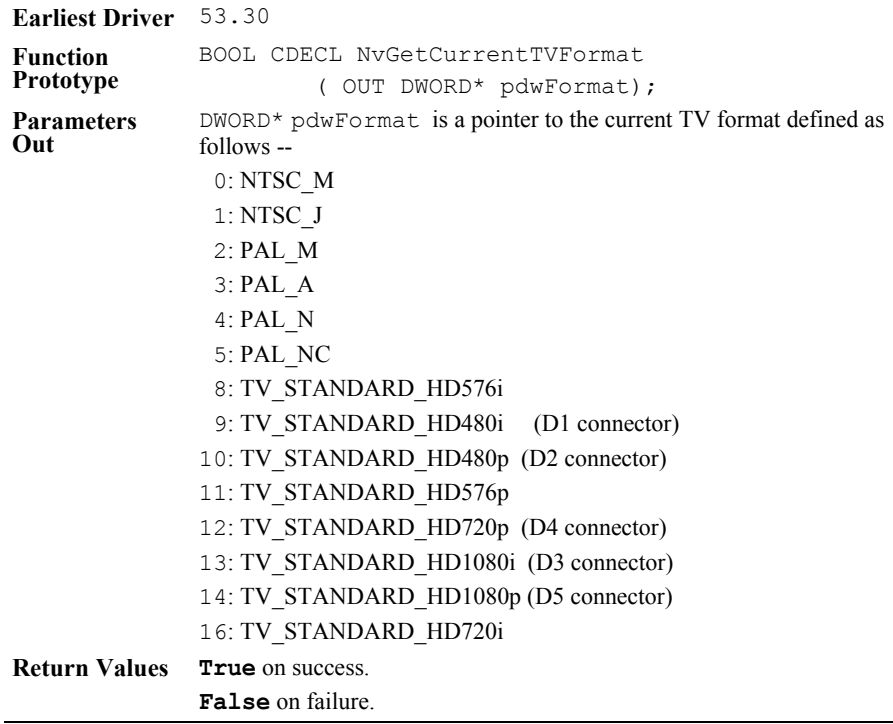

### <span id="page-74-1"></span>**NvSetHDAspect()**

This API sets the HDTV aspect ratio

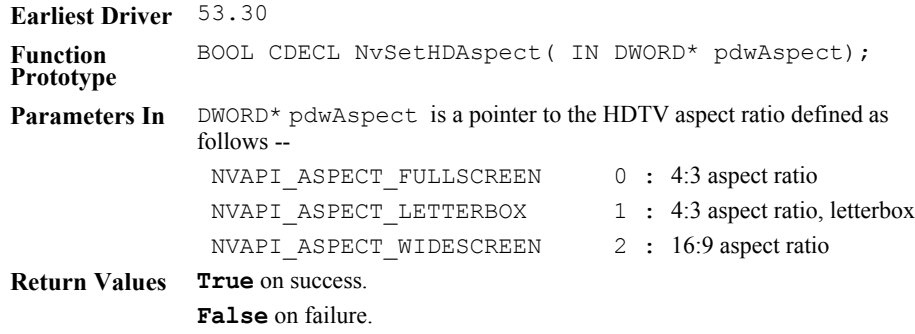

### **NvSetTVWideScreenSignalling()**

This API controls the widescreen signalling.

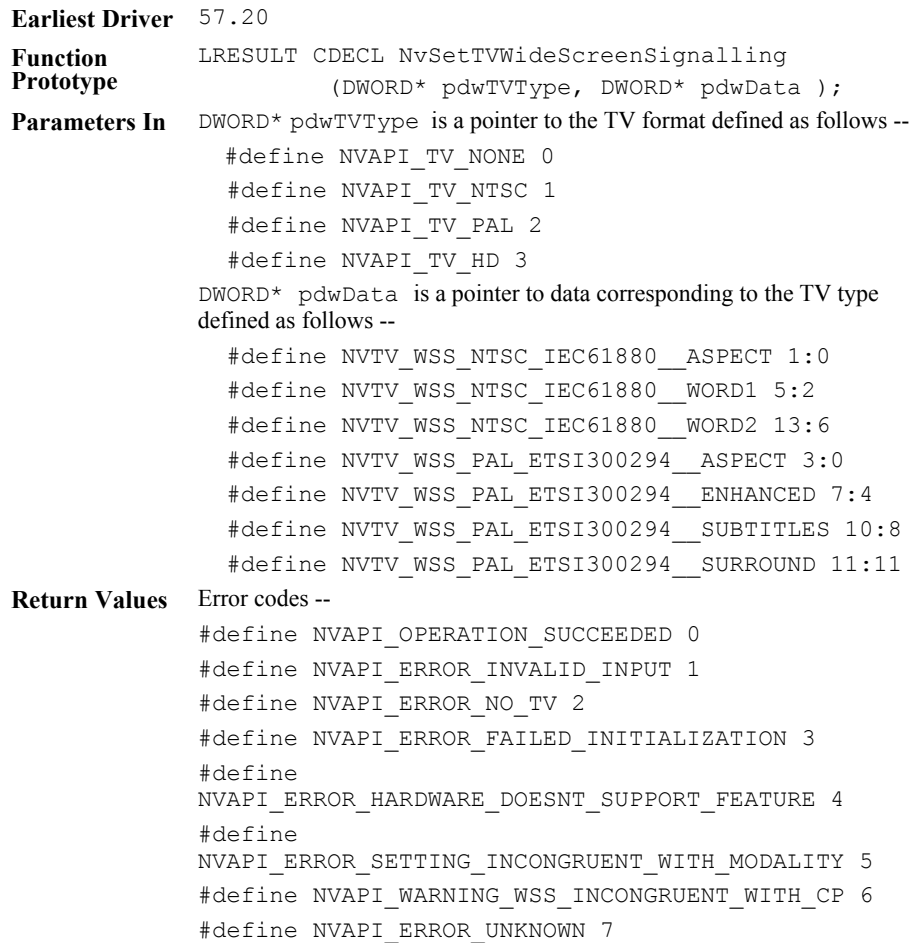

### <span id="page-76-0"></span>**NVTVOutManageOverscanConfiguration()**

This API sets up the overscan configuration—overscan, underscan, or native mode—based on the specified TV format.

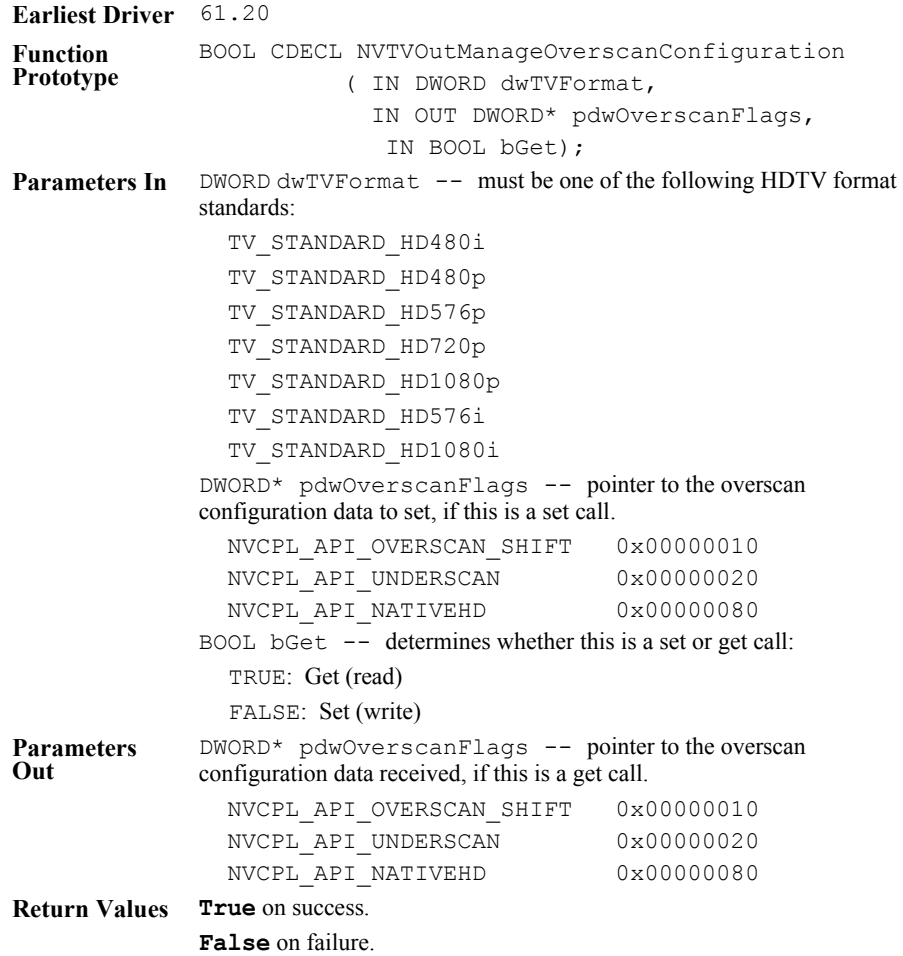

# **TV VBI Functions**

### **NvTVQueryVBI()**

This API queries the TV VBI data, such as copy control, wide-screen signalling, or TV captioning.

*This API is not supported in Release 75 drivers and later*.

| Earliest Driver 61.20 |                                                                                                    |                |  |  |  |
|-----------------------|----------------------------------------------------------------------------------------------------|----------------|--|--|--|
| Function<br>Prototype | TVRESULT CDECL NvTVQueryVBI<br>( OUT NVAPI TV VBI* pVBI );                                                                                                    |                |  |  |  |
| Parameters In         | None                                                                                                    |                |  |  |  |
| Parameters<br>Out     | NVAPI TV VBI $\star$ pVBI -- Pointer to the VBI parameters. See Table 3.5,<br>"NVAPI TV VBI Content for NvTVConfigureVBI() and<br>$NvTVQueryVBI()$ ," on page 73. |                |  |  |  |
| Return Values         | Error codes:                                                                                                    |                |  |  |  |
|                       | #define NVAPI TV VBI SUCCESS                                                                                                    | 0              |  |  |  |
|                       | #define NVAPI TV VBI ERROR NOT SUPPORTED                                                                                                    | 1              |  |  |  |
|                       | #define NVAPI TV VBI ERROR BAD PARAMETER                                                                                                    | $\mathfrak{D}$ |  |  |  |
|                       | #define NVAPI TV VBI ERROR TYPES CONFLICT                                                                                                    | 3              |  |  |  |
|                       | #define NVAPI TV VBI ERROR VIDEO CONFLICT                                                                                                    | 4              |  |  |  |
|                       | #define NVAPI TV VBI ERROR<br>SIZE MISMATCH                                                                                                    | 5              |  |  |  |
|                       | #define NVAPI TV VBI ERROR VERSION MISMATCH                                                                                                    | 6              |  |  |  |
|                       | #define NVAPI TV VBI ERROR DLL UNINITIALIZED                                                                                                    | 7              |  |  |  |
|                       | #define NVAPI TV VBI ERROR INTERNAL ERROR                                                                                                    | 8              |  |  |  |
|                       | #define NVAPI TV VBI ERROR  TYPE UNSUPPORTED                                                                                                    | 9              |  |  |  |

### **NvTVConfigureVBI()**

This API sets up the TV VBI data, such as copy control, wide-screen signalling, or TV captioning.

#### *This API is not supported in Release 75 drivers and later*.

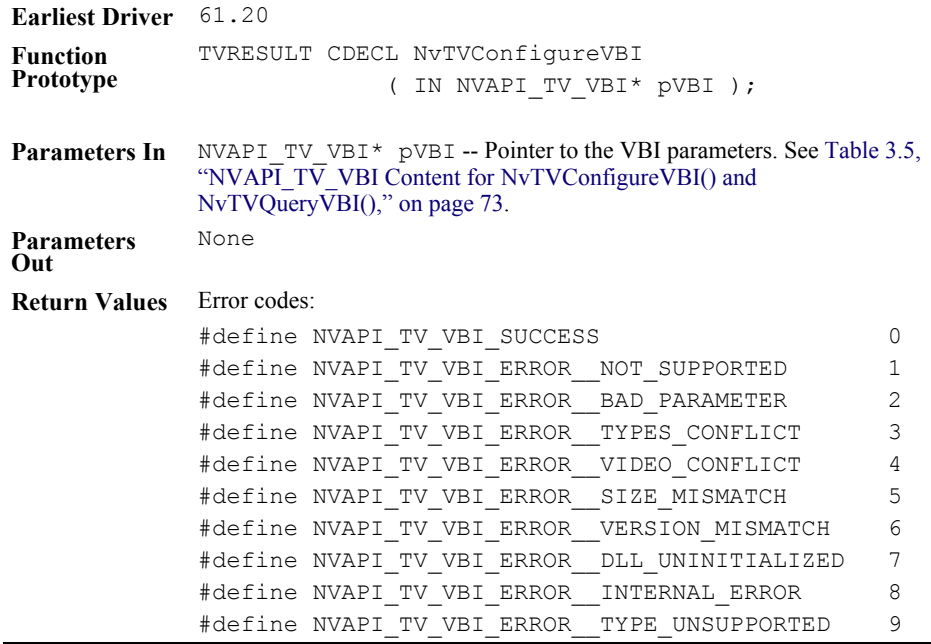

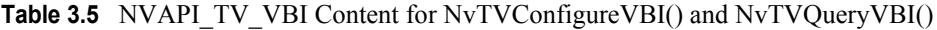

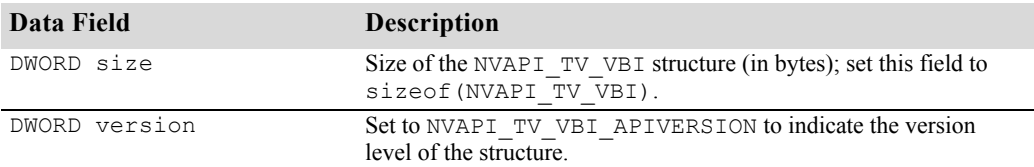

| Data Field       | <b>Description</b>                                        |                                                                                                    |  |  |
|------------------|-----------------------------------------------------------|----------------------------------------------------------------------------------------------------|--|--|
| DWORD type       | Type of VBI data.                                         |                                                                                                    |  |  |
|                  | For NvTVQueryVBI():                                       |                                                                                                    |  |  |
|                  | - If the caller sets 'type' = $0$ , t                     | the bitmask of the supported VBI types are returned.<br>- If the caller sets 'type' = bitmask,<br>information about each requested VBI type is returned. |  |  |
|                  |                                                           |                                                                                                    |  |  |
|                  | For NvTVConfigureVBI():                                   |                                                                                                    |  |  |
|                  | - Caller must set 'type' to one or more of the following: |                                                                                                    |  |  |
|                  | NVAPI TV VBI TYPE NONE                                    | 0x00000000;                                                                                                    |  |  |
|                  | NVAPI TV VBI TYPE IEC61880                                | 0x00000001;                                                                                                    |  |  |
|                  | NVAPI TV VBI TYPE ETSI EN300294                           | 0x00000002;                                                                                                    |  |  |
|                  | NVAPI TV VBI TYPE CEA805A TYPEA                           | 0x00000004;                                                                                                    |  |  |
|                  | NVAPI TV VBI TYPE CEA805A TYPEB                           | 0x00000008;                                                                                                    |  |  |
|                  | NVAPI TV VBI TYPE MACROVISION                             | 0x00000010;                                                                                                    |  |  |
|                  | NVAPI TV VBI TYPE EIA608B                                 | 0x00000020;                                                                                                    |  |  |
|                  | NVAPI_TV_VBI_TYPE_EIAJ_CPR1204                            | 0x00000040;                                                                                                    |  |  |
| DWORD reserved0; |                                                           |                                                                                                    |  |  |
| DWORD reserved1; |                                                           |                                                                                                    |  |  |
| TV VBI EIA608B   | EIA 608B captioning information.                          |                                                                                                    |  |  |
| $eia608B$ ;      | DWORD on:                                                 |                                                                                                    |  |  |
|                  | DWORD count;                                              |                                                                                                    |  |  |
|                  | WORD oddfield 16[30];                                     |                                                                                                    |  |  |
|                  | WORD evenfield 16[30];                                    |                                                                                                    |  |  |
|                  |                                                           | Each odd field is transmitted before each even field.                                                                                                    |  |  |

**Table 3.5** NVAPI\_TV\_VBI Content for NvTVConfigureVBI() and NvTVQueryVBI()

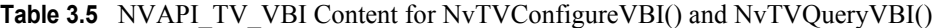

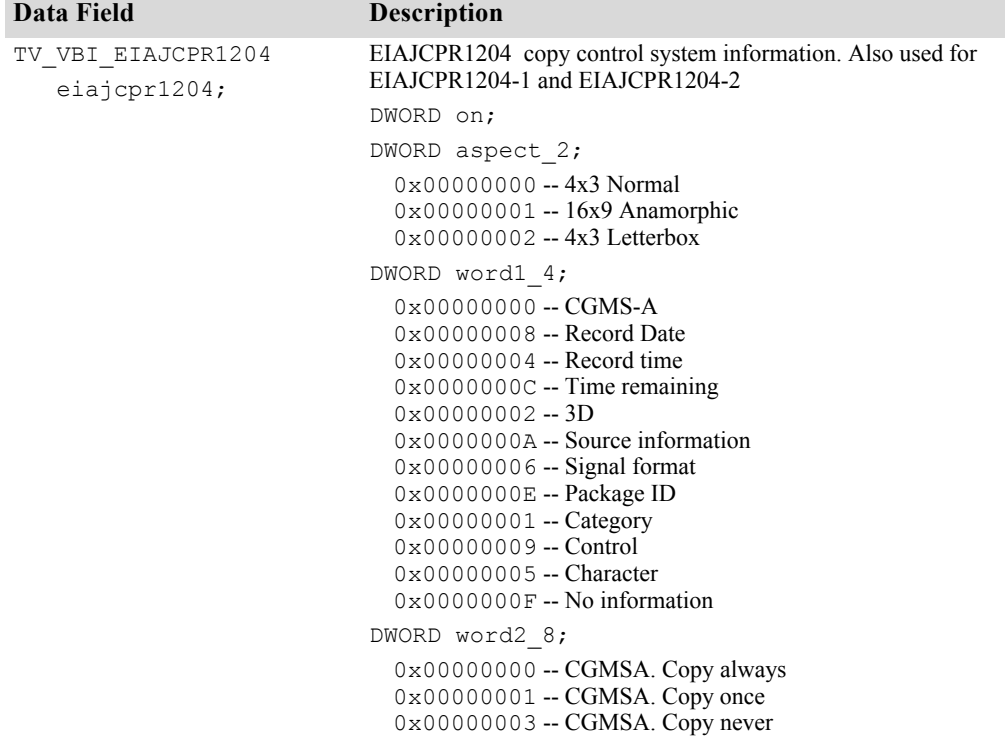

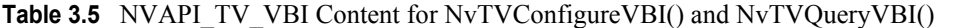

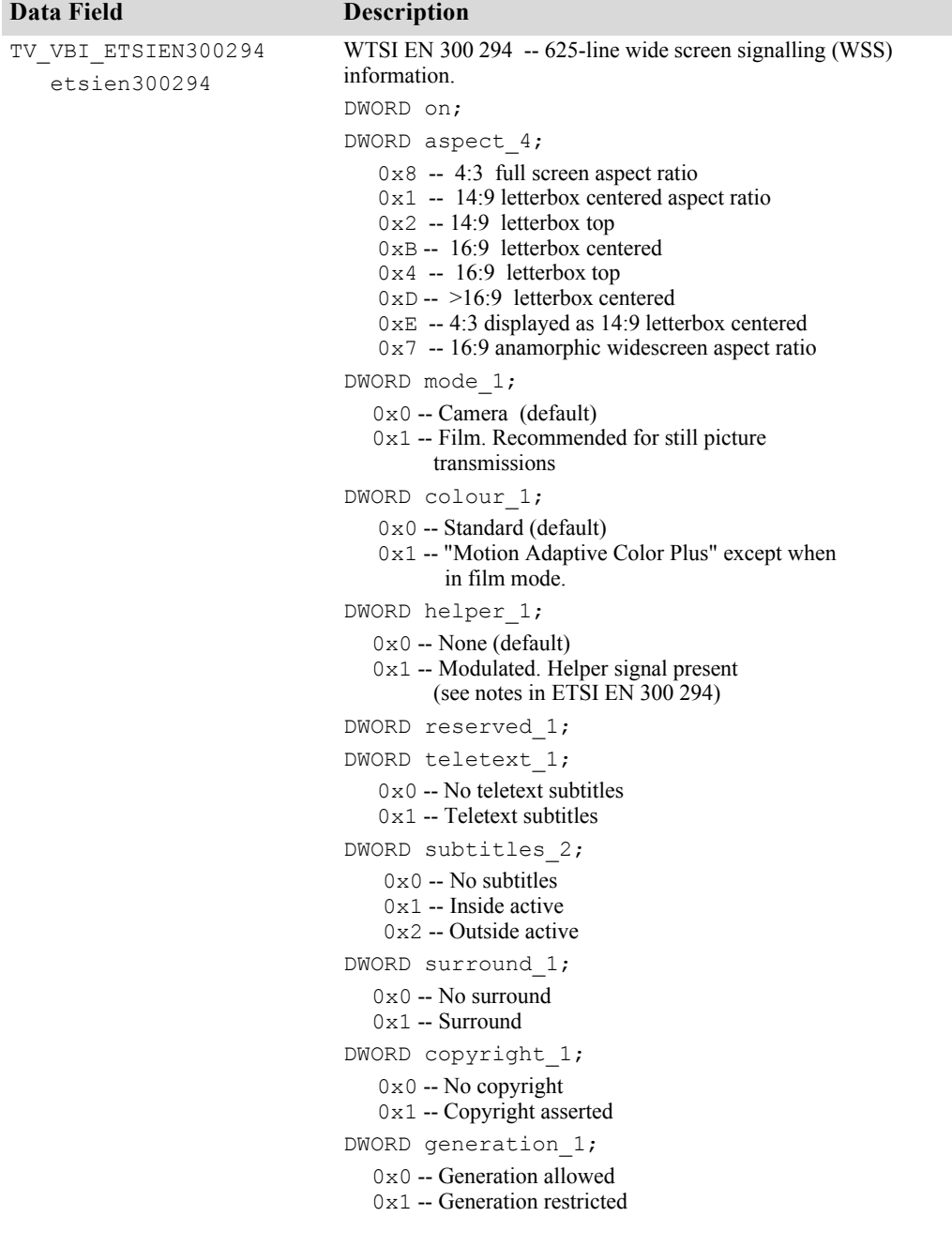

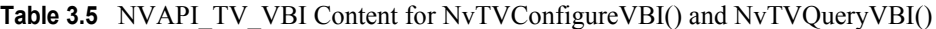

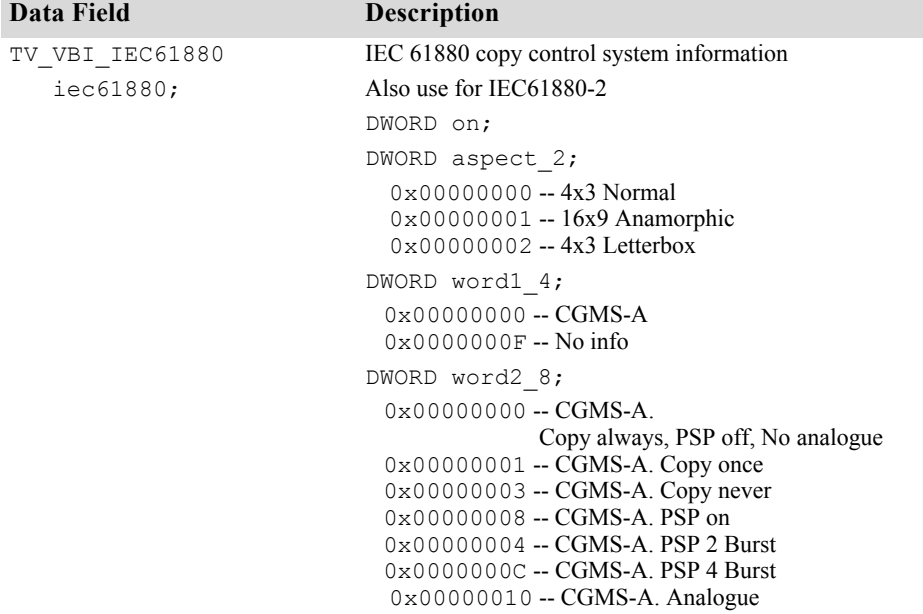

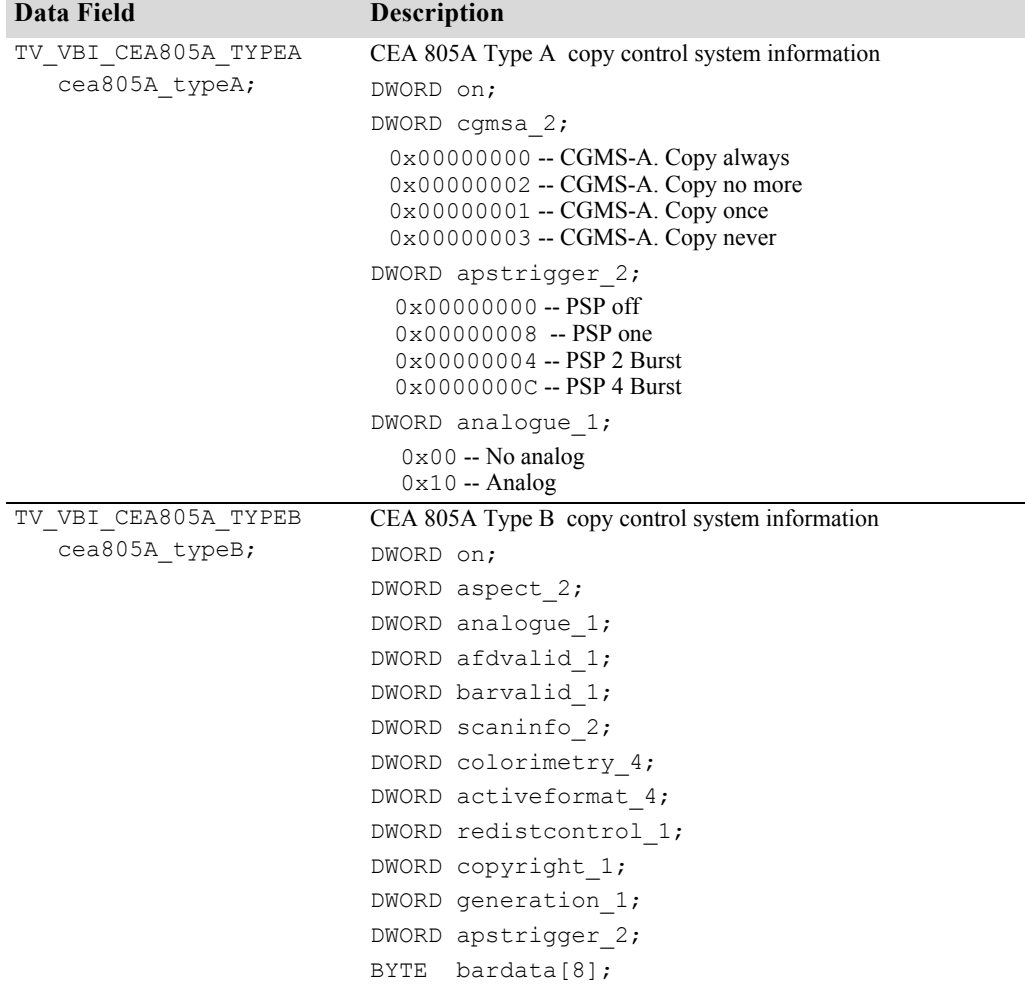

#### **Table 3.5** NVAPI\_TV\_VBI Content for NvTVConfigureVBI() and NvTVQueryVBI()

# **Result Codes**

### **NvGetLastError()**

For NVIDIA API function calls that return an NVRESULT error type, this function returns the result code for the last function call made in the current process.

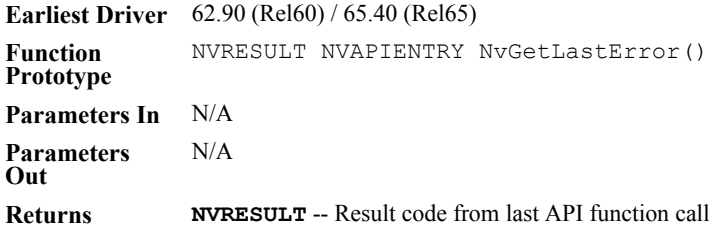

### **NvGetLastErrorMessage()**

For NVIDIA API function calls that return an NVRESULT error type, this function returns the localized result message text for the last function call made in the current process.

The result message retrieved from this function is usually more descriptive than that returned from NvGetErrorMessage(). For example:

```
NvGetErrorMessage(NV_BADPARAMETER) returns
      "Invalid parameter."
 NvGetLastErrorMessage() might return 
    "Invalid parameter pConfig->signalFormat in function 
    NvGvoConfigSet()."
Earliest Driver 62.90 (Rel60) / 65.40 (Rel65)
Unicode 
Function 
Prototype
              LPCWSTR NVAPIENTRY NvGetLastErrorMessageW()
ASCII 
              LPCSTR NVAPIENTRY NvGetLastErrorMessageA()
```
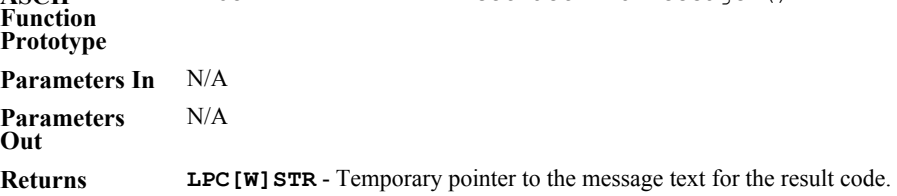

### **NvGetErrorMessage()**

This function returns the localized message text for the specified result code. The result message retrieved from this function is usually less description than that returned from NvGetLastErrorMessage().

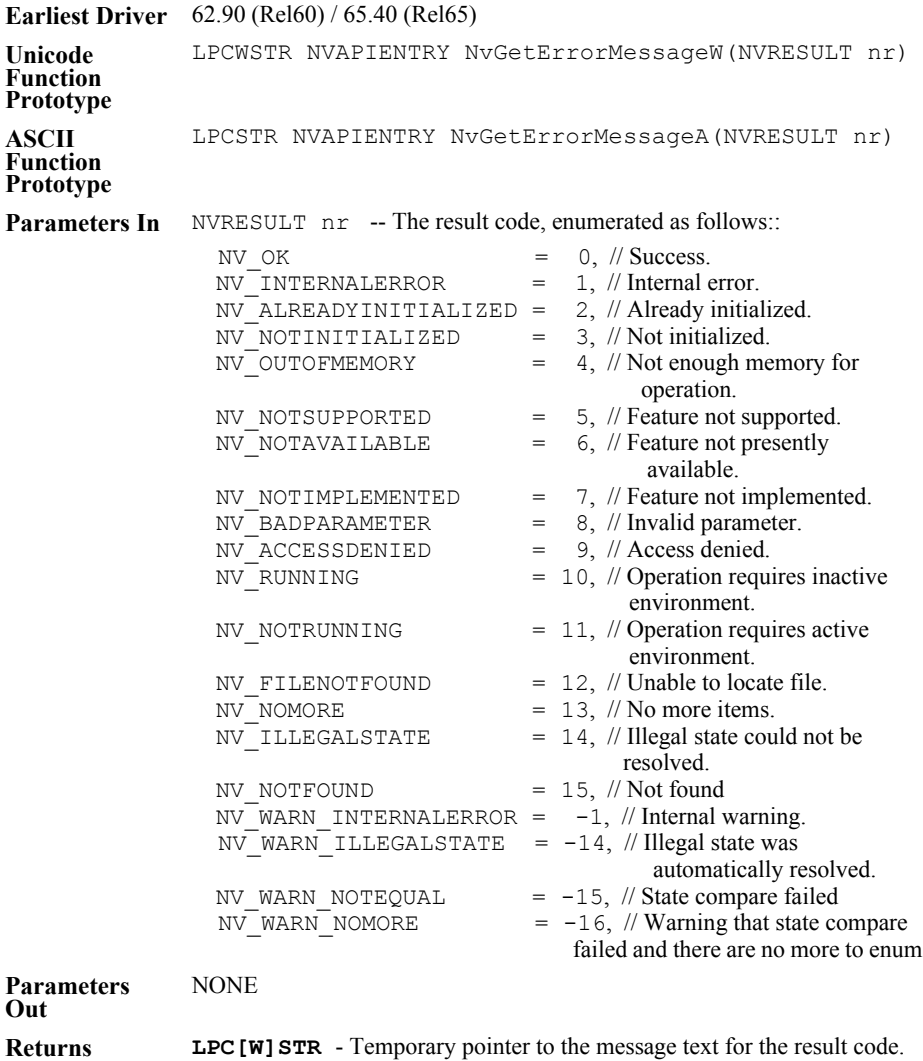

### **Macros**

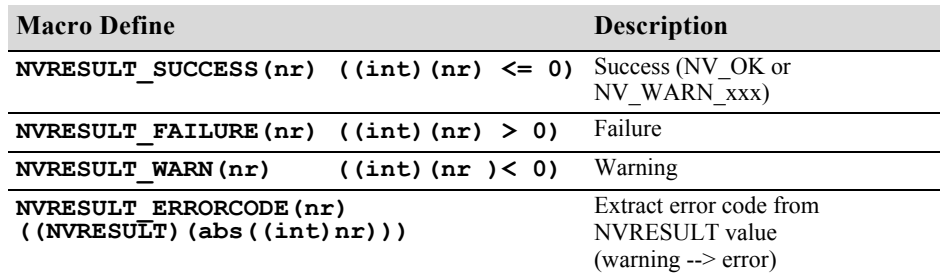

Utilities and APIs Control Panel APIs

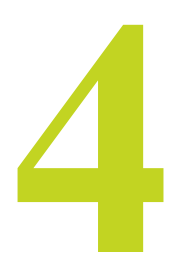

# **IDISPATCH COM INTERFACE**

Control of several TV-out settings is supported though the COM IDispatch interface **NvcplLateBound**. This interface is a fully custom implementation of the IDispatch interface. This chapter assumes a familiarity with the mechanics of COM and IDispatch, and their invocation and use in C++.

**NvcplLateBound** is intended to be extensible, with no strictly defined parameters as used in other APIs documented in this manual. Instead, the programmer is directed to the following sections as guidelines to use in understanding the interface and developing an appropriate implementation:

• ["Supported Function Calls" on page 84](#page-89-0)

Describes the controls that are exposed through the interface.

• ["Using NvcplLateBound" on page 88](#page-93-0)

Provides a sample visual basic script that you can use to test the interface and familiarize yourself with the functions. The section also provides tips for implementing using  $C^{++}$ , and includes a sample application that demonstrates use of the TV control methods.

# <span id="page-89-0"></span>**Supported Function Calls**

The function calls are invoked as strings which can be used directly from VBScript or Javascript. C++ requires a little more effort, as explained later in this chapter.

- ["Calls Corresponding to Panel APIs" on page 84](#page-89-1)
- ["Specifying Display Adapters" on page 85](#page-90-0)
- ["TV Controls" on page 85](#page-90-1)

### <span id="page-89-1"></span>**Calls Corresponding to Panel APIs**

[Table 4.1](#page-89-2) lists the function calls–corresponding to the NVPanel API calls—that the **NvCplLateBound** interface supports.

<span id="page-89-2"></span>**Table 4.1** Miscellaneous NVPanel Calls

| <b>API Call</b>                          | <b>String</b>                                                                                                    |
|------------------------------------------|----------------------------------------------------------------------------------------------------|
| dtcgfex()                                | "dtcgex <dtcfg and="" args="" commands="">"<br/>See "dtcfgex()" on page <math>24</math>.</dtcfg>                       |
| NvCplGetConnectedDevices<br>String()     | "NvCplGetConnectedDevicesString"<br>See "NvCplGetConnectedDevicesString()" on<br>page 57.                              |
| NvGetCurrentTVFormat()                   | "NyGetCurrentTVFormat"<br>See "NvGetCurrentTVFormat()" on page 69.                                                     |
| NvGetDisplayInfo()                       | "NvGetDisplayInfo <device moniker=""><br/><math>&lt;</math>Flaq&gt;"<br/>See "NvGetDisplayInfo()" on page 30.</device> |
| NvGetTVConnectedStatus()                 | "NvGetTVConnectedStatus"<br>See "NvGetTVConnectedStatus()" on page 68.                                                 |
| NvSetHDAspect()                          | "NvSetHDAspect"<br>See "NvSetHDAspect()" on page 69.                                                                   |
| NVTVOutManageOverscan<br>Configuration() | "NVTVOutManageOverscanConfiguratio"<br>See "NVTVOutManageOverscanConfiguration()"<br>on page $71$ .                    |

### <span id="page-90-0"></span>**Specifying Display Adapters**

The **NvCplLateBound** interface includes a method for selecting a particular display adapter in a multiple adapter system. This is accomplished by specifying one of the display numbers from the Windows Settings page. All subsequent function calls act upon the displays connected to that adapter.

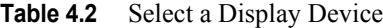

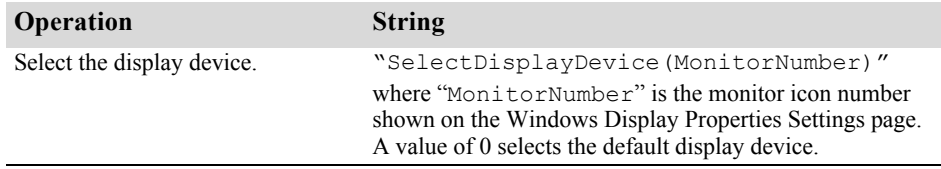

### <span id="page-90-1"></span>**TV Controls**

The **NvCplLateBound** interface includes the following TV controls:

#### **Flicker filter**

Get and set functions are supported.

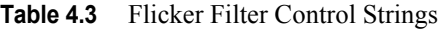

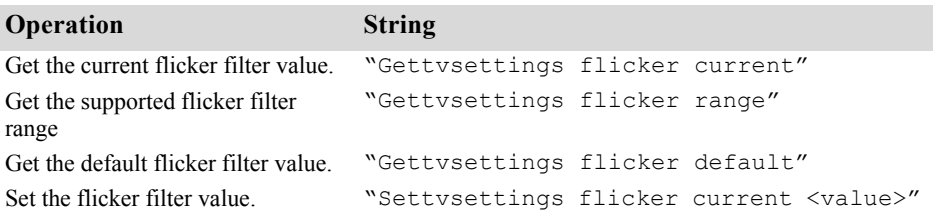

#### **Overscan**

Get and set functions are supported.

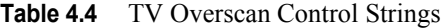

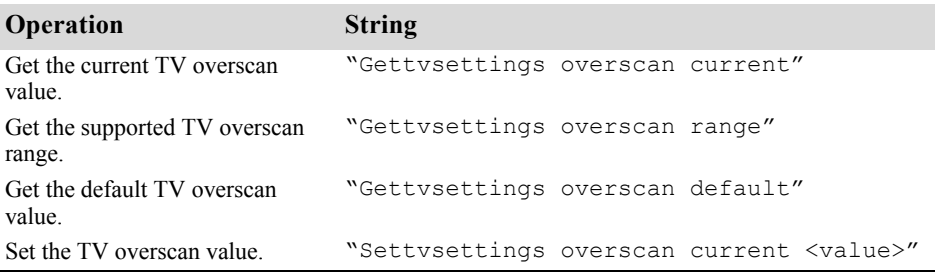

#### **Position Control**

Set functions are supported.

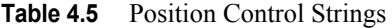

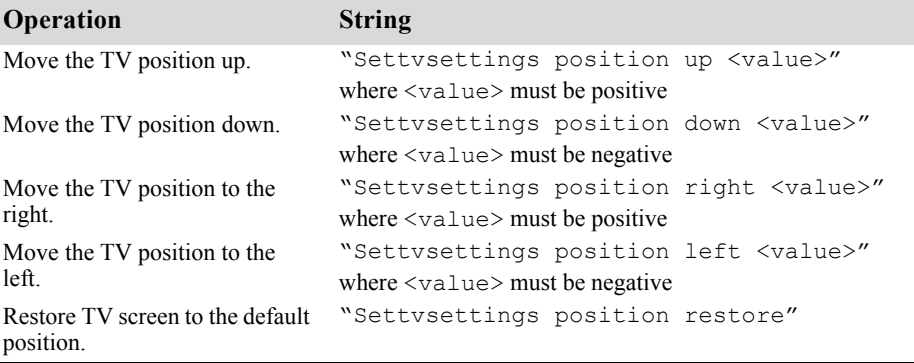

#### **Saturation**

Get and set functions are supported.

**Table 4.6** Saturation Control Strings

| Operation                                 | <b>String</b>                                        |  |
|-------------------------------------------|------------------------------------------------------|--|
| Get the current TV saturation<br>value.   | "Settysettings saturation current"                   |  |
| Get the supported TV saturation<br>range. | "Settysettings saturation range"                     |  |
| Get the default TV saturation.            | "Settysettings saturation default"                   |  |
| Set the specified TV saturation<br>value. | "Settysettings saturation current<br>$<$ value $>$ " |  |

#### **Setting All Controls to Default Values**

Refer to the individual controls to set a particular default value. To set all of the controls (flicker filter, overscan, saturation, and position) the default values, use the following command:

"Settvsettings all default"

### **Tips on Setting TV Values**

Because the available TV settings and range depend on the hardware, such as the GPU and TV encoder, NVIDIA recommends obtaining the range and current value of a TV setting before attempting to set a value.

For example, to set the flicker filter:

- **1** Get the current flicker filter value ("Gettvsettings flicker current")
- **2** Get the flicker filter range ("Gettvsettings flicker range")

If a value of "0" is returned for both queries, then flicker filtering is not supported by the hardware and no attempt should be made to set a value.

**3** If supported, set a flicker filter value that is within the range. ("Settvsettings flicker current <value>")

# <span id="page-93-0"></span>**Using NvcplLateBound**

### **Sample Test Script**

This VB script tests the interface and allows it to be exercised via script/ dispatch interface. It provides an overview of how to use **nvcpllatebound**. This example uses mixed case parameter strings to show that they are not case sensitive.

The script should be invoked from either an HTML page in Internet Explorer, or as "wscript testnvcplscript.vbs".

```
************************************************************************************
rem MsgBox "starting Note that you need to regsvr32 nvcpl.dll from c:\windows\system32 
if you did not use the driver install package***
set r = createobject("nvcpl.nvcpllatebound") ' Create the nvcpl com object
msgbox r.geTTvsettings("current", "Flicker")
msgbox r.gettvSeTtings("range", "flicker")
msgbox r.gettvSeTtings("range", "Overscan")
msgbox r.gettvSeTtings("cuRRENT", "OvErscan")
msgbox "Making set calls"
r.settvSeTtings 2, "current", "flicker" 
msgbox r.geTTvsettings("current", "Flicker")
r.settvsettings r.geTTvsettings("current", "Flicker") + 1 , "current", "flicker"
msgbox r.geTTvsettings("current", "Flicker")
r.settvsettings 22, "up","position"
Msgbox "Calling Position-restore"
r.settvsettings 0,"restore", "position"
************************************************************************************
```
## **Using C++**

This section explains how to use the interface using C++. See section ["Code](#page-94-0)  [Example: NvcplDispinterface" on page 89](#page-94-0) for a full code example.

#### **Instantiation**

DEFINE GUID(CLSID CplLateBound, 0x11556518, 0xf20d, 0x49ec, 0xa5, 0x31, 0xe0, 0xbd, 0xdd, 0x5e, 0x66, 0x60);

Alternatively, use the ProgID (preferred) as "NVCp1.NvCplLateBound" for a more decoupled interface.

#### <span id="page-94-0"></span>**Code Example: NvcplDispinterface**

This code sample demonstrates the manner and arguments for invoking the methods **Gettvsettings** and **Settvsettings** using the IDispatch compatible interface. This example uses mixed case parameter strings to show that they are not case sensitive.

```
***************************************************************************************
// NvcplDispinterface.cpp : Defines the entry point for the console application.
// An example to illustrate how to work the TV Settings
#include <afxwin.h>
#include "stdafx.h"
//
//#define _WIN32_WINNT 0x0400
#include <atlbase.h>
#define INITGUID
#include <initguid.h>
DEFINE GUID( CLSID NvCplLateBound , 0x11556518, 0xF20D, 0x49EC, 0xA5, 0x31, 0xE0, 0xBD,
0xDD, 0x5E, 0x66, 0x60 ); 
CComModule Module;
#include <atlcom.h>
HRESULT NVCPL InvokeWrapper2StringArgs( IDispatch *p, TCHAR *szFuncName, TCHAR *argv[],
VARIANT *pVtResult );
HRESULT NVCPL InvokeWrapper2String1NumberArgs( IDispatch *p , TCHAR *szFuncName,
                                       TCHAR *argv[], int Number, VARIANT *pVtResult );
int tmain(int argc, TCHAR* argv[])
{
    printf( "Demonstrating The NVCPL IDispatch Interface calls ...\n" );
    CoInitialize( NULL );
     try
     {
         CComPtr<IDispatch> spDisp;
```

```
HRESULT hr = :: CoCreateInstance ( CLSID NvCplLateBound, NULL,
                                           CLSCTX_INPROC_SERVER, IID_IDispatch, 
(LPVOID*)&spDisp );
       if ( (sphisp == NULL) || (hr != S OK) )
         {
            printf("Cannot create NVIDIA Display Panel COM server instance.\n");
            return 1 ;
        } 
       // -------------------------------------------
        // GetTvSettings Flicker Range &vtOut.intVal
        // -------------------------------------------
       CComVariant vtResult;
       char *argParam[] = {"Flicker","Range"};
       hr = NVCPL InvokeWrapper2StringArgs(spDisp.p, "GetTvSettings", argParam ,
                                                 &vtResult);
      printf( "Result of GetTvSettings Flicker Range => %d\n", vtResult.intVal );
       int range flicker = vtResult.intVal ;
       // -------------------------------------------
        // GetTvSettings Flicker current &vtOut.intVal
       // -------------------------------------------
       vtResult.Clear();
      char *argParam1[] = {"Flicker", "cuRRent"};
      hr = NVCPL InvokeWrapper2StringArgs(spDisp.p, "GetTvSettings", argParam1 ,
                                                  &vtResult);
      printf( "Result of GetTvSettings Flicker current => %d\n", vtResult.intVal );
       int current_flicker = vtResult.intVal;
```

```
 // ------------------------------------------------------------------
        // ----------- SET TV Flicker Current (Value)
        // ------------------------------------------------------------------
       // first, we need to ensure that flicker is supported on this tv encoder (a good
       // visual check is to see if the Control panel tvout settings have it too)
       if ( range flicker \leq 0 )
        {
            // Handle the error!!
        }
        else
\overline{\mathcal{A}} // Note: You cannot set the range, that is read only!!
            // you can however set the current value
            // set the current flicker to some value that is less than the range
           int value flicker to set = current flicker + ( range flicker -
                                                                 current flicker ) / 2 ;
           // but this could be any +ve value less than the range
            vtResult.Clear();
           char *argParam6[] = {"fliCker", "Current"};
           hr = NVCPL InvokeWrapper2String1NumberArgs( spDisp.p, "SetTvSettings",
                                           argParam6, value flicker to set, &vtResult );
            // Read the value we just set
           hr = NVCPL InvokeWrapper2StringArgs( spDisp.p, "GetTvSettings", argParam6 ,
                                                        &vtResult );
        printf( "Result of SEtTvSettings flicker current => \delta d \n\cdot n", vtResult.intVal );
        }
        // -------------------------------------------
        // GetTvSettings overscan Range &vtOut.intVal
        // -------------------------------------------
       vtResult.Clear();
       char *argParam9[] = { 'overscan", "Range" };hr = NVCPL InvokeWrapper2StringArgs( spDisp.p, "GetTvSettings", argParam9,
                                                   &vtResult );
      printf( "Result of GetTvSettings overscan Range => %d\n", vtResult.intVal );
       int range overscan = vtResult.intVal;
```
NVIDIA Corporation **91** NVCPL.DLL API Manual - Version 13.0

```
 // -------------------------------------------
        // GetTvSettings overscan current &vtOut.intVal
        // -------------------------------------------
        vtResult.Clear();
       char *argParam10[] = {"OverScan", "cuRRent"};
       hr = NVCPL InvokeWrapper2StringArgs( spDisp.p, "GetTvSettings", argParam10,
                                                     &vtResult );
       printf( "Result of GetTvSettings overscan current => \delta d \n\cdot n", vtResult.intVal );
       int current overscan = vtResult.intVal;
        // ------------------------------------------------------------------
        // ----------- SET TV Overscan Current (Value)
        // ------------------------------------------------------------------
       if ( range overscan \leq 0 )
\left\{ \begin{array}{c} 1 & 1 \\ 1 & 1 \end{array} \right\} // Handle the error!!
        }
        else
        {
            // Note: You cannot set the range, that is read only!!
            // you can however set the current value
            // set the current overscan to some value that is less than the range
           int value overscan to set = current overscan + ( range overscan -
                                                                  current overscan ) / 2 ;
            vtResult.Clear();
           char *argParam14[] = {"OverscAn", "Current"};
           hr = NVCPL InvokeWrapper2String1NumberArgs( spDisp.p, "SetTvSettings",
                                          argParam14, value overscan to set, &vtResult );
            // Read the value we just set
           hr = NVCPL InvokeWrapper2StringArgs( spDisp.p, "GetTvSettings", argParam14,
                                                          &vtResult );
        printf( "Result of SEtTvSettings overscan current => \daggerd\n", vtResult.intVal );
        }
```

```
NVIDIA Corporation 93
NVCPL.DLL API Manual - Version 13.0
       // ------------------------------------------------------------------
       // ----------- SET TV Position UP (Value)
       // ------------------------------------------------------------------
       vtResult.Clear();
      char *argParam15[] = { "Position", "UP"};
       hr = NVCPL_InvokeWrapper2String1NumberArgs( spDisp.p, "SetTvSettings", 
argParam15, 12, &vtResult );
      printf( "CALLING SEtTvSettings Position UP %d\n", 12 );
       // ------------------------------------------------------------------
       // ----------- SET TV Position RIGHT (Value)
       // ------------------------------------------------------------------
       vtResult.Clear();
      char *argParam16[] = {"Position","right"};
      hr = NVCPL InvokeWrapper2String1NumberArgs( spDisp.p, "SetTvSettings",
                                                       argParam16, 21, &vtResult );
      printf( "CALLING SEtTvSettings Position RIght %d\n", 21 );
       // ------------------------------------------------------------------
       // ----------- SET TV Position restore
       // ------------------------------------------------------------------
       vtResult.Clear();
      char *argParam17[] = {"Position", "Restore"};
      hr = NVCPL InvokeWrapper2String1NumberArgs( spDisp.p, "SetTvSettings",
                                                        argParam17, 0, &vtResult );
       spDisp.Release();
       spDisp = NULL ;
    }
  catch(...) {}
   CoUninitialize();
   return 0 ;
}
```

```
HRESULT NVCPL InvokeWrapper2StringArgs(IDispatch *p, TCHAR *szFuncName, TCHAR *argv[],
                                             VARIANT *pVtResult) 
{
     if ( !p || !szFuncName || !pVtResult )
     { 
         return E_POINTER;
     }
     CComDispatchDriver dspDriver(p);
     // Get The ID of the desired Name
     USES_CONVERSION;
     DISPID dispID = NULL;
    HRESULT hr = dspDriver.GetIDOfName(T2OLE(szFuncName), &dispID);
      if ( hr != S_OK )
      {
          printf( "Set TV Settings : SetTvSettings, could not obtain ID of Name\n" );
          return hr ;
      }
      // Prepare the arguments
     CComVariant varArgs[2] ;
      varArgs[0].vt = VT_BSTR;
     varArgs[0].bstrVal = (BSTR) (A2WBSTR (argv[0]) ) ;
     varArgs[1].vt = VT_BSTR;
     varArgs[1].bstrVal = (BSTR) (A2WBSTR (arqv[1]) );
      VariantInit(pVtResult);
      pVtResult->vt = VT_EMPTY;
      CComVariant vtTmp[1];
      hr = dspDriver.InvokeN( dispID, &varArgs[0], 2, &vtTmp[0] );
      if ( hr != S_OK )
      {
         printf("NVCPL InvokeWrapper2StringArgs:Failed HR: 0x%08X\n",hr);
```

```
 return hr;
      }
      dspDriver.Release();
     DISPPARAMS dspParams = \{ v t Tmp, 0, 1, 0 \};
     hr = DispGetParam( &dspParams, 0, VT I4, pVtResult, 0 );
      return hr ;
}
HRESULT NVCPL InvokeWrapper2String1NumberArgs( IDispatch *p , TCHAR *szFuncName,
                                                   TCHAR *argv[], int Number, VARIANT 
*pVtResult ) 
{
     if ( !p || !szFuncName || !pVtResult )
     { 
         return E_POINTER;
     } 
     CComDispatchDriver dspDriver(p);
     // Get The ID of the desired Name
     USES_CONVERSION;
     DISPID dispID = NULL;
    HRESULT hr = dspDriver.GetIDOfName(T2OLE(szFuncName), &dispID);
     if ( hr != S_OK )
     {
        printf( "Set TV Settings : SetTvSettings, could not obtain ID of Name\n" );
         return hr ;
     }
     // Prepare the arguments
    CComVariant varArgs[3] ;
     varArgs[0].vt = VT_BSTR;
    varArgs[0].bstrVal = (BSTR) (A2WBSTR (argv[0]) ) ;
```

```
varArgs[1].vt = VT_BSTR;
varArgs[1].bstrVal = (BSTR) (A2WBSTR (argv[1]) ) ;
varArgs[2] .vt = VT I4;varArgs[2].lVal = Number;
 //pVarParams = varArgs;
 VariantInit(pVtResult);
 pVtResult->vt = VT_EMPTY;
 TCHAR sz[ 128 ];
 ZeroMemory( sz, 128 );
wcstombs( sz, (BSTR)CComBSTR(arqv[0]), wcslen((BSTR)CComBSTR(arqv[0]) ) );
printf("first = \text{\$s} (argv[0] = \text{\$s}) \n", sz, argv[0]);
 ZeroMemory( sz, 128 );
wcstombs( sz, (BSTR)CComBSTR(argv[1]), wcslen((BSTR)CComBSTR(argv[1] ) ) );
 //wcstombs( sz,(BSTR)varArgs[1], wcslen((BSTR)varArgs[1]) );
printf("second = ss (argv[1] = ss) \n", sz, argv[1]);
 CComVariant vtTmp[1];
 hr = dspDriver.InvokeN( dispID, &varArgs[0] , 3, &vtTmp[0]);
 if ( hr != S_OK )
 {
    printf("NVCPL InvokeWrapper2StringArgs:Failed HR: 0x%08X\n", hr);
     return hr;
 }
 dspDriver.Release();
DISPPARAMS dspParams = \{v \text{tTmp}, 0, 1, 0 \};
hr = DispGetParam( &dspParams, 0, VT I4, pVtResult, 0 );
 return hr;
```
}

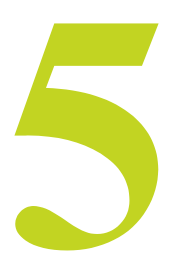

# **NVCPL API DEVICE MONIKER SPECIFICATION VERSION 2**

This chapter describes the new device moniker scheme and explains the reasons for changing to the new scheme.

It contains the following sections:

- ["The Need for Device Moniker Version 2" on page 98](#page-103-0)
- ["Device Moniker Version 2 String Format" on page 99](#page-104-0)
- ["Using Device Moniker Version 2" on page 100](#page-105-0)

# <span id="page-103-0"></span>**The Need for Device Moniker Version 2**

#### **Summary of the Old Device Moniker Scheme**

The previous device moniker scheme was a two-character string where the first character indicated the connection type (analog, digital, or TV) and the second character indexed each connection of that connection type.

The device moniker index was based on which bit was set in the source device mask. For example, the first moniker index assignment ("AA", "DA", or "TA") was consistently based on the first bit set.

#### **Problem with the Old Device Moniker Scheme**

There are two possible source device masks—a connected device mask, corresponding to physical connections, and an active device mask, corresponding to enabled devices (whether or not they are connected). The problem arises because different API functions use different source device masks, resulting in inconsistent meanings for the device monikers.

#### **Resolution—Device Moniker Specification 2**

The new device moniker specification includes a method for identifying whether the moniker is based on connected devices or active devices. This scheme continues to fill the needs of customers and also maintains the following functionality:

- Ability of "dtcfg setview" to use connected devices to attach displays that are not active.
- Ability of customers to use APIs such as  $NvGetDisplayInfo()$  to access displays that are physically connected, but not enabled.
- Ability of "NvGetDisplayInfo(AA)" to use active devices so that it can succeed even after a device is hot-plugged or unplugged.

# <span id="page-104-0"></span>**Device Moniker Version 2 String Format**

The new device moniker string format is as follows:

 **[-][#]{A,D,T}{A–H,0–7}**

where:

• **'-' (minus)** is an optional prefix indicating that a display output is active, but no display is physically connected.

NvCplGetActiveDevicesStrings() may return this prefix to communicate information to the application, but other API functions ignore this prefix as an input.

• **'#' (sharp)** is a prefix indicating that the device moniker is based on the connected devices mask.

**Example:** "**#AA**" is the first connected device.

The absence of the '#' prefix means that device moniker is based on the active devices mask.<sup>1</sup>

**Example:** "AA" is the first active device, but might refer to the second ("**#AB**") or third ("**#AC**") physically connected device.

• **A, D, T**: indicates the type of connection driving the display:

 $A =$ Analog,  $D =$ Digital,  $T = TV$ .

This is *not* necessarily the display type. For example, an analog connection can drive some digital displays, or analog flat panels. Likewise, a digital connection can drive a digital CRT.

• **A–H** or **0–7:** the device moniker index.

The device moniker index is based on which bit is set in the source device mask, where **A** (or **0**) maps to the first bit set, **B** (or **1**) maps to the second bit set, and so on.

For example, when two displays are connected in analog mode:

- **•** "#AA" is the first physical display and "#AB" is the second physical display.
- Alternatively, "#A0" can be used to reference the first physical display and "#A1" can be used to reference the second display.

1. "dtcfg setview" interprets all device monikers based on the connected devices mask. "dtcfg setview 1 standard AA" is always equivalent to "dtcfg setview 1 standard #AA".

# <span id="page-105-0"></span>**Using Device Moniker Version 2**

### **Using Device Monikers in NVCPL API Functions**

#### **Passing Device Monikers to the API**

#### **Passing Device Monkers with '#'**

If the caller passes a device moniker prefixed with a '**#**', the API function will use the connected devices as the source mask.

#### **Passing Device Monikers without '#'**

If the caller passes a device moniker without this prefix, the API function uses the same source mask that it originally used:

- **• dtcfg setview** uses the *connected* devices mask
- **•** All other APIs use the *active* devices mask.

#### **Passing Device Monikers in pszUserDisplay**

For most NVCPL API functions, the fully-qualified device moniker is passed in the *pszUserDisplay* parameter as follows.

**Syntax**

[*display#*] [*devicemoniker0*] [*devicemoniker1*]

Where

*display#* is the Windows monitor number (1 to *n*) associated with the NVIDIA GPU.

If the system is set up such that a different monitor number is assigned to each display on a particular NVIDIA GPU, then any of those monitor numbers can be used to indicate that GPU.

*devicemoniker0* is the device moniker for the first display head of the GPU indicated by *display#*

*devicemoniker1* is the device moniker for the second display head of the GPU indicated by *display#*

NVIDIA recommends that the fully-qualified <display#> <devicemoniker0>  $\leq$  devicemoniker1 $\geq$  syntax be used where supported by the API functions.

#### **Device Monikers Returned by the API**

**• NvCplGetRealConnectedDevicesString()** 

This function returns device monikers based on the connected devices mask. This preserves existing functionality, but means device monikers will be prefixed with '#'.

#### **• NvCplGetConnectedDevicesString()**

This function behaves as before to preserve compatibility with third-party applications that assume device monikers are two characters in length, but is not a reliable solution. *Newer applications should use NvCplGetRealConnectedDevicesString().*

#### **• NvCplGetActiveDevicesString()**

This function returns device monikers based on the active devices mask.

This means that device monikers will *not* have the '**#**' prefix, and display outputs that are active but with no display physically connected will have the '**-**'prefix.

#### • **NvGetDisplayInfo()**

Two new fields have been introduced to the NvGetDisplayInfo() structure to convert any passed device moniker to another scheme:

- **•** szConnectedMoniker returns monikers from connected devices, uses '#' prefix
- **•** szActiveMoniker returns monikers from active devices, uses '-' prefix if the device is active but not connected

### **Examples of Device Monikers**

The following table shows the device monikers for a system that has three analog displays connected but only two of them enabled, or "attached".

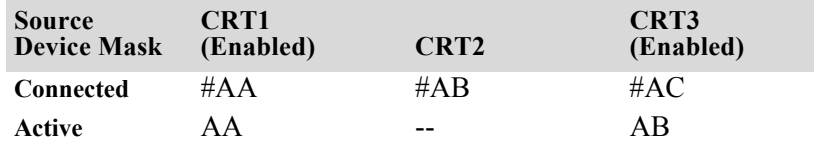

The following table shows device monikers for the same system where CRT3 has been disconnected after it was enabled.

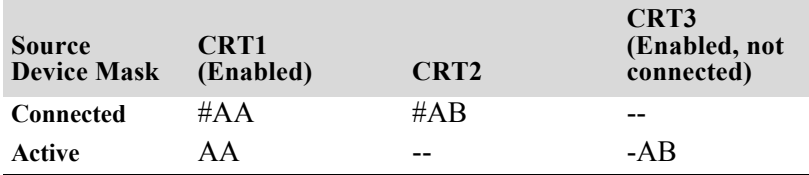

### **Sample Output from NvGetDisplayInfo.exe**

The following program output is from a system with two analog outputs driven but both are unplugged:

```
C:\NvCplAPI\NvGetDisplayInfo\Release>NvGetDisplayInfo.exe enum
Enumerating available displays...
  Display 1 [\\.\DISPLAY1 - NVIDIA GeForce FX 5900]
  Relative to connected devices,
    where "#AA" is first connected device.
     * Connected Devices : ""
    * Connected Devices (Active) : ""
  Relative to active devices,
    where "AA" is first active device
    and "-AA" means no connection.
    * Active Devices : "-AA,-AB"
 Output from NvCplGetMSOrdinalDeviceString,
```

```
 where the first listed device is primary
```
```
 and the later is secondary if shown.
 * Primary+Secondary Devices : "-AB,-AA"
```
 Use NvGetDisplayInfo() to translate monikers that are relative to connected devices to be relative to active devices and vice versa.

Query first analog output driven but unplugged:

```
C:\ NvCplAPI\NvGetDisplayInfo\Release>NvGetDisplayInfo.exe aa
Evaluating specified display...
```
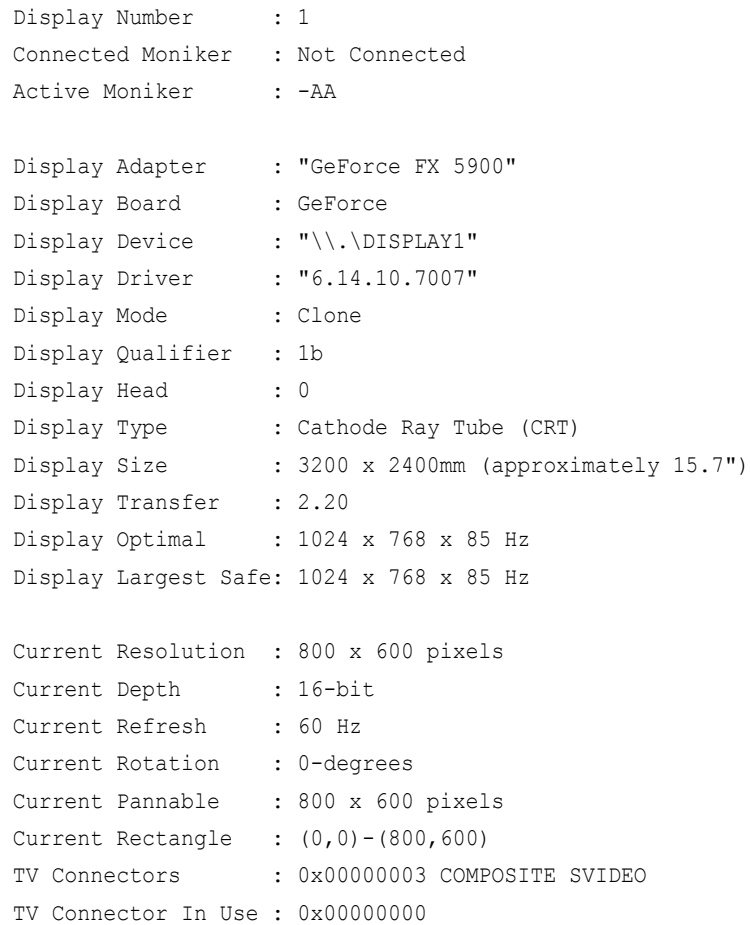

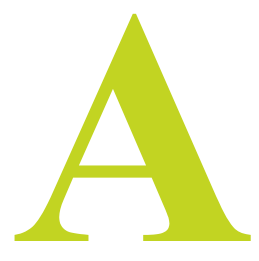

## **CODE SAMPLES**

## **NvGetDisplayInfo.c**

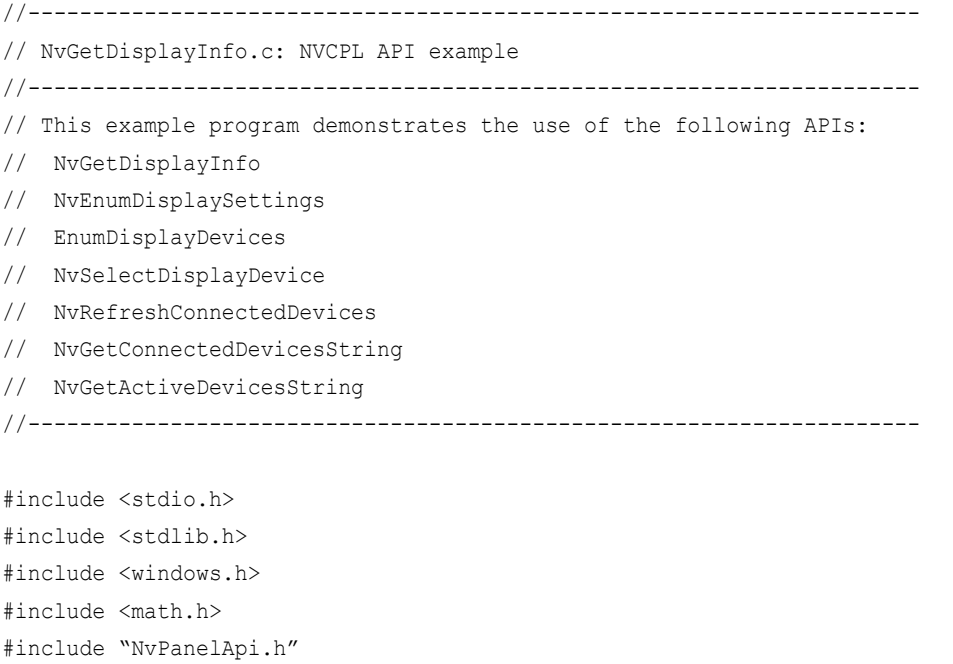

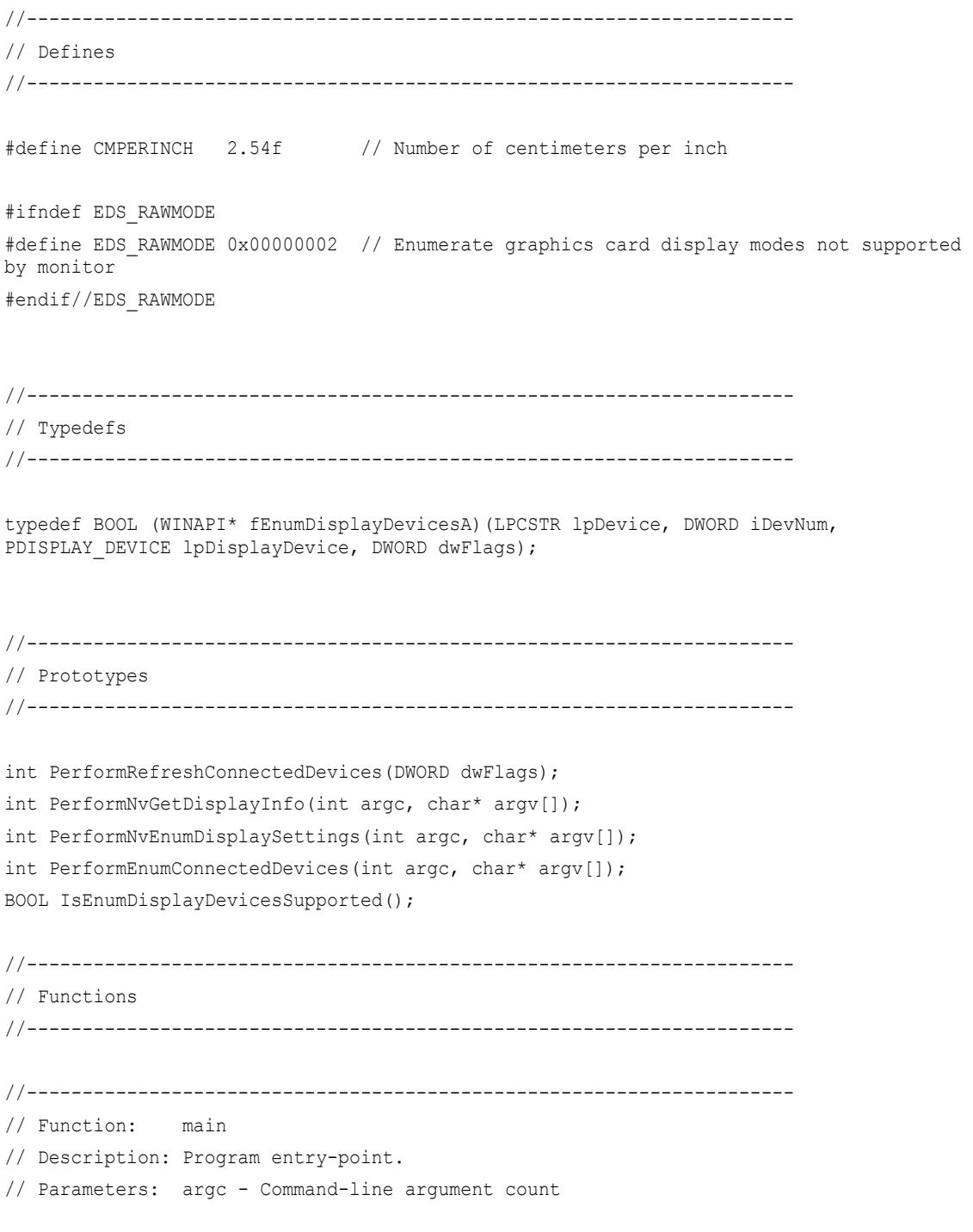

NVIDIA Corporation **105** NVCPL.DLL API Manual - Version 13.0

```
// argv - Command-line argument strings
// Returns: 0 - Success
// else - Failure
//---------------------------------------------------------------------
int main(int argc, char* argv[])
{ 
    if (argc \langle 2 \rangle {
         fprintf(stderr, "\n"); 
         fprintf(stderr, "To excercise the NvGetDisplayInfo API:\n"
                          " Usage: %s [display#] [devicemoniker]\n"
                         " Example: s \sin \frac{1}{n}, \arctan \left[\frac{0}{n}\right], \arctan \left[\frac{0}{n}\right];
         fprintf(stderr, "\n");
         fprintf(stderr, "To enumerate available display modes (constrained to monitor 
capabilities) using the APIs:\n"
                          " Usage: %s [modes|rawmodes] [standard|clone|hspan|vspan] 
[display#] [devicemoniker] [devicemoniker]\n"
                           " Example: %s modes clone 1 aa ab\n", argv[0], argv[0]);
         fprintf(stderr, "\n");
        fprintf(stderr, "To enumerate available devices using the APIs:\n\cdot"
                          " Usage: %s enum\n"
                          " Example: %s enum\n", argv[0], argv[0]);
         return 0;
     }
     // Refresh connected devices information
     if (PerformRefreshConnectedDevices(NVREFRESH_NONINTRUSIVE) != 0) // lightweight 
refresh - some information may remain stale since last device scan
     {
         fprintf(stderr, "Failed to refresh connected devices.\n");
         return -1;
     }
     // Process command-line options
    if (\text{string}(\text{ary}[1], \text{ "enum")} == 0) {
         // Perform enumeration of connected devices
```

```
 if (PerformEnumConnectedDevices(argc, argv) != 0)
\overline{\mathcal{A}} fprintf(stderr, "Failed to enumerate connected devices.\n");
              return -1;
         }
     }
    else if ((\text{string}(argv[1], \text{''modes''})) == 0) ||(stricmp(argv[1], "rawmodes") == 0) {
         // Perform enumeration of display modes
         if (PerformNvEnumDisplaySettings(argc, argv) != 0)
\left\{ \begin{array}{cc} 0 & 0 \\ 0 & 0 \end{array} \right\} fprintf(stderr, "Failed to perform NvEnumDisplaySettings.\n");
              return -1;
 }
     }
     else
     {
         // Perform NvGetDisplayInfo
         if (PerformNvGetDisplayInfo(argc, argv) != 0)
\left\{ \begin{array}{cc} 0 & 0 \\ 0 & 0 \end{array} \right\} fprintf(stderr, "Failed to perform NvGetDisplayInfo.\n");
              return -1;
         }
     }
     return 0;
}
//---------------------------------------------------------------------
// Function: PerformRefreshConnectedDevices
// Description: Excercise the NvCplRefreshConnectedDevices() API.
// Parameters: dwFlags - NVREFRESH * flags
// Returns: 0 - Success
// else - Failure
//---------------------------------------------------------------------
int PerformRefreshConnectedDevices(DWORD dwFlags)
{
    \verb|HMODULE| \qquad \qquad \verb|hlvCpllib| \qquad \qquad \verb|= NULL;
```

```
NVIDIA Corporation 107
NVCPL.DLL API Manual - Version 13.0
```

```
 fNvCplRefreshConnectedDevices NvCplRefreshConnectedDevices = NULL;
     // Load NvCpl.dll
     hNvCplLib = LoadLibrary("NvCpl.dll");
     if (hNvCplLib == NULL)
     {
        fprintf(stderr, "Failed to locate NvCpl.dll.\n");
         return -1;
     }
     // Bind to NvCpl.dll functions
    NvCplRefreshConnectedDevices = (fNvCplRefreshConnectedDevices) 
GetProcAddress(hNvCplLib, "NvCplRefreshConnectedDevices");
     if (NvCplRefreshConnectedDevices == NULL)
     {
         fprintf(stderr, "Failed to bind to NvCplRefreshConnectedDevices\n");
         return -1;
     }
     // Refresh connected devices information
     if (!NvCplRefreshConnectedDevices(dwFlags | NVREFRESH_SYSTEMWIDE)) 
     {
         fprintf(stderr, "Failed to refresh connected devices.\n");
         return -1;
     }
    return 0;
}
//---------------------------------------------------------------------
// Function: PerformNvGetDisplayInfo
// Description: Excercise the NvGetDisplayInfo() API.
// Parameters: argc - Command-line argument count
// argv - Command-line argument strings
// Returns: 0 - Success
// else - Failure
//---------------------------------------------------------------------
int PerformNvGetDisplayInfo(int argc, char* argv[])
{
```

```
char szDeviceMoniker[1024] = {0};
   HMODULE hNvCplLib = NULL;
   fNvGetDisplayInfo NvGetDisplayInfo = NULL;
   NVDISPLAYINFO displayInfo = {0};
int \qquad \qquad i \qquad \qquad = -1; // Concatenate argument list into single string
    // argv[1..n] = "[display#] [device moniker]"
   strcpy(szDeviceMoniker, argv[1]);
   for (i = 2; i < argc; i++) {
       strcat(szDeviceMoniker, "");
       strcat(szDeviceMoniker, argv[i]);
     }
    // Load NvCpl.dll
    hNvCplLib = LoadLibrary("NvCpl.dll");
    if (hNvCplLib == NULL)
     {
       fprintf(stderr, "Failed to locate NvCpl.dll.\n");
        return -1;
    }
    // Bind to NvCpl.dll functions
    NvGetDisplayInfo = (fNvGetDisplayInfo) GetProcAddress(hNvCplLib, 
"NvGetDisplayInfo");
    if (NvGetDisplayInfo == NULL)
     {
        fprintf(stderr, "Failed to bind to NvGetDisplayInfo.\n");
        return -1;
    }
   printf("Evaluating specified display...\n\timesn');
    // Get display information for specified device moniker
    // displayInfo.cbSize must be set to size of structure
    // displayInfo.dwInputFields1 must be set before call to indicate which fields to 
retrieve 
    // displayInfo.dwOutputFields1 will be set on return to indicate which fields were
```
successfully retrived

```
NVIDIA Corporation 109
NVCPL.DLL API Manual - Version 13.0
```

```
// see NVDISPLAYINFO1 * bit definitions for field information, use 0xffffffff to
retrieve all fields
     memset(&displayInfo, 0, sizeof(displayInfo));
    displayInfo.cbSize = sizeof(displayInfo);
     displayInfo.dwInputFields1 = 0xffffffff; // 0xffffffff means all fields should be 
retrieved
     displayInfo.dwInputFields2 = 0xffffffff; // 0xffffffff means all fields should be 
retrieved
     if (!NvGetDisplayInfo(szDeviceMoniker, &displayInfo))
     {
        fprintf(stderr, "Failed to retrieve display info for device moniker \langle"\s\langle".\ranglen",
szDeviceMoniker);
         return 2;
     }
     // Dump display device information to stdout
     printf(" Display Number : %ld\n", displayInfo.dwWindowsMonitorNumber);
     if ((displayInfo.dwOutputFields2 & NVDISPLAYINFO2_CONNECTEDMONIKER) != 0) // not 
supported by all drivers
     {
        printf(" Connected Moniker : %s\n", (displayInfo.szConnectedMoniker[0] != '\
0') ? displayInfo.szConnectedMoniker : "Not Connected");
     }
     if ((displayInfo.dwOutputFields2 & NVDISPLAYINFO2_ACTIVEMONIKER) != 0) // not 
supported by all drivers
     {
        printf(" Active Moniker : %s\n", (displayInfo.szActiveMoniker[0] != '\0')
? displayInfo.szActiveMoniker : "Not Active");
 }
    printf("n");
    printf(" Display Adapter : \"%s\"\n", displayInfo.szAdapterName);
     if ((displayInfo.dwOutputFields1 & NVDISPLAYINFO1_BOARDTYPE) != 0) // not supported 
by all drivers
     {
        printf(" Display Board : ");
         switch (displayInfo.dwBoardType)
\overline{\mathcal{A}}case NVBOARDTYPE GEFORCE:
                 printf("GeForce");
```

```
 break;
         case NVBOARDTYPE_QUADRO:
             printf("Quadro");
             break;
         case NVBOARDTYPE_NVS:
             printf("NVS");
             break;
         default:
             printf("0x%08lX", displayInfo.dwBoardType);
             break;
     }
    printf("\n");
 }
printf(" Display Device : \sqrt{\frac{8}{n}}, displayInfo.szWindowsDeviceName);
printf(" Display Driver : \"%s\"\n", displayInfo.szDriverVersion);
printf(" Display Mode : ");
 switch (displayInfo.nDisplayMode)
 {
     case NVDISPLAYMODE_STANDARD:
         printf("Single-Display");
         break;
     case NVDISPLAYMODE_CLONE:
         printf("Clone");
         break;
     case NVDISPLAYMODE_HSPAN:
         printf("Horizontal Span");
         break;
     case NVDISPLAYMODE_VSPAN:
         printf("Vertical Span");
         break;
     case NVDISPLAYMODE_DUALVIEW:
         printf("DualView");
```

```
 if (displayInfo.bDisplayIsPrimary)
\{printf(" (Primary)");
 }
                            else
\left\{ \begin{array}{cc} 0 & 0 & 0 \\ 0 & 0 & 0 \\ 0 & 0 & 0 \\ 0 & 0 & 0 \\ 0 & 0 & 0 \\ 0 & 0 & 0 \\ 0 & 0 & 0 \\ 0 & 0 & 0 \\ 0 & 0 & 0 \\ 0 & 0 & 0 \\ 0 & 0 & 0 \\ 0 & 0 & 0 \\ 0 & 0 & 0 & 0 \\ 0 & 0 & 0 & 0 \\ 0 & 0 & 0 & 0 \\ 0 & 0 & 0 & 0 & 0 \\ 0 & 0 & 0 & 0 & 0 \\ 0 & 0 & 0 & 0 & 0 \\ 0 & 0 & 0 & 0 & 0 & 0 \\ 0printf(" (Not Primary)");
 }
                            break;
                   default:
                            printf("%d", displayInfo.nDisplayMode);
                            break;
          }
        printf("\n");
         printf(" Display Qualifier : %ld", displayInfo.dwWindowsMonitorNumber);
         switch (displayInfo.nDisplayMode) // show multiple head qualifier?
          {
                   case NVDISPLAYMODE_CLONE:
                   case NVDISPLAYMODE_HSPAN:
                   case NVDISPLAYMODE_VSPAN:
                            if (displayInfo.bDisplayIsPrimary)
\left\{ \begin{array}{cc} 0 & 0 & 0 \\ 0 & 0 & 0 \\ 0 & 0 & 0 \\ 0 & 0 & 0 \\ 0 & 0 & 0 \\ 0 & 0 & 0 \\ 0 & 0 & 0 \\ 0 & 0 & 0 \\ 0 & 0 & 0 \\ 0 & 0 & 0 \\ 0 & 0 & 0 \\ 0 & 0 & 0 \\ 0 & 0 & 0 & 0 \\ 0 & 0 & 0 & 0 \\ 0 & 0 & 0 & 0 \\ 0 & 0 & 0 & 0 & 0 \\ 0 & 0 & 0 & 0 & 0 \\ 0 & 0 & 0 & 0 & 0 \\ 0 & 0 & 0 & 0 & 0 & 0 \\ 0 printf("a");
 }
                            else
\left\{ \begin{array}{cc} 0 & 0 & 0 \\ 0 & 0 & 0 \\ 0 & 0 & 0 \\ 0 & 0 & 0 \\ 0 & 0 & 0 \\ 0 & 0 & 0 \\ 0 & 0 & 0 \\ 0 & 0 & 0 \\ 0 & 0 & 0 \\ 0 & 0 & 0 \\ 0 & 0 & 0 \\ 0 & 0 & 0 \\ 0 & 0 & 0 & 0 \\ 0 & 0 & 0 & 0 \\ 0 & 0 & 0 & 0 \\ 0 & 0 & 0 & 0 & 0 \\ 0 & 0 & 0 & 0 & 0 \\ 0 & 0 & 0 & 0 & 0 \\ 0 & 0 & 0 & 0 & 0 & 0 \\ 0 printf("b");
 }
                            break;
                   case NVDISPLAYMODE_STANDARD:
                   case NVDISPLAYMODE_DUALVIEW:
                   default:
                            // do nothing 
                            break; 
          }
        printf("\n");
```

```
 if ((displayInfo.dwOutputFields1 & NVDISPLAYINFO1_DISPLAYHEADINDEX) != 0) // not 
supported for inactive displays
     {
        printf(" Display Head : %d\n", displayInfo.nDisplayHeadIndex);
 }
     if ((displayInfo.dwOutputFields1 & NVDISPLAYINFO1_DISPLAYNAME) != 0) // not 
supported for inactive displays
     { 
        printf(" Display Name : \"%s\"\n", displayInfo.szDisplayName);
 }
     if ((displayInfo.dwOutputFields1 & NVDISPLAYINFO1_DISPLAYINSTANCECOUNT) != 0) // 
not supported by all displays
\left\{\begin{array}{ccc} \end{array}\right\}printf(" Display Instance : %d of %d\n", displayInfo.dwDisplayInstance,
displayInfo.dwDisplayInstanceCount);
 }
     if ((displayInfo.dwOutputFields2 & NVDISPLAYINFO2_PRODUCTNAME) != 0) // not 
supported by all displays/drivers
     {
        printf(" Display Product : \"%s\"\n", displayInfo.szProductName);
 }
     if ((displayInfo.dwOutputFields2 & NVDISPLAYINFO2_CUSTOMNAME) != 0) // not 
supported by all displays/drivers
     {
         printf(" Display Custom : \"%s\"\n", displayInfo.szCustomName);
 }
     if ((displayInfo.dwOutputFields1 & NVDISPLAYINFO1_VENDORNAME) != 0) // not 
supported by all displays
     {
         printf(" Display Vendor : \"%s\"\n", displayInfo.szVendorName);
 }
     if ((displayInfo.dwOutputFields1 & NVDISPLAYINFO1_MODELNAME) != 0) // not supported 
by all displays
\left\{\begin{array}{ccc} \end{array}\right\}printf(" Display Model : \"%s\"\n", displayInfo.szModelName);
 }
     if ((displayInfo.dwOutputFields1 & NVDISPLAYINFO1_UNIQUEID) != 0) // not supported 
by all displays
     {
         printf(" Display Identifier : 0x%08lX\n", displayInfo.dwUniqueId);
     }
```

```
 if ((displayInfo.dwOutputFields1 & NVDISPLAYINFO1_GENERICNAME) != 0) // not 
supported for inactive displays
     { 
       printf(" Display Generic : \"%s\"\n", displayInfo.szGenericName);
 }
   printf(" Display Type : ");
    if (displayInfo.nDisplayType == NVDISPLAYTYPE_NONE)
     {
        printf("None");
    }
    else 
     {
        switch (displayInfo.nDisplayType & NVDISPLAYTYPE_CLASS_MASK)
\left\{ \begin{array}{cc} 0 & 0 \\ 0 & 0 \end{array} \right\} case NVDISPLAYTYPE_CRT:
                if (displayInfo.nDisplayType == NVDISPLAYTYPE_CRT)
\{ printf("Cathode Ray Tube (CRT)");
 }
               else
\{ printf("Cathode Ray Tube (CRT) [subtype: 0x%04X]", 
displayInfo.nDisplayType);
 }
               break;
            case NVDISPLAYTYPE_DFP:
                if (displayInfo.nDisplayType == NVDISPLAYTYPE_DFP)
\{ printf("Digital Flat Panel (DFP)");
 }
                else if (displayInfo.nDisplayType == NVDISPLAYTYPE_DFP_LAPTOP)
\{ printf("Laptop Display Panel");
 }
               else
\{ printf("Digital Flat Panel (DFP) [subtype: 0x%04X]", 
displayInfo.nDisplayType);
 }
```

```
 break;
            case NVDISPLAYTYPE_TV:
                if (displayInfo.nDisplayType == NVDISPLAYTYPE_TV)
{
                   printf("Television");
 }
               else if (displayInfo.nDisplayType == NVDISPLAYTYPE TV HDTV)
\{ printf("High-Definition Television (HDTV)");
 }
                else
\{ printf("Television [subtype: 0x%04X]", displayInfo.nDisplayType);
 }
               break;
            default:
                printf("0x%04X", displayInfo.nDisplayType);
               break;
 }
    }
   printf("n");
    if (((displayInfo.dwOutputFields1 & NVDISPLAYINFO1_DISPLAYWIDTH ) != 0) && // not 
supported by all displays
        ((displayInfo.dwOutputFields1 & NVDISPLAYINFO1_DISPLAYHEIGHT) != 0))
    {
        // note: display size here is maximum visible display surface area, 
        // reported monitor size is approximation of actual tube size
       printf(" Display Size : %ld x %ldmm (approximately %.1f\")\n",
              displayInfo.mmDisplayWidth, displayInfo.mmDisplayHeight,
               (float) sqrt((((float) displayInfo.mmDisplayWidth ) * 
displayInfo.mmDisplayWidth) +
                           (((float) displayInfo.mmDisplayHeight) * 
displayInfo.mmDisplayHeight))/CMPERINCH/100);
    }
    if ((displayInfo.dwOutputFields1 & NVDISPLAYINFO1_GAMMACHARACTERISTIC) != 0) // not
```

```
NVIDIA Corporation 115
NVCPL.DLL API Manual - Version 13.0
```
supported by all displays

```
 {
       printf(" Display Transfer : %.02f\n", displayInfo.fGammaCharacteristic);
     }
    if ((displayInfo.dwOutputFields1 & NVDISPLAYINFO1_OPTIMALMODE) != 0) // not 
supported by inactive displays
     {
       printf(" Display Optimal : %ld x %ld x %ld Hz\n",
displayInfo.dwOptimalPelsWidth, 
displayInfo.dwOptimalPelsHeight, 
displayInfo.dwOptimalDisplayFrequency);
    }
    if ((displayInfo.dwOutputFields1 & NVDISPLAYINFO1_MAXIMUMSAFEMODE) != 0) // not 
supported by inactive displays
     {
        printf(" Display Largest Safe: %ld x %ld x %ld Hz\n", 
displayInfo.dwMaximumSafePelsWidth,
displayInfo.dwMaximumSafePelsHeight,
displayInfo.dwMaximumSafeDisplayFrequency);
    }
   printf("n");
    // Dump current mode information to stdout
   printf(" Current Resolution : %ld x %ld pixels\n"
displayInfo.dwVisiblePelsWidth, displayInfo.dwVisiblePelsHeight);
   printf(" Current Depth : %ld-bit\n" , displayInfo.dwBitsPerPel);
   printf(" Current Refresh : %ld Hz\n"
displayInfo.dwDisplayFrequency);
   printf(" Current Rotation : %ld-degrees\n"
displayInfo.dwDegreesRotation);
    printf(" Current Pannable : %ld x %ld pixels\n" , displayInfo.dwPelsWidth, 
displayInfo.dwPelsHeight);
   printf(" Current Rectangle : (%ld,%ld)-(%ld,%ld)\n",
displayInfo.rcDisplayRect.left,
displayInfo.rcDisplayRect.top,
```

```
displayInfo.rcDisplayRect.right,
displayInfo.rcDisplayRect.bottom);
    if ((displayInfo.dwOutputFields1 & NVDISPLAYINFO1_TVCONNECTORTYPES) != 0) // not 
supported by all displays
    {
         printf(" TV Connectors : 0x%081X", displayInfo.dwTVConnectorTypes);
          if ((displayInfo.dwTVConnectorTypes & NVTVCONNECTOR_UNKNOWN) != 0)
\overline{\mathcal{A}}printf(" UNKNOWN");
 }
          if ((displayInfo.dwTVConnectorTypes & NVTVCONNECTOR_COMPOSITE) != 0)
\overline{\mathcal{A}} printf(" COMPOSITE");
 }
          if ((displayInfo.dwTVConnectorTypes & NVTVCONNECTOR_SVIDEO) != 0)
\left\{ \begin{array}{cc} 0 & 0 \\ 0 & 0 \end{array} \right\}printf(" SVIDEO");
 }
          if ((displayInfo.dwTVConnectorTypes & NVTVCONNECTOR_COMPONENT) != 0)
\overline{\mathcal{A}} printf(" COMPONENT");
 }
          if ((displayInfo.dwTVConnectorTypes & NVTVCONNECTOR_EIAJ4120) != 0)
\overline{\mathcal{A}} printf(" EIAJ4120");
 }
          if ((displayInfo.dwTVConnectorTypes & NVTVCONNECTOR_EIAJ4120CVBSBLUE) != 0)
\left\{ \begin{array}{cc} 0 & 0 \\ 0 & 0 \end{array} \right\}printf(" EIAJ4120CVBS");
 }
          if ((displayInfo.dwTVConnectorTypes & NVTVCONNECTOR_SCART) != 0)
\overline{\mathcal{A}} printf(" SCART");
 }
         printf("n");
     } 
     if ((displayInfo.dwOutputFields1 & NVDISPLAYINFO1_CURRENTCONNECTORTYPE) != 0) // 
not supported by all displays
```
NVIDIA Corporation **117** NVCPL.DLL API Manual - Version 13.0

{

```
printf(" TV Connector In Use : 0x%081X\n", displayInfo.dwCurrentConnectorType);
          if ((displayInfo.dwCurrentConnectorType & NVTVCONNECTOR_UNKNOWN) != 0)
\overline{\mathcal{A}} printf(" UNKNOWN");
 }
          if ((displayInfo.dwCurrentConnectorType & NVTVCONNECTOR_COMPOSITE) != 0)
\overline{\mathcal{A}} printf(" COMPOSITE");
 }
          if ((displayInfo.dwCurrentConnectorType & NVTVCONNECTOR_SVIDEO) != 0)
\left\{ \begin{array}{cc} 0 & 0 \\ 0 & 0 \end{array} \right\} printf(" SVIDEO");
 }
          if ((displayInfo.dwCurrentConnectorType & NVTVCONNECTOR_COMPONENT) != 0)
\overline{\mathcal{A}} printf(" COMPONENT");
 }
          if ((displayInfo.dwCurrentConnectorType & NVTVCONNECTOR_EIAJ4120) != 0)
\overline{\mathcal{A}} printf(" EIAJ4120");
 }
          if ((displayInfo.dwCurrentConnectorType & NVTVCONNECTOR_EIAJ4120CVBSBLUE) != 0)
\left\{ \begin{array}{cc} 0 & 0 \\ 0 & 0 \end{array} \right\}printf(" EIAJ4120CVBS");
 }
          if ((displayInfo.dwCurrentConnectorType & NVTVCONNECTOR_SCART) != 0)
\overline{\mathcal{A}} printf(" SCART");
 }
        printf("n");
     }
     if ((displayInfo.dwOutputFields2 & NVDISPLAYINFO2_DVIOVERHDTV) != 0) // not 
supported by all drivers
     {
        printf(" Use DVI as HDTV : %s\n", (displayInfo.bDVIOverHDTV) ? "Active" :
"Not active");
     }
     if ((displayInfo.dwOutputFields1 & NVDISPLAYINFO1_TVFORMAT) != 0) // not supported 
by all displays
```

```
 {
   printf(" Current TV Format : ");
     switch (displayInfo.nTvFormat)
     {
         case NVTVFORMAT_NONE:
             printf("Not applicable");
             break;
         case NVTVFORMAT_NTSC_M:
             printf("NTSC/M");
             break;
         case NVTVFORMAT_NTSC_J:
             printf("NTSC/J");
             break;
         case NVTVFORMAT_PAL_M:
             printf("PAL/M");
             break;
         case NVTVFORMAT_PAL_A:
             printf("PAL/BDGHI");
             break;
         case NVTVFORMAT_PAL_N:
             printf("PAL/N");
             break;
         case NVTVFORMAT_PAL_NC:
             printf("PAL/NC");
             break;
         case NVTVFORMAT_HD480i:
             printf("HDTV 480i");
             break;
         case NVTVFORMAT_HD480p:
             printf("HDTV 480p");
             break;
```

```
 case NVTVFORMAT_HD720p:
                  printf("HDTV 720p");
                  break;
             case NVTVFORMAT_HD1080i:
                 printf("HDTV 1080i");
                  break;
            case NVTVFORMAT HD1080p:
                  printf("HDTV 1080p");
                  break;
             default:
                  printf("%d", displayInfo.nTvFormat);
                  break;
 }
        printf("\n");
     }
     if ((displayInfo.dwOutputFields1 & NVDISPLAYINFO1_DFPSCALING) != 0) // not 
supported by all displays
     {
         printf(" Current DFP Scaling : ");
         switch (displayInfo.nDfpScaling)
\overline{\mathcal{A}} case NVDFPSCALING_NONE:
                  printf("Not applicable");
                  break;
             case NVDFPSCALING_NATIVE:
                  printf("Monitor Native");
                  break;
             case NVDFPSCALING_SCALED:
                  printf("Scaling");
                  break;
             case NVDFPSCALING_CENTERED:
                  printf("Centering");
```

```
 break;
           case NVDFPSCALING_SCALEDASPECT:
               printf("Scaling (Fixed Aspect Ratio)");
               break;
           default:
               printf("%d", displayInfo.nDfpScaling);
               break;
 }
       printf("\n");
    } 
    return 0;
}
//---------------------------------------------------------------------
// Function: PerformNvEnumDisplaySettings
// Description: Excercise the NvEnumDisplaySettings() API.
// Parameters: argc - Command-line argument count
// argv - Command-line argument strings
// Returns: 0 - Success
// else - Failure
//---------------------------------------------------------------------
int PerformNvEnumDisplaySettings(int argc, char* argv[])
{
   char szDeviceMoniker[1024] = {0};
   HMODULE hNvCplLib = NULL;
    fNvEnumDisplaySettings NvEnumDisplaySettings = NULL;
    fNvGetLastErrorMessageA NvGetLastErrorMessage = NULL;
   \begin{array}{ccc} {\tt NVRESULT} & \hspace{1.5cm} {\tt nr} & \hspace{1.5cm} = & {\tt NV} \hspace{1.5cm} {\tt OK}; \end{array}NVDISPLAYMODE displayMode = NVDISPLAYMODE NONE;
   DEVMODE* pDevModes = NULL;
    DWORD dwNumDevModes = 0;
   DWCD dwFlags = 0;
    DWORD dwDevModeIndex = 0;
int \qquad \qquad i \qquad \qquad = -1;
```
// Concatenate argument list into single string

```
// argv[1] = "modes" or "rawmodes"
     // argv[2] = "standard|clone|hspan|vspan"
     // argv[3..n] = "[display#] [device moniker] [device moniker]"
    if (argc \langle 4 \rangle {
         return -1;
     }
    if (stricmp(argv[1], 'rawmodes'') == 0) {
         dwFlags = EDS_RAWMODE; // include adapter modes regardless of ability of 
monitors to display them
     }
    if (stricmp(argv[2], "standard") == 0) {
         displayMode = NVDISPLAYMODE_STANDARD;
     }
     else if (stricmp(argv[2], "clone") == 0)
     {
         displayMode = NVDISPLAYMODE_CLONE;
     }
    else if (stricmp(arg[2], "hspan") == 0) {
         displayMode = NVDISPLAYMODE_HSPAN;
     }
    else if (stricmp(argv[2], "vspan") == 0) {
         displayMode = NVDISPLAYMODE_VSPAN;
     }
     else
     {
         fprintf(stderr, "Unexpected NVDISPLAYMODE \"%s\"\n", argv[2]);
         return -1;
     }
     strcpy(szDeviceMoniker, argv[3]);
    for (i = 4; i < argc; i++)
```

```
 {
         strcat(szDeviceMoniker, " ");
        strcat(szDeviceMoniker, argv[i]);
     }
     // Load NvCpl.dll
     hNvCplLib = LoadLibrary("NvCpl.dll");
     if (hNvCplLib == NULL)
     {
        fprintf(stderr, "Failed to locate NvCpl.dll.\n\langle n''\rangle;
         return -1;
     }
     // Bind to NvCpl.dll functions
     NvEnumDisplaySettings = (fNvEnumDisplaySettings) GetProcAddress(hNvCplLib, 
"NvEnumDisplaySettings");
     if (NvEnumDisplaySettings == NULL)
     {
         fprintf(stderr, "Failed to bind to NvEnumDisplaySettings.\n");
         return -1;
     }
     NvGetLastErrorMessage = (fNvGetLastErrorMessageA) GetProcAddress(hNvCplLib, 
"NvGetLastErrorMessageA");
     if (NvGetLastErrorMessage == NULL)
     {
        fprintf(stderr, "Failed to bind to NvGetLastErrorMessageA.\n");
         return -1;
     }
     printf("Enumerating available modes for specified display%s...\n\n", (dwFlags & 
EDS_RAWMODE) ? " (raw modes)" : "");
     // Get number of display modes for display combinatioon
     dwNumDevModes = 0L;
     nr = NvEnumDisplaySettings(szDeviceMoniker,
                                 displayMode,
0<sub>L</sub>,
                                 NULL,
                                 &dwNumDevModes,
```

```
 dwFlags);
     if ((nr != NV_OK) &&
         (nr != NV OUTOFMEMORY)) // dwNumDevModes was zero on input, so should always
have at least one mode
\left\{\begin{array}{ccc} \end{array}\right\} fprintf(stderr, "Failed to count display modes: %s\n", 
NvGetLastErrorMessage());
         return 2;
     }
     // Allocate storage for display modes
     pDevModes = (DEVMODE*) malloc(dwNumDevModes * sizeof(DEVMODE));
     if (pDevModes == NULL)
     {
         fprintf(stderr, "Out of memory for display modes.\n");
         return -1;
     }
     // Get display modes for display combination
     nr = NvEnumDisplaySettings(szDeviceMoniker, 
                                   displayMode,
                                   sizeof(DEVMODE),
                                   pDevModes,
                                   &dwNumDevModes,
                                   dwFlags);
    if (nr != NV OK)
     {
         fprintf(stderr, "Failed to enumerate display modes: %s\n", 
NvGetLastErrorMessage());
         return 2;
     }
     // Dump display modes information to stdout
     for (dwDevModeIndex = 0; 
          dwDevModeIndex < dwNumDevModes; dwDevModeIndex++)
     {
         printf(" Display Mode %03lu: %ld x %ld x %ld x %ld Hz", 
              dwDevModeIndex, 
              pDevModes[dwDevModeIndex].dmPelsWidth,
              pDevModes[dwDevModeIndex].dmPelsHeight,
```

```
 pDevModes[dwDevModeIndex].dmBitsPerPel,
          pDevModes[dwDevModeIndex].dmDisplayFrequency);
       if (pDevModes[dwDevModeIndex].dmDisplayFlags != 0)
\overline{\mathcal{A}} printf(" - Flags=0x%08lX", pDevModes[dwDevModeIndex].dmDisplayFlags);
 }
      printf("n");
    }
    // Free storage for display modes
    free(pDevModes);
   pDevModes = NULL;
   return 0;
}
//---------------------------------------------------------------------
// Function: PerformEnumConnectedDevices
// Description: Excercise the EnumDisplayDevices() and 
// NvCplGetConnected/ActiveDevicesString() APIs.
// Parameters: argc - Command-line argument count
// argv - Command-line argument strings
// Returns: 0 - Success
// else - Failure
//---------------------------------------------------------------------
int PerformEnumConnectedDevices(int argc, char* argv[])
{
HMODULE hUser32Lib = N U L;
   fEnumDisplayDevicesA EnumDisplayDevicesA = NULL;
  DISPLAY_DEVICEA displayDeviceA = {0};
  int n \to \infty nEnumDisplayIndex = -1;int mWindowsMonitorNumber = -1;HMODULE hNvCplLib = NULL;
    fNvSelectDisplayDevice NvSelectDisplayDevice = NULL;
    fNvCplGetRealConnectedDevicesString NvCplGetRealConnectedDevicesString = NULL;
    fNvCplGetActiveDevicesString NvCplGetActiveDevicesString = NULL;
    fNvCplGetMSOrdinalDeviceString NvCplGetMSOrdinalDeviceString = NULL;
```

```
char szConnectedDevices[1024] = {0};
     // Load NvCpl.dll
     hNvCplLib = LoadLibrary("NvCpl.dll");
     if (hNvCplLib == NULL)
     {
        fprintf(stderr, "Failed to locate NvCpl.dll.\n");
         return -1;
     }
     // Bind to NvCpl.dll functions
     NvSelectDisplayDevice = (fNvSelectDisplayDevice) GetProcAddress(hNvCplLib, 
"NvSelectDisplayDevice");
     if (NvSelectDisplayDevice == NULL)
     {
         fprintf(stderr, "Failed to bind to NvSelectDisplayDevice\n");
         return -1;
     }
     NvCplGetRealConnectedDevicesString = (fNvCplGetRealConnectedDevicesString) 
GetProcAddress(hNvCplLib, "NvCplGetRealConnectedDevicesString");
     if (NvCplGetRealConnectedDevicesString == NULL)
     {
         fprintf(stderr, "Failed to bind to NvCplGetRealConnectedDevicesString\n");
         return -1;
     }
     NvCplGetActiveDevicesString = (fNvCplGetActiveDevicesString) 
GetProcAddress(hNvCplLib, "NvCplGetActiveDevicesString");
     if (NvCplGetActiveDevicesString == NULL)
     {
         fprintf(stderr, "Failed to bind to NvCplGetActiveDevicesString\n");
         return -1;
     }
     NvCplGetMSOrdinalDeviceString = (fNvCplGetMSOrdinalDeviceString) 
GetProcAddress(hNvCplLib, "NvCplGetMSOrdinalDeviceString");
     if (NvCplGetMSOrdinalDeviceString == NULL)
\left\{\begin{array}{ccc} \end{array}\right\} fprintf(stderr, "Failed to bind to NvCplGetMSOrdinalDeviceString\n");
```

```
 return -1;
      }
     printf("Enumerating available displays...\n\n");
      // Check if Windows native multiple monitor support is available
      if (IsEnumDisplayDevicesSupported())
      {
            // Load USER32.dll
            hUser32Lib = GetModuleHandle("USER32.dll");
            if (hUser32Lib == NULL) 
\left\{ \begin{array}{cc} 0 & 0 \\ 0 & 0 \end{array} \right\}fprintf(stderr, "Failed to locate USER32.dll\n");
                 return -1;
 }
            // Bind to USER32.dll functions
            EnumDisplayDevicesA = (fEnumDisplayDevicesA) GetProcAddress(hUser32Lib, 
"EnumDisplayDevicesA");
            if (EnumDisplayDevicesA == NULL)
\overline{\mathcal{A}} fprintf(stderr, "Failed to bind to EnumDisplayDevicesA\n");
                 return -1;
 }
            // Enumerate displays
            nWindowsMonitorNumber = 1;
            for (nEnumDisplayIndex = 0;
                  nEnumDisplayIndex < 256; nEnumDisplayIndex++)
\overline{\mathcal{A}} // Get next display device from Windows
                 ZeroMemory(&displayDeviceA, sizeof(displayDeviceA));
                displayDeviceA.cb = sizeof(displayDeviceA);
                 if (!EnumDisplayDevicesA(NULL, nEnumDisplayIndex, &displayDeviceA, 0L))
\left\{ \begin{array}{cc} 0 & 0 & 0 \\ 0 & 0 & 0 \\ 0 & 0 & 0 \\ 0 & 0 & 0 \\ 0 & 0 & 0 \\ 0 & 0 & 0 \\ 0 & 0 & 0 \\ 0 & 0 & 0 \\ 0 & 0 & 0 \\ 0 & 0 & 0 \\ 0 & 0 & 0 \\ 0 & 0 & 0 \\ 0 & 0 & 0 & 0 \\ 0 & 0 & 0 & 0 \\ 0 & 0 & 0 & 0 \\ 0 & 0 & 0 & 0 & 0 \\ 0 & 0 & 0 & 0 & 0 \\ 0 & 0 & 0 & 0 & 0 \\ 0 & 0 & 0 & 0 & 0 & 0 \\ 0 break; // no more monitors attached, so abort search
 }
                 // Process actual display devices
```

```
if ((displayDeviceA.StateFlags & DISPLAY DEVICE MIRRORING DRIVER) !=
DISPLAY_DEVICE_MIRRORING_DRIVER)
\{ printf(" Display %d [%s - %s]\n", nWindowsMonitorNumber, 
displayDeviceA.DeviceName, displayDeviceA.DeviceString);
                // Check if display attached to desktop (Windows OS only allows heads 
attached to the desktop be communicated with)
               if ((displayDeviceA.StateFlags & DISPLAY DEVICE ATTACHED TO DESKTOP) ==
DISPLAY_DEVICE_ATTACHED_TO_DESKTOP)
\{ // Select display device
                    if (!NvSelectDisplayDevice(nWindowsMonitorNumber))
{1 \over 2} fprintf(stderr, "Failed to select device for Windows monitor 
number %d\n", nWindowsMonitorNumber);
                        return -1;
 }
                   print(f("n");
                    // Get display heads information
                    printf(" Relative to connected devices,\n"
                               where \forall #AA\forall is first connected device. \langle n'' \rangle;
                    if (NvCplGetRealConnectedDevicesString(szConnectedDevices, 
sizeof(szConnectedDevices), FALSE/*bOnlyActive*/) == TRUE)
{1 \over 2}printf(" * Connected Devices : \"%s\"\n",
szConnectedDevices);
 }
                    if (NvCplGetRealConnectedDevicesString(szConnectedDevices, 
sizeof(szConnectedDevices), TRUE/*bOnlyActive*/) == TRUE)
{1 \over 2}printf(" * Connected Devices (Active) : \"%s\"\n",
szConnectedDevices);
 }
                   printf("n");
                   printf(" Relative to active devices, \n"
                               where \MAA\M is first active device\n\frac{\partial^2 u}{\partial x^2}and \Upsilon-AA\Upsilon means no connection.\n\pi);
                    if (NvCplGetActiveDevicesString(szConnectedDevices, 
sizeof(szConnectedDevices)) == TRUE)
{1 \over 2}
```

```
printf(" * Active Devices : \sqrt{\frac{8s}{n}},
szConnectedDevices);
 }
                  printf("n");
                   printf(" Output from NvCplGetMSOrdinalDeviceString,\n"
                              where the first listed device is primary\n"
                         " and the later is secondary if shown.\n") ;
                   if (NvCplGetMSOrdinalDeviceString(nWindowsMonitorNumber, 
szConnectedDevices, sizeof(szConnectedDevices)) == TRUE)
{1 \over 2}printf(" * Primary+Secondary Devices : \"%s\"\n",
szConnectedDevices);
 }
 }
                else
\{printf(" Not attached to desktop.\n");
 }
              printf("n");
               // Increment Windows monitor number
               nWindowsMonitorNumber++;
 } 
 }
    }
    else
    {
        // Get display heads information
       printf(" Relative to connected devices, \n"
                  where \forall #AA\forall is first connected device.\langle n'' \rangle;
        if (NvCplGetRealConnectedDevicesString(szConnectedDevices, 
sizeof(szConnectedDevices), FALSE/*bOnlyActive*/) == TRUE)
\overline{\mathcal{A}}printf(" * Connected Devices : \"%s\"\n", szConnectedDevices);
 }
        if (NvCplGetRealConnectedDevicesString(szConnectedDevices, 
sizeof(szConnectedDevices), TRUE/*bOnlyActive*/) == TRUE)
\overline{\mathcal{A}}printf(" * Connected Devices (Active) : \"%s\"\n", szConnectedDevices);
 }
```

```
printf("n");
        printf(" Relative to active devices, \n"
                " where \"AA\" is first active device\n"
                   and \Upsilon''-AA\Upsilon'' means no connection.\ln'';
        if (NvCplGetActiveDevicesString(szConnectedDevices, sizeof(szConnectedDevices)) 
== TRUE)
         {
            printf(" * Active Devices : \"%s\"\n", szConnectedDevices);
         }
        printf("n");
        printf(" Output from NvCplGetMSOrdinalDeviceString, \n"
                " where the first listed device is primary\n"
                    and the later is secondary if shown.\n\cdot \n\cdot ;
         if (NvCplGetMSOrdinalDeviceString(nWindowsMonitorNumber, szConnectedDevices, 
sizeof(szConnectedDevices)) == TRUE)
\left\{ \begin{array}{cc} 0 & 0 \\ 0 & 0 \end{array} \right\}printf(" * Primary+Secondary Devices : \"%s\"\n", szConnectedDevices);
 }
        printf("n");
 }
    printf(" Use NvGetDisplayInfo() to translate monikers that are relative \n"
            " to connected devices to be relative to active devices and vice versa.\
n");
     return 0;
}
//---------------------------------------------------------------------
// Function: IsEnumDisplayDevicesSupported
// Description: Determine if OS supports EnumDisplayDevices() Win32 API.
// Parameters: .
// Returns: TRUE - EnumDisplayDevices is supported
// TRUE - EnumDisplayDevices is NOT supported
//---------------------------------------------------------------------
BOOL IsEnumDisplayDevicesSupported()
{
     BOOL bEnumDisplayDevicesSupported = FALSE;
     OSVERSIONINFO osvi = {0};
     osvi.dwOSVersionInfoSize = sizeof(osvi);
     if (GetVersionEx(&osvi))
```

```
 {
         switch (osvi.dwPlatformId)
\left\{ \begin{array}{cc} 0 & 0 \\ 0 & 0 \end{array} \right\} case VER_PLATFORM_WIN32_WINDOWS: // 9X series
               if ((( (osvi.dwBuildNumber >> 24) & 0x000000FF) == 4) & ( ) / Win98 or
higher
                       (((osvi.dwBuildNumber >> 16) & 0x000000FF) >= 10) ) 
                      || (((osvi.dwBuildNumber >> 24) & 0x000000FF) > 4))
\{ bEnumDisplayDevicesSupported = TRUE;
 }
                 break;
           case VER PLATFORM WIN32 NT: // NT series
                 if (osvi.dwMajorVersion >= 5) // Win2K or higher
\{ bEnumDisplayDevicesSupported = TRUE;
 }
                 break;
            default:
                break;
 }
     }
     if (bEnumDisplayDevicesSupported)
     {
        HMODULE hUser32Lib = NULL;
         fEnumDisplayDevicesA EnumDisplayDevicesA = NULL;
         // Load USER32.dll
         hUser32Lib = GetModuleHandle("USER32.dll");
         if (hUser32Lib == NULL) 
         {
            bEnumDisplayDevicesSupported = FALSE;
 }
         // Bind to USER32.dll functions
         else
\overline{\mathcal{A}}
```

```
 EnumDisplayDevicesA = (fEnumDisplayDevicesA) GetProcAddress(hUser32Lib, 
"EnumDisplayDevicesA");
            if (EnumDisplayDevicesA == NULL)
\{ bEnumDisplayDevicesSupported = FALSE;
 }
        }
    }
    return bEnumDisplayDevicesSupported;
}
```